# **4. ANALISIS DAN DISAIN**

Bab ini menjelaskan *project flow* di BPPT, metodologi pengembangan, disain ontologi, serta *use cases* dengan *use cases specification* sebagai landasan untuk pengembangan prototipe sistem.

#### **4.1** *Project Flow* **BPPT**

Proyek di lembaga riset BPPT diklasifikasikan menjadi tiga jenis, yaitu *BPPT Project, Cooperation Project, dan Participation Project.* Proyek yang dikembangkan oleh peneliti BPPT tanpa ada campur tangan pihak luar termasuk ke dalam *BPPT Project*. Sedangkan pada *Cooperation Project*, proyek yang dikembangkan kerjasama yang setara antara BPPT dan pihak luar dimana kedua pihak sama-sama saling menentukan pengembangan proyek. *Participation Project* adalah proyek yang dikelola penuh pihak luar dimana pihak BPPT hanya sebagai narasumber ahli. Pihak BPPT yang terlibat dalam proyek dapat berasal dari satu atau lebih satuan kerja organisasi. Sebagian struktur organisasi BPPT dapat dilihat pada bagan di bawah ini.

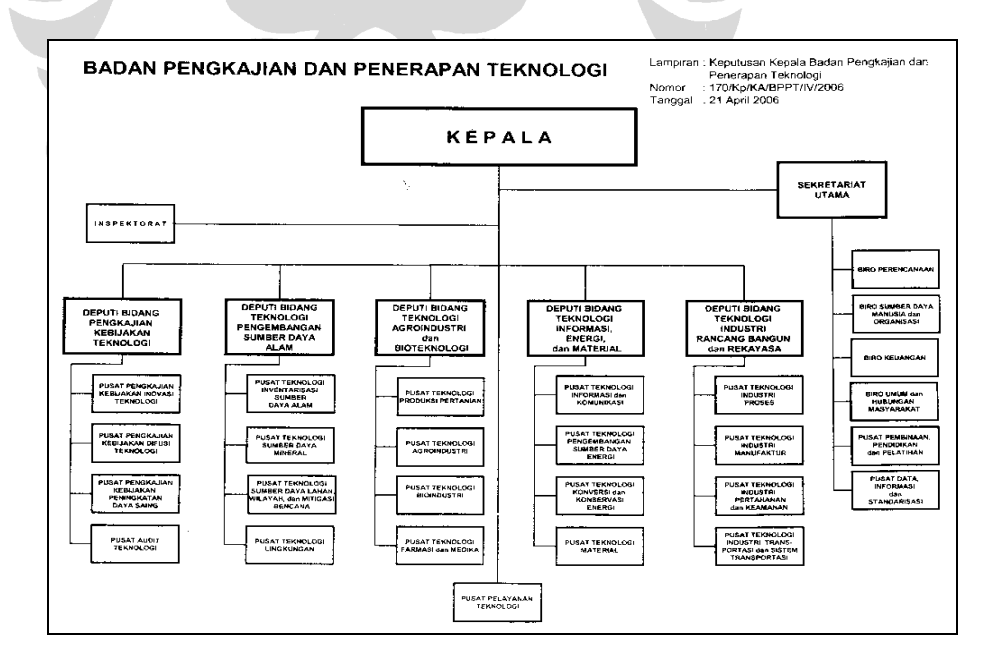

Gambar 4.1 Struktur Organisasi BPPT [18]

40

 Seluruh proyek yang dihasilkan oleh lembaga ini akan dilaporkan ke dalam dokumen-dokumen dikelompokkan dalam Sistem Pelaporan Rekayasa. Dokumendokumen ini merupakan dokumen internal, yaitu *Decision Sheet, Instruction Sheet, Program Manual, Technical Report, Preliminary Report, Middle Term Report*, serta *Final Report*. Sedangkan ada pula dokumen yang ditulis untuk dipublikasikan kepada masyarakat, diantaranya karya ilmiah dan buku.

 Alur pengembangan *BPPT Project* diawali dengan rencana strategis BPPT mengacu kepada suatu unit kerja (satuan kerja). Kemudian unit kerja ini mengusulkan proyek dan dievaluasi oleh *CEO (Chief Eexecutive Officer)* BPPT. CEO memberikan *feedback* terhadap usulan proyek tersebut*. BPPT Project* akan berjalan ketika CEO sudah menyetujui usulan proyek yang dibuat oleh unit kerja.

 Pada *Cooperation Project*, pengembangan dimulai dengan adanya campur tangan pihak luar yang berperan setara dengan pihak BPPT. Keduanya melakukan perjanjian kerjasama dengan membentuk tim kerja. Tim ini terdiri dari tim pihak luar dan tim pihak BPPT. Kemudian kedua tim tersebut bersama-sama dalam mengembangkan proyek.

Sedangkan *Participation Project*, pihak luar memanggil narasumber ahli dari BPPT. Akan tetapi BPPT tidak ikut dalam pengembangan proyek. Peran narasumber tersebut membantu pihak luar dalam mengembangkan proyek. Pihak luar inilah yang secara penuh memiliki, mengelola, dan mengembangkan proyek. Sehingga dapat dikatakan bahwa BPPT hanya mengikuti suatu *project event* dan tidak ikut dalam mengembangkannya.

## **4.2 Analisis** *Contingency Factor*

 Sebelum membahas lebih mendetail mengenai *contingency factor*, terlebih dahulu kita mengetahui definisi *contingency view* dan perbedaaannya dengan *universalistic view* suatu *knowledge management. Universalistic view* fokus kepada mengindentifikasi hanya dengan satu cara untuk mendapatkan hasil yang baik, sedangkan *contingency view* fokus kepada indentifikasi melalui berbagai alternatif cara dan kesuksesan sesuatu diperoleh hanya dari satu cara yang sesuai. [6]

Berdasarkan pengamatan di BPPT dan pengetahuan mengenai *project flow* milik lembaga tersebut, penulis juga dapat menilai bahwa terdapat beberapa faktor yang mempengaruhi jenis *knowledge management system* yang akan dikembangkan pada lembaga ini. Penilaian dengan *contingency perspective* yang merupakan pendekatan berdasarkan kultur organisasi yang ada di suatu lembaga.

Adapun rekomendasi proses *knowledge management* terhadap efek karakteristik organisasi, lingkungan, dan strategi bisnis. Organisasi dilihat dari ukurannya, yaitu *large* atau *small.* Biasanya organisasi besar (*large)* memiliki birokrasi yang lebih besar pula dan terdapat suatu rutinitas *(rountine)* karena organisasi tersebut menggunakan suatu standardisasi, sedangkan organisasi kecil (*small*) tidak terlalu birokratis sehingga dalam pelaksaaannya tidak bergantung kepada standardisasi dan aturan serta cenderung memerlukan mekanisme arahan (*direction*). Jika dilihat dari lingkungan tak tertentu (*environment uncertainty*) dibedakan menjadi tinggi (*high*) dan rendah (*low*).

*Low environment uncertainty* mengimplikasikan proses yang paling baik adalah *knowledge sharing* dan *knowledge capture*, sedangkan *high environment uncertainty* mengimplikasikan proses yang baik adalah *knowledge application* dan *discovery*. Terakhir adalah bisnis strategi dibedakan menjadi *low cost* dan *differentiation*. *Low cost strategy* fokus kepada menerapkan *knowledge* yang sudah ada daripada membuat *knowledge* baru. Lain halnya dengan *differentiation strategy* mengacu kepada inovasi dan mengembangan *knowledge* baru. [6]. Pada tabel berikut merupakan ringkasan dari proses *knowledge management* yang direkomendasikan sesuatu dari karakteristik yang telah dibahas.

| Characteristic    | Level/Type      | <b>Recommended KM Process</b>                        |  |
|-------------------|-----------------|------------------------------------------------------|--|
| Organization size | <b>Small</b>    | Knowledge sharing (socialization)                    |  |
|                   |                 | Knowledge application (direction)                    |  |
|                   |                 | Knowledge discovery (combination, socialization)     |  |
|                   |                 | Knowledge capture (externalization, internalization) |  |
|                   | Large           | Knowledge sharing (exchange)                         |  |
|                   |                 | Knowledge application (routines)                     |  |
|                   |                 | Knowledge discovery (combination)                    |  |
|                   |                 | Knowledge capture (externalization, internalization) |  |
| Business strategy | Low cost        | Knowledge application (direction, routines)          |  |
|                   |                 | Knowledge capture (externalization, internalization) |  |
|                   |                 | Knowledge sharing (socialization, exchange)          |  |
|                   | Differentiation | Knowledge discovery (combination, socialization)     |  |
|                   |                 | Knowledge capture (externalization, internalization) |  |
|                   |                 | Knowledge sharing (socialization, exchange)          |  |
| Environmental     | Low             | Knowledge sharing (socialization, exchange)          |  |
| uncertainty       |                 | Knowledge capture (externalization, internalization) |  |
|                   | High            | Knowledge discovery (combination, socialization)     |  |
|                   |                 | Knowledge application (direction, routines)          |  |

Tabel 4.1 Efek Karakteristik Lingkungan dan Organisasi Terhadap Proses KM [6]

Lalu dari proses *knowledge management* diatas, kita dapat melakukan penilaian berdasar *contingency factor*. Pengidentifikasian proses tersebut dengan tiap-tiap *contingency factor* menggunakan suatu tabel penilaian sebagai berikut. Tabel 4.2 Penilaian terhadap Keadaan yang Sesuai dengan Beberapa Proses KM [6]

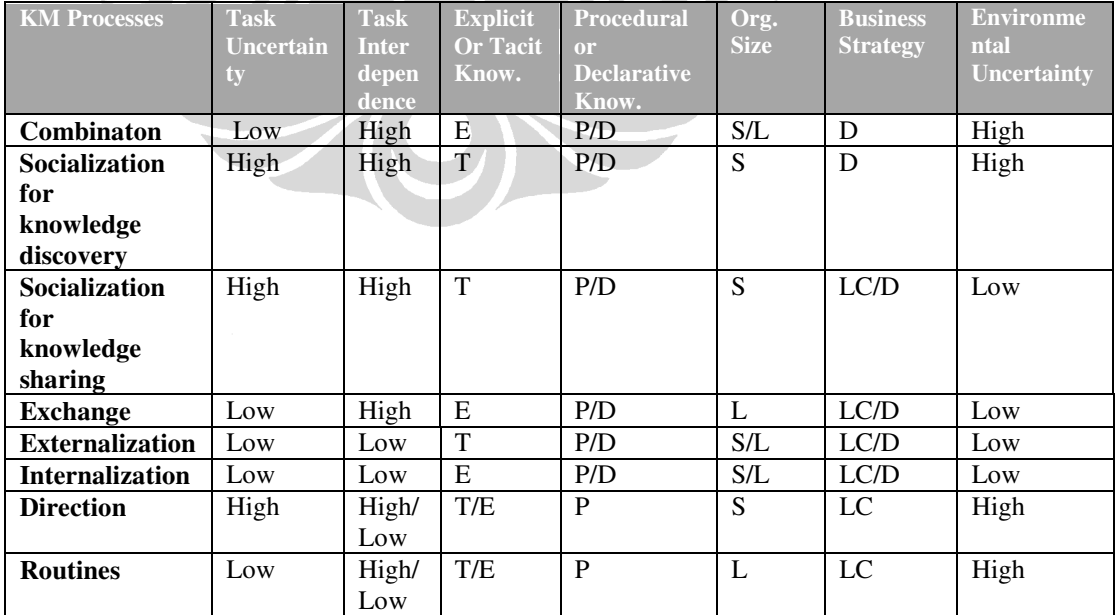

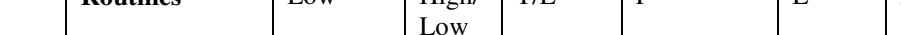

**Contract Contract Contract Contract** 

Berdasarkan pengamatan, BPPT merupakan organisasi besar dengan strategi bisnis bertipe *differentiation* dan *environmental uncertainty* rendah sehingga dengan menggunakan tabel-tabel di atas sebagai alat untuk menilai, penulis dapat memprioritaskan proses *knowledge management* atau dengan kata lain dapat mengetahui model *knowledge management system* yang tepat untuk BPPT. Hasil penilaian antara proses *knowledge management* dengan *contingency factor* dapat dilihat dari tabel 4.3 berikut ini.

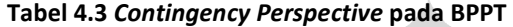

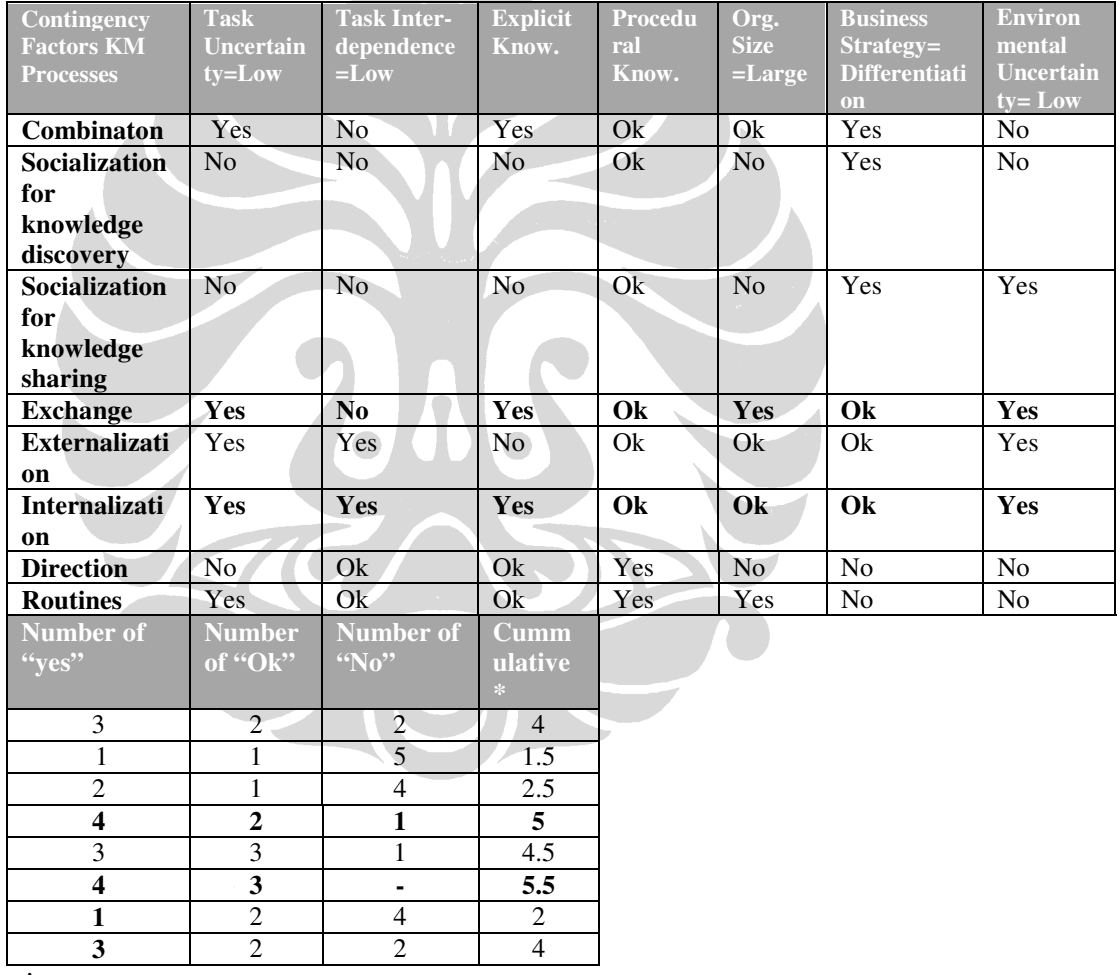

**\* Yes = 1, Ok = 0.5, No = 0**

. Suatu organisasi yang memiliki tingkat *uncertainty* yang rendah berarti *knowledge management* yang dibutuhkan untuk *task* tersebut adalah *low task interdependence* dan *low task uncertainty*. Berdasarkan tabel hasil di atas, BPPT

44

fokus kepada *internalization* dan *exchange* (pada keduanya ditekankan kepada *knowledge capture* dan *knowledge sharing*). Sehingga model *knowledge management system* yang sesuai adalah *knowledge capture* atau *knowledge sharing*. Akan tetapi, jika dilihat kembali kepada tujuan dari pengembangan *knowledge management system* di lembaga ini dan hasil pengamatan *project flow* serta penilaian faktor *contingency*, model sistem yang dikembangkan adalah *knowledge sharing system*.

#### **4.3 Disain Ontologi**

 Disain ontologi pada BPPT Intranet tidak menggunakan *ontology reuse*, tetapi membuat sendiri dengan memperhatikan *project flow* yang terdapat di lembaga riset BPPT. Disain dibuat dengan menggunakan tool Protégé 3.4, terdiri dari lima *classes* utama ,yaitu *Project, Product, Competency, Person,* dan *Organization* dengan menggunakan bantuan OntoVizTab sebagai visualisasi grafik berikut ini.

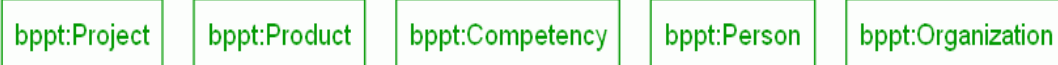

#### Gambar 4.2 Classes Ontologi BPPT

Seluruh *classes* memiliki *subclass*, kecuali *class Person*. Berikut merupakan penjelasan *subclasses* yang dimiliki oleh *class Project, Product, Competency,* dan *Organization,* yaitu:

1. *Class Project* merupakan *class* yang mengandung jenis-jenis proyek yang dimiliki oleh lembaga riset BPPT. Berdasarkan *project flow* yang telah dirinci pada subbab 3.1, *class Project* memiliki tiga buah *subclasses* yaitu, *BPPT\_Project, Cooperation*, dan *Participation*.

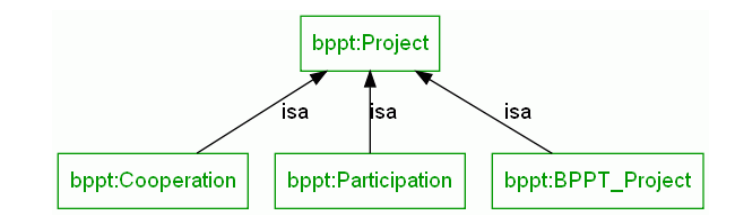

Gambar 4.3 Class Project

2. *Class Product* merupakan *class* yang berisikan semua jenis produk yang dihasilkan oleh suatu proyek dan ditulis atau dikembangkan oleh *knowledge worker* yang bekerja pada suatu unit/satuan kerja tertentu. Terdiri dari tiga *subclasses*, yaitu *Document, Prototype,* dan *Software.* Khusus *subclass Document* dibagi lagi menjadi dua *subclasses,* yaitu *Internal* dan *External. Subclass Internal* terdiri dari dokumen-dokumen yang dipublikasikan pada internal BPPT, sedangkan *subclass External* terdiri dari dokumen-dokumen yang dipublikasikan untuk pihak luar. *Subclass Internal* pun memiliki lima *subclasses Decision\_Sheet, Instruction\_Sheet, Program\_Manual, Technical\_Report,* dan *Report. Subclass Report* dibagi menjadi tiga *subclasses* lagi, yaitu *Preliminary\_Report, MidTerm\_Report,* dan *Final\_Report*. Pada *subclasses External* dibagi menjadi dua, yaitu *Book* dan *Paper*. Penjelasan visualisasi dengan grafik dapat dilihat pada gambar berikut ini.

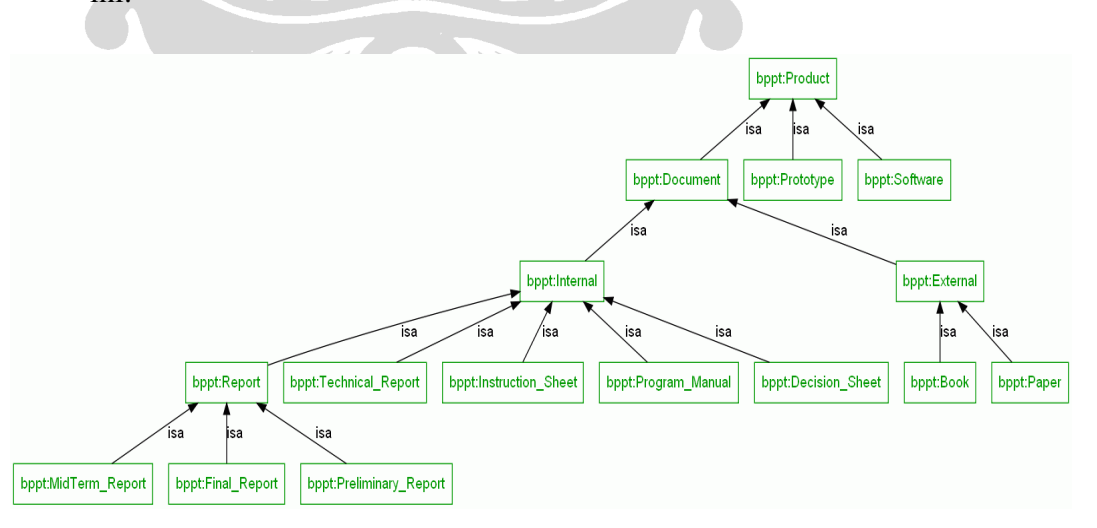

Gambar 4.4 Class Product

3. *Class Competency* merupakan sebuah *class* yang berisikan keahlian yang dimiliki oleh *knowledge worker* BPPT. *Class* ini memiliki dua buah *subclasses*, yaitu *HardSkill* dan *SoftSkill. HardSkill* mengarah kepada keahlian teknik perangkat keras sedangkan *SoftSkill* merupakan keahlian perangkat lunak. Berikut ini grafik yang menggambarkan hubungan *class* dan *subclass Competency*.

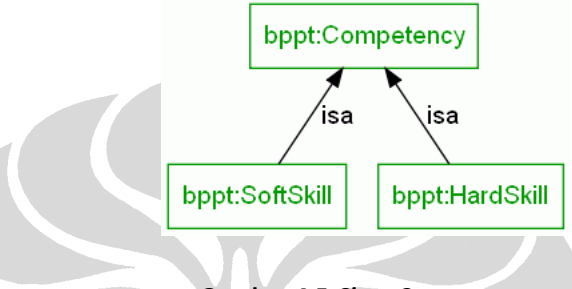

Gambar 4.5 Class Competency

4. *Class Organization*, merupakan struktur organisasi yang dimiliki BPPT. Struktur organisasi terdiri dari deputi-deputi yang membawahi beberapa satuan kerja. Satuan-satuan kerja tersebut membawahi beberapa bidang pula. Bidang inilah tempat dimana *knowledge worker* bekerja. Berikut merupakan penjelasan lebih detail tanpa visualisasi grafik. Hal ini dikarenakan *subclasses* struktur organisasi sangatlah banyak.

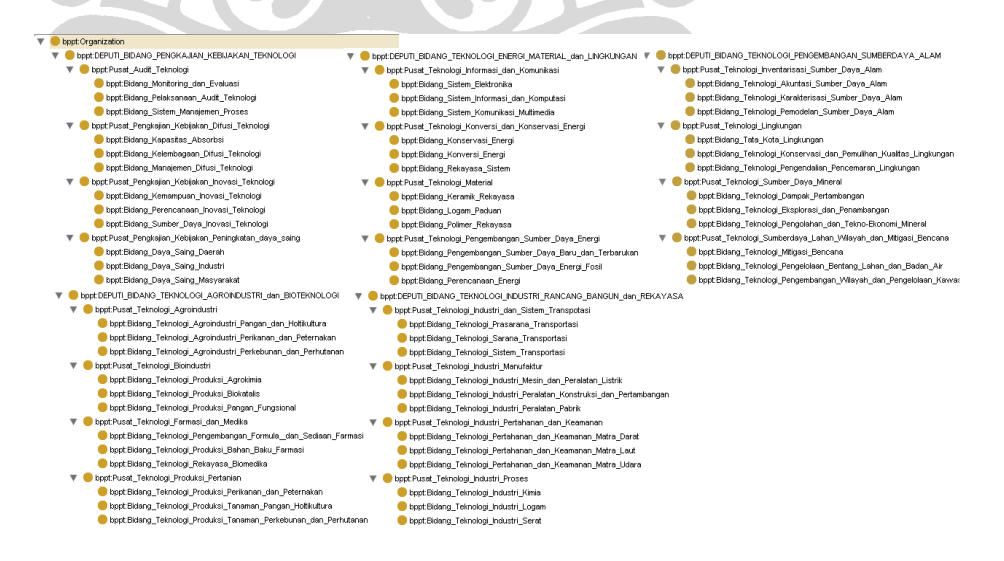

#### Gambar 4.6 Class Organization

47

Sehingga jika ditotal seluruhnya ontologi pada BPPT Intranet ini terdiri dari 110 *classes* (termasuk *classes* dan *subclasses*), 16 *object properties,* dan 17 *datatype properties*. Tabel berikut menjelaskan *object properties* dan *datatype properties*. Pada tabel 4.4 ini berisikan 16 *object properties* pada ontologi BPPT.

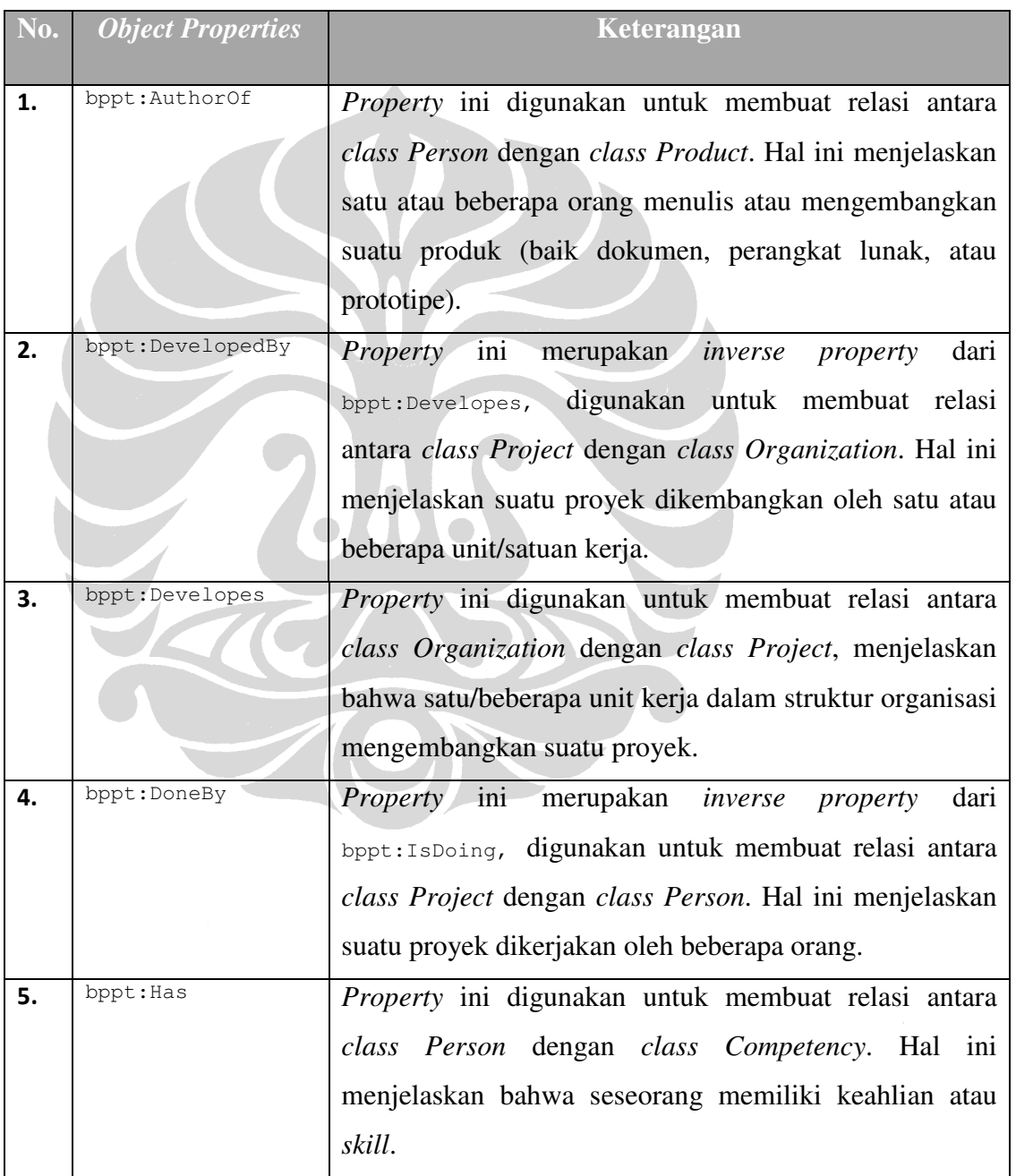

### Tabel 4.4 Object Properties Ontologi BPPT

48

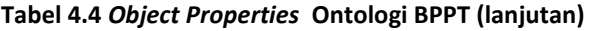

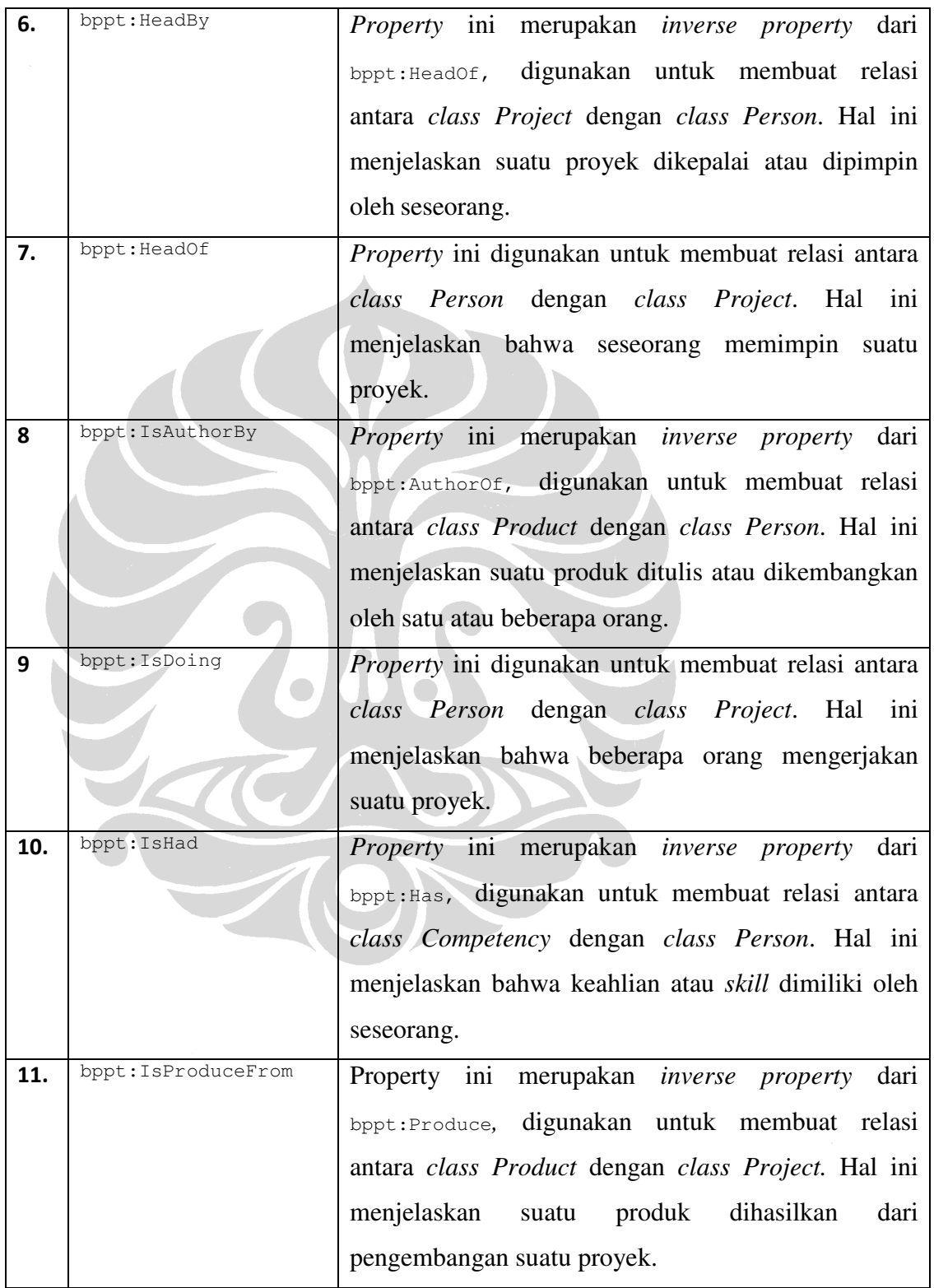

## Tabel 4.4 Object Properties Ontologi BPPT (lanjutan)

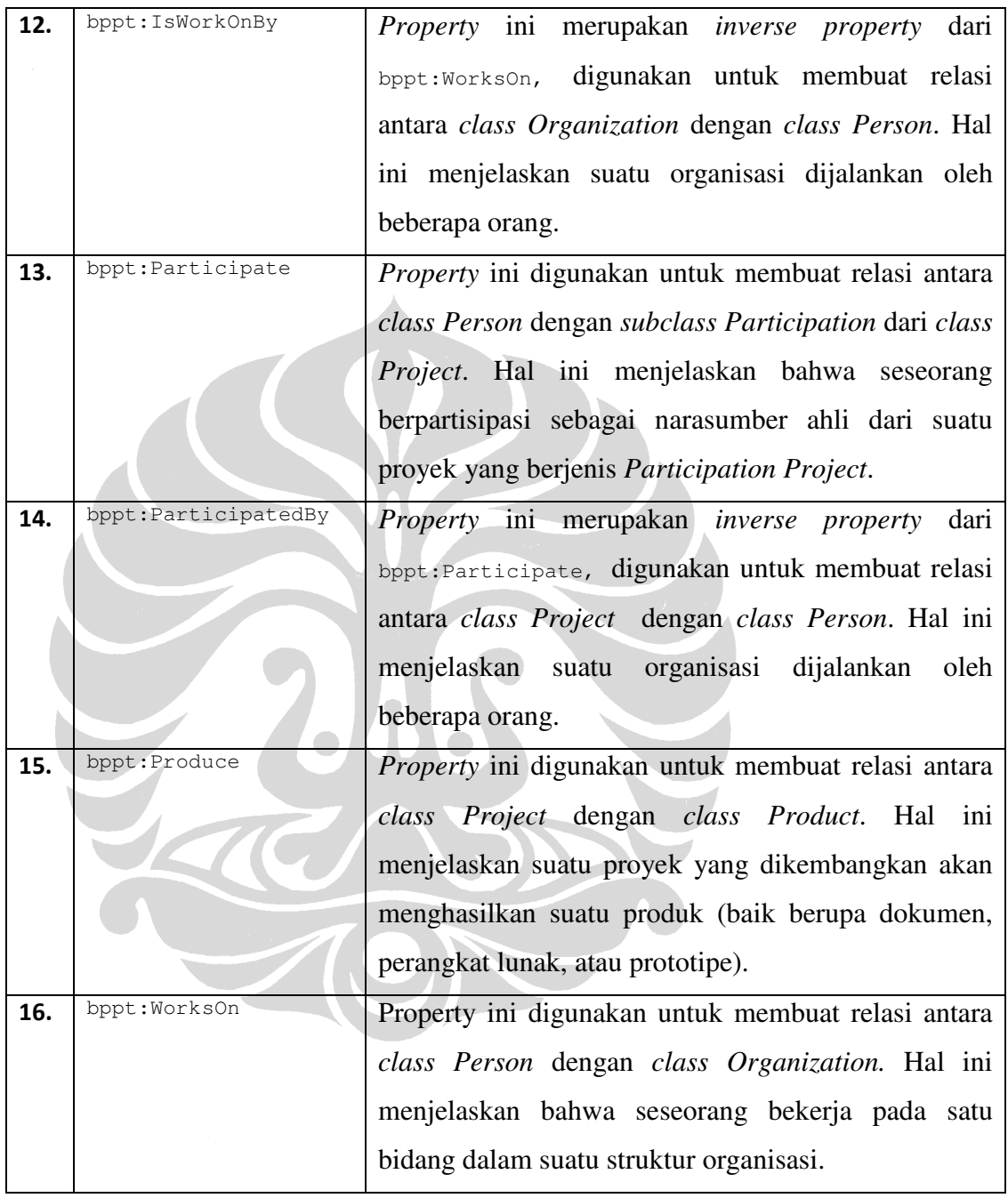

Tabel 4.5 merupakan *datatype properties* yang dimiliki oleh ontologi BPPT. Terdiri dari 17 *datatype properties* yang masing-masing dijelaskan lebih rinci pada keterangan tabel berikut.

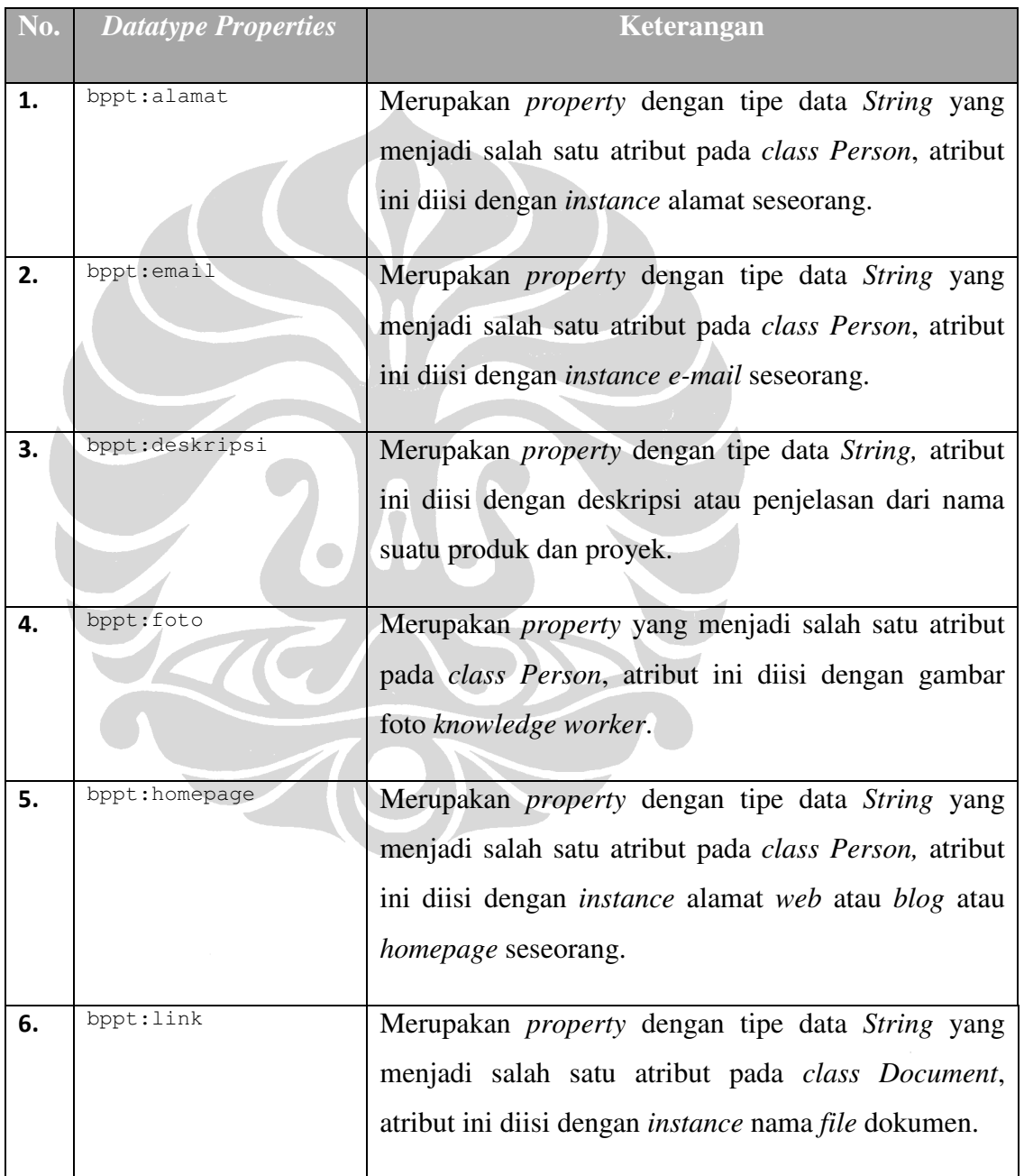

#### Tabel 4.5 Datatype Properties Ontologi BPPT

51

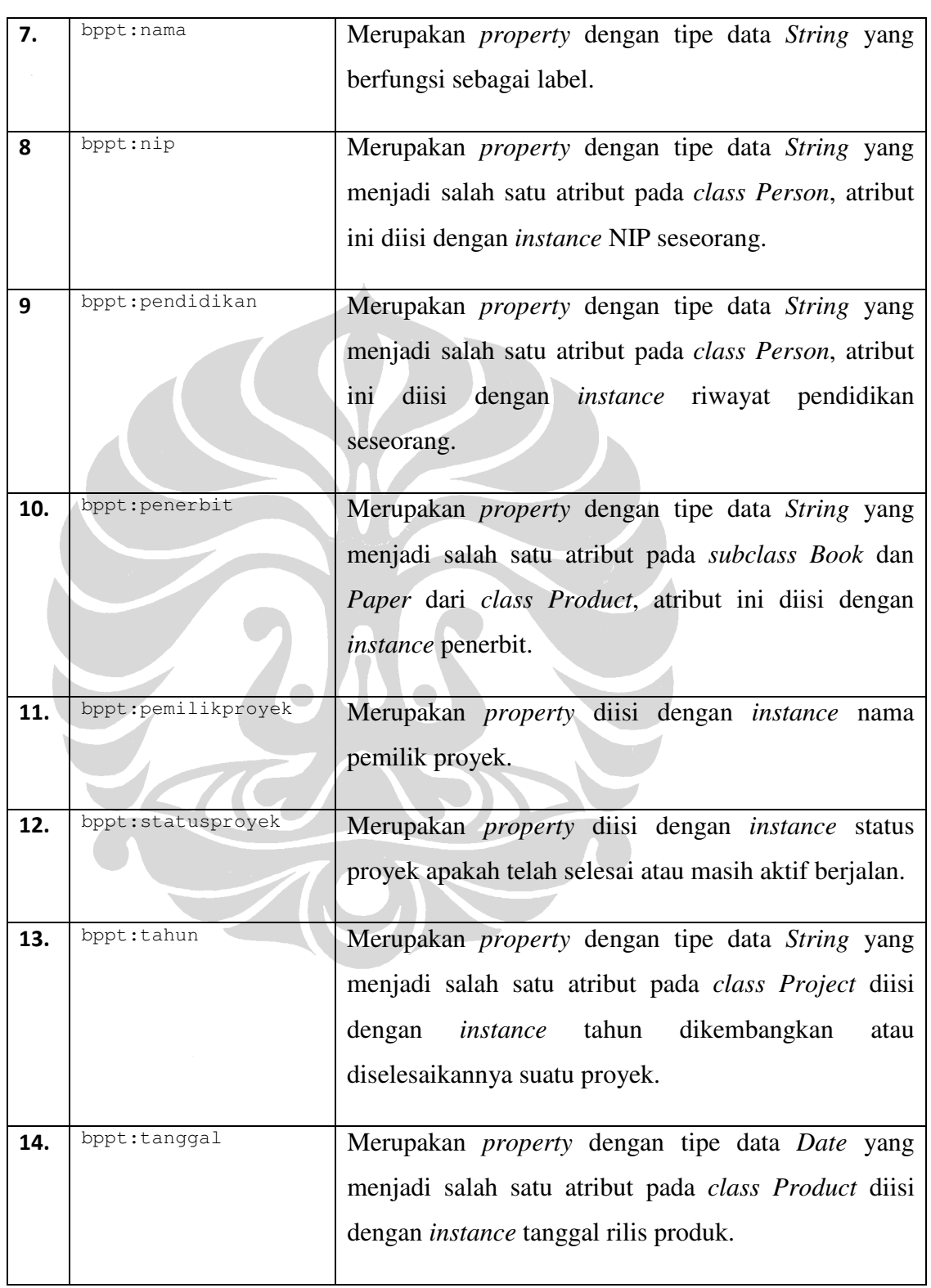

## Tabel 4.5 Datatype Properties Ontologi BPPT (lanjutan)

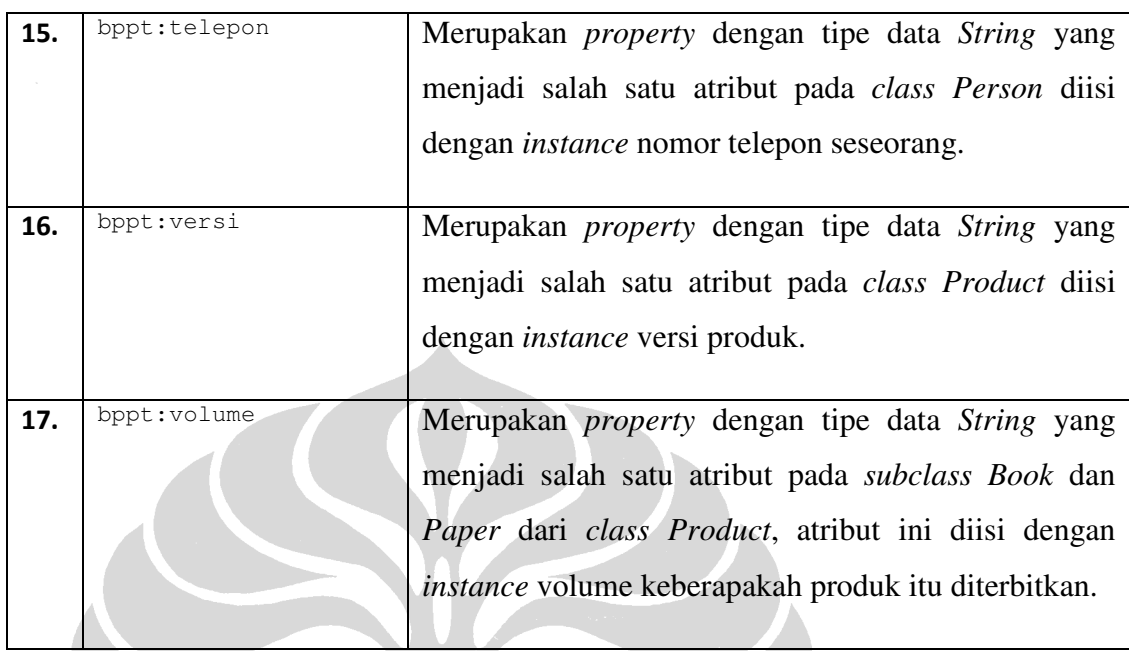

#### Tabel 4.5 Datatype Properties Ontologi BPPT (lanjutan)

Berikut ini merupakan penjelasan *quantifier restriction* yang diberikan pada relasi antara *classes* dengan menggunakan *object properties* yang telah dijelaskan di tabel sebelumnya. Terdapat dua jenis *quantifier restriction* dalam Protégé 3.4, yaitu **only** dan **some**. Pada *quantifier* **only** merupakan *quantifier universal* <sup>∀</sup>(allValuesFrom), sedangkan *quantifier* **some** merupakan *quantifier existential* ∃(someValuesFrom).Ontologi yang dimiliki BPPT terdiri atas *quantifier restriction*  yang dijelaskan pada tabel 4.6 berikut. Pada tabel ini terdapat 16 *quantifier restriction* untuk ontologi BPPT.

## Tabel 4.6 Quantifier Restriction Ontologi BPPT

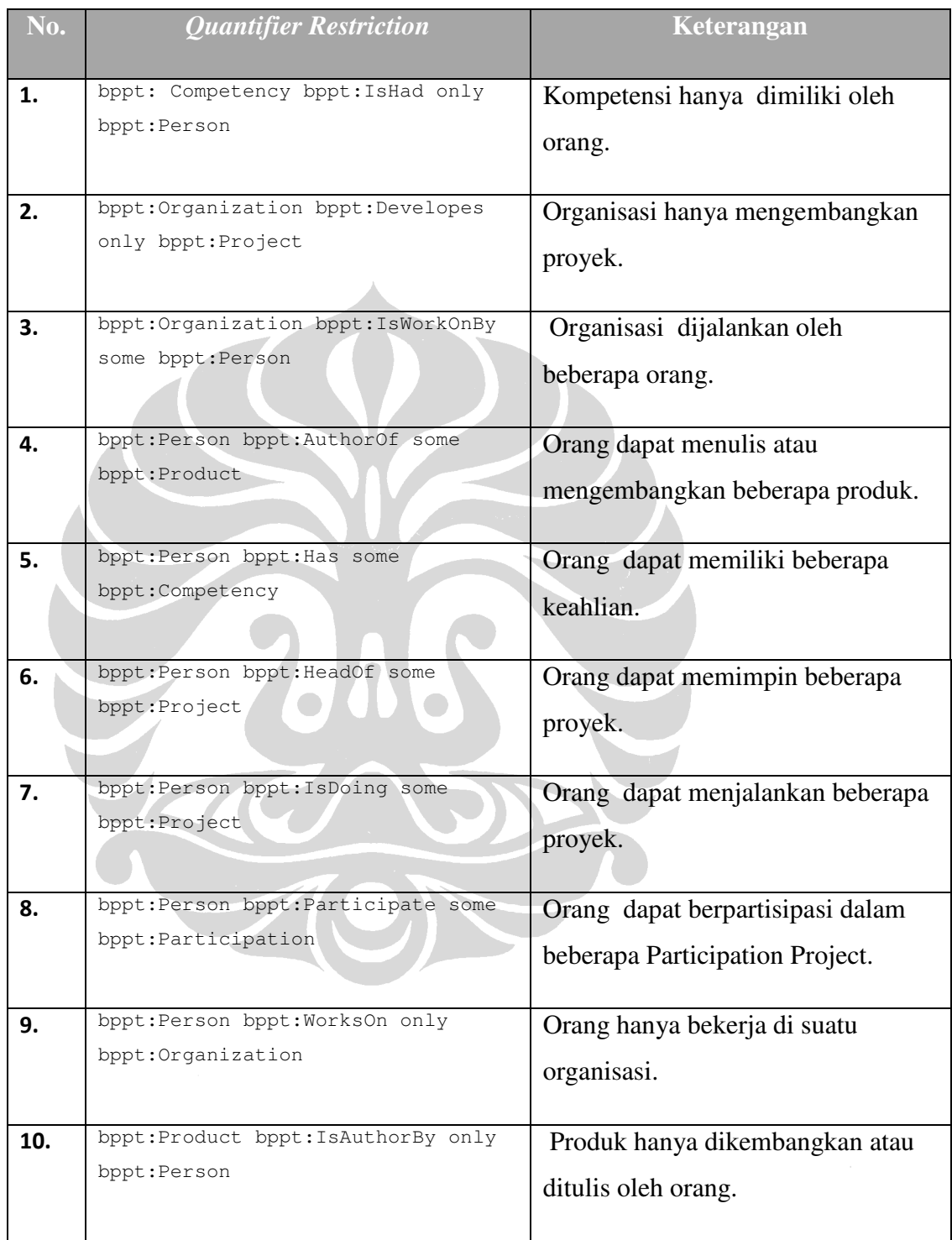

### Tabel 4.6 Quantifier Restriction Ontologi BPPT (lanjutan)

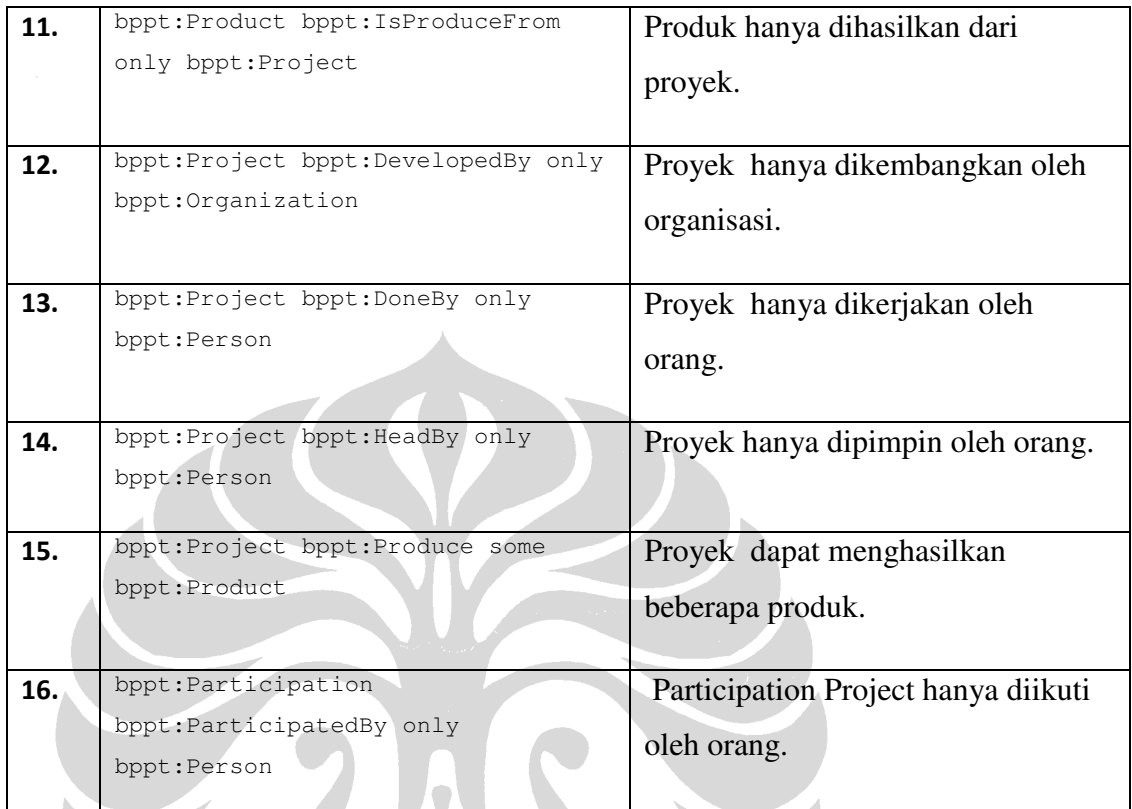

 $\frac{w}{\sqrt{2}}$ 

## **4.4** *Use Case*

Berikut merupakan *use case* yang dihasilkan dari *requirement* yang telah dijelaskan pada tujuan dari pengembangan *knowledge management system* di lembaga riset BPPT.

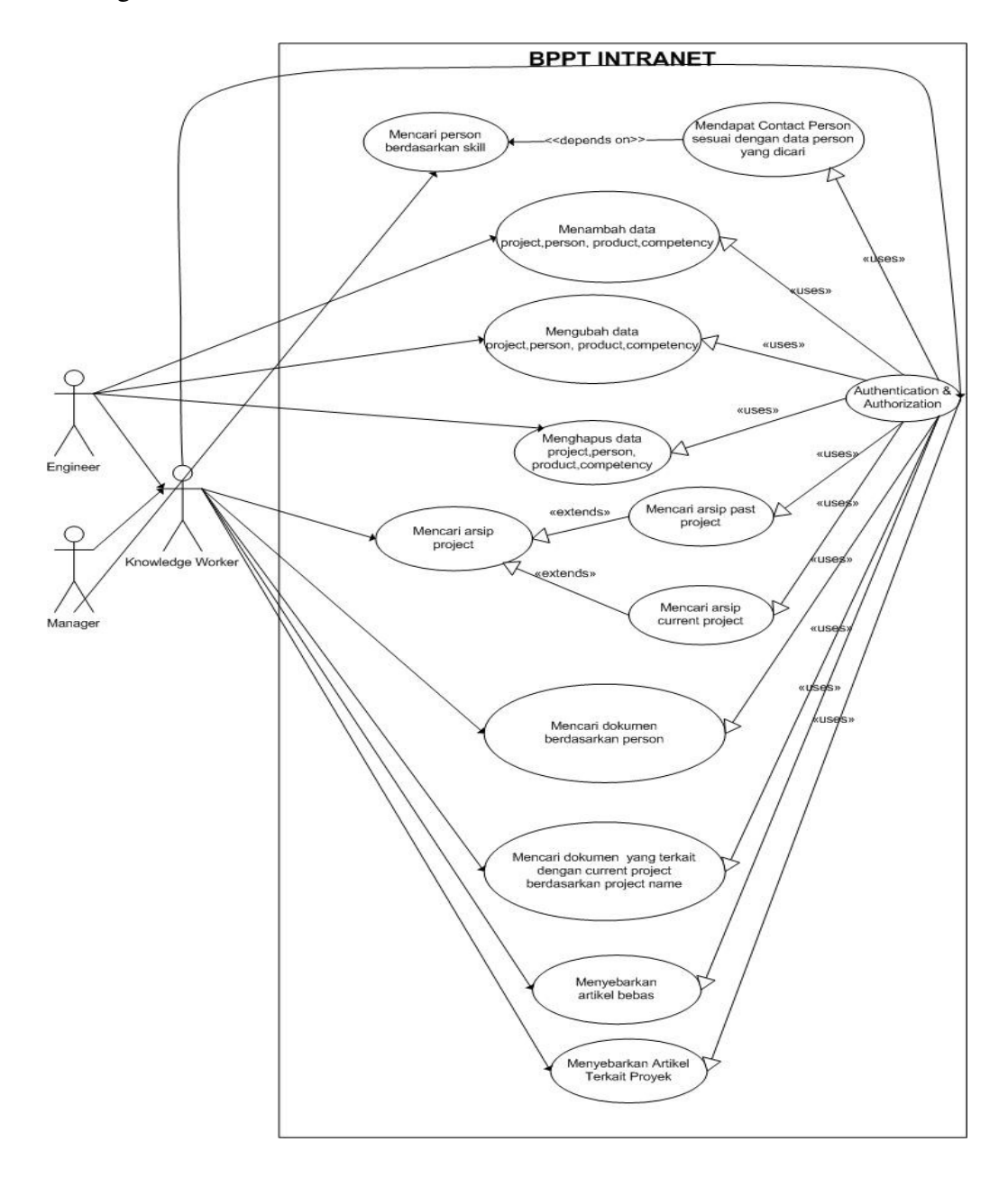

Gambar 4.7 Use Case BPPT Intranet

## **4.5** *Use Case Specification*

Berikut di bawah ini merupakan penjelasan dari *use case* yang telah ditampilkan pada subbab sebelumnya.

### **4.5.1** *Use Case* **Mencari** *Person* **Berdasarkan** *Skill*

*Use case* ini digunakan untuk mencari data *person* atau orang-orang yang bekerja di lembaga riset BPPT. Pencarian *person* ini dilakukan oleh aktor *manager*. Terdapat beberapa *facet* yang dimiliki oleh *class person*, yaitu *facet name, product, field area,* dan *competency*. Seluruh *facet* inilah yang dapat digunakan aktor dalam mencari *person*. Jika pencarian *person* berdasarkan *skill* ingin dilakukan, maka pemilihan *browse* pada *facet competency*. Berikut tabel penjelasan *use case* Mencari *Person* Berdasarkan *Skill*.

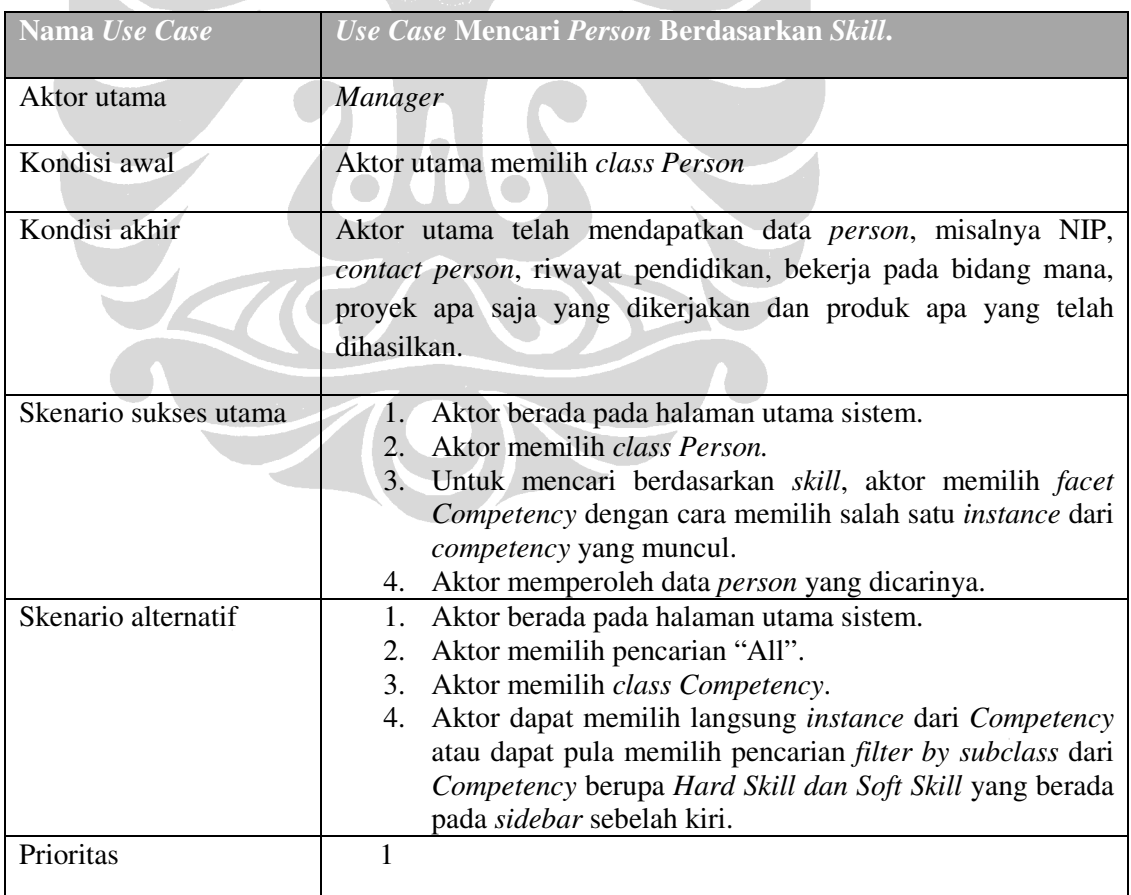

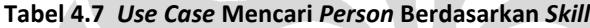

## **4.5.2** *Use Case* **Mencari Arsip** *Project*

*Use case* ini digunakan untuk mencari data proyek yang dikembangkan di lembaga riset BPPT. Pencarian *project* ini dilakukan oleh aktor *manager* dan *engineer* yang keduanya merupakan *knowledge worker*. Terdapat beberapa *facet* yang dimiliki oleh *class project*, yaitu *facet name, field* (satuan kerja yang mengembangkan proyek tersebut), *type* (jenis proyek yang ada di BPPT), *year, person,* serta *product* yang dihasilkan dari proyek tersebut. Seluruh *facet* inilah yang dapat digunakan aktor dalam mencari proyek. Berikut tabel penjelasan *use case* Mencari Arsip *Project*.

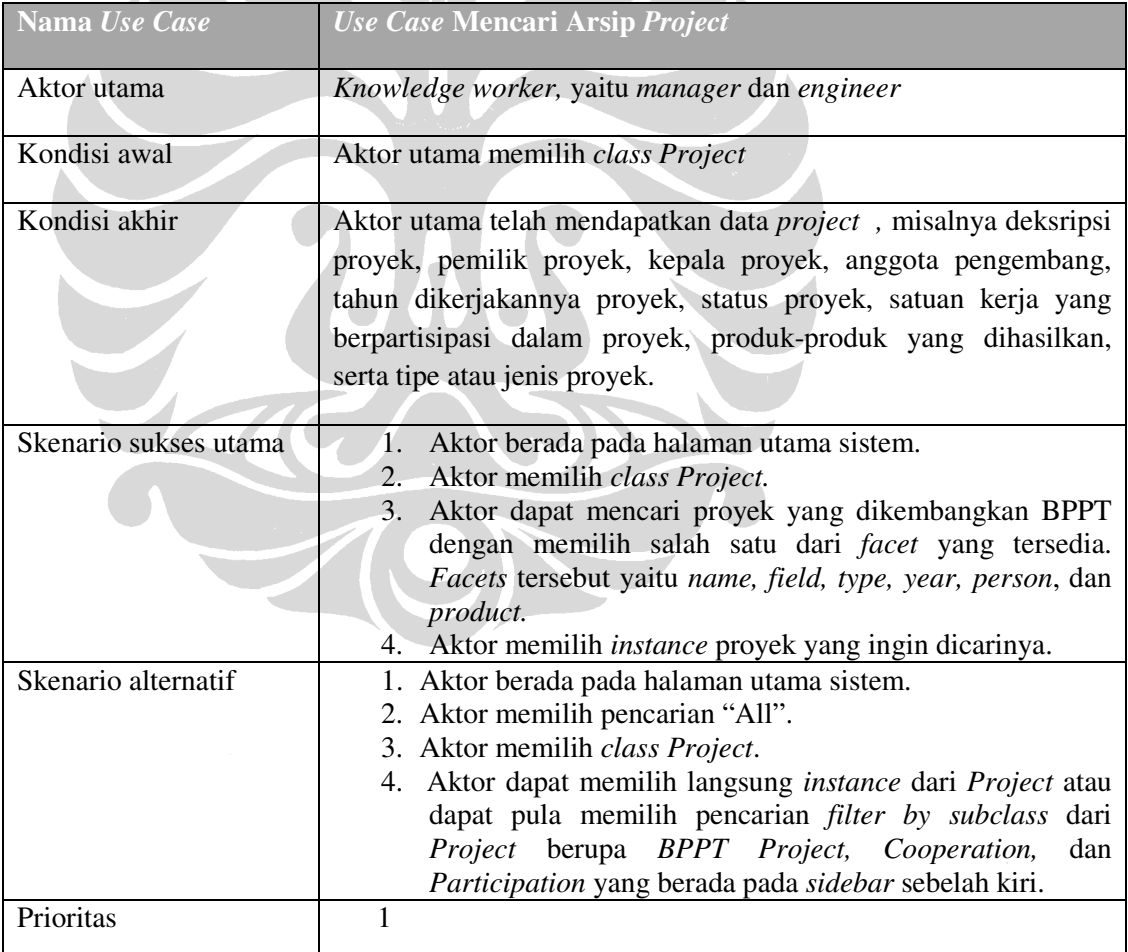

#### Tabel 4.8 Use Case Mencari Arsip Project

## **4.5.3** *Use Case* **Mencari Dokumen Berdasarkan** *Person*

*Use case* ini digunakan oleh pengguna jika ia ingin mencari dokumendokumen yang ditulis oleh seseorang. Pencarian suatu dokumen dapat dilakukan dengan cara *filter by person* dan *project name*. Akan tetapi, pada pembahasan subbab ini terlebih dahulu dijelaskan mengenai pencarian berdasarkan *person*.

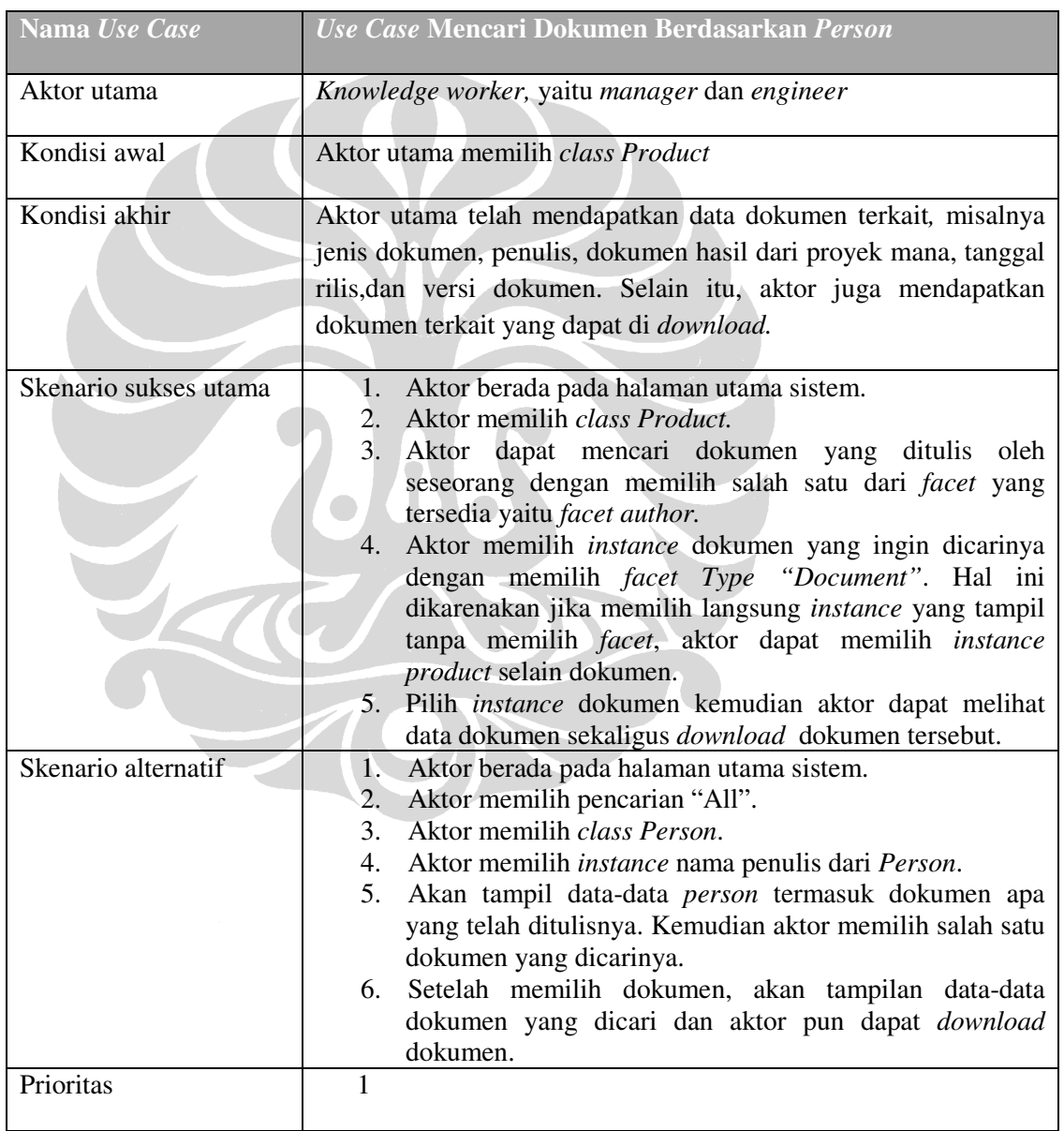

### Tabel 4.9 Use Case Mencari Dokumen Berdasarkan Person

# **4.5.4** *Use Case* **Mencari Dokumen Terkait Current** *Project* **Berdasarkan** *Project Name*

*Use case* ini diperlukan ketika aktor ingin mencari dokumen yang berkaitan dengan proyek yang sedang dikembangkannya. Hal ini dikarenakan proyek dilanjutkan ke tahap berikutnya atau proyek yang baru dijalankan tetapi masih berkaitan sehingga dokumen pada sistem ini dapat berperan sebagai *knowledge reuse* bagi para pengembang. Berikut penjelasan *use case*.

| Nama Use Case                                                    | Use Case Mencari Dokumen Terkait<br><b>Current Project</b>       |  |  |  |
|------------------------------------------------------------------|------------------------------------------------------------------|--|--|--|
|                                                                  | <b>Berdasarkan Project Name</b>                                  |  |  |  |
|                                                                  |                                                                  |  |  |  |
| Aktor utama                                                      | Knowledge worker, yaitu manager dan engineer                     |  |  |  |
| Kondisi awal                                                     | Aktor utama memilih class Product                                |  |  |  |
| Kondisi akhir                                                    | Aktor utama telah mendapatkan data dokumen terkait, misalnya     |  |  |  |
|                                                                  | jenis dokumen, penulis, dokumen hasil dari proyek mana, tanggal  |  |  |  |
|                                                                  | rilis, dan versi dokumen. Selain itu, aktor juga mendapatkan     |  |  |  |
|                                                                  | dokumen terkait yang dapat di download.                          |  |  |  |
|                                                                  |                                                                  |  |  |  |
| Skenario sukses utama<br>Aktor berada pada halaman utama sistem. |                                                                  |  |  |  |
|                                                                  | Aktor memilih class Product.<br>2.                               |  |  |  |
|                                                                  | Aktor dapat mencari dokumen yang dihasilkan oleh<br>3.           |  |  |  |
|                                                                  | proyek BPPT dengan memilih salah satu dari facet yang            |  |  |  |
|                                                                  | tersedia yaitu facet project name.                               |  |  |  |
|                                                                  | Aktor memilih instance dokumen yang ingin dicarinya              |  |  |  |
|                                                                  | dengan memilih facet Type "Document". Hal ini                    |  |  |  |
|                                                                  | dikarenakan jika memilih langsung instance yang tampil           |  |  |  |
|                                                                  | tanpa memilih <i>facet</i> , aktor dapat memilih <i>instance</i> |  |  |  |
|                                                                  | <i>product</i> selain dokumen.                                   |  |  |  |
|                                                                  | 5.<br>Pilih <i>instance</i> dokumen kemudian aktor dapat melihat |  |  |  |
|                                                                  | data dokumen sekaligus <i>download</i> dokumen tersebut          |  |  |  |

Tabel 4.10 Use Case Mencari Dokumen Terkait Current Project Berdasarkan Project Name

Tabel 4.10 Use Case Mencari Dokumen Terkait Current Project Berdasarkan Project Name (lanjutan)

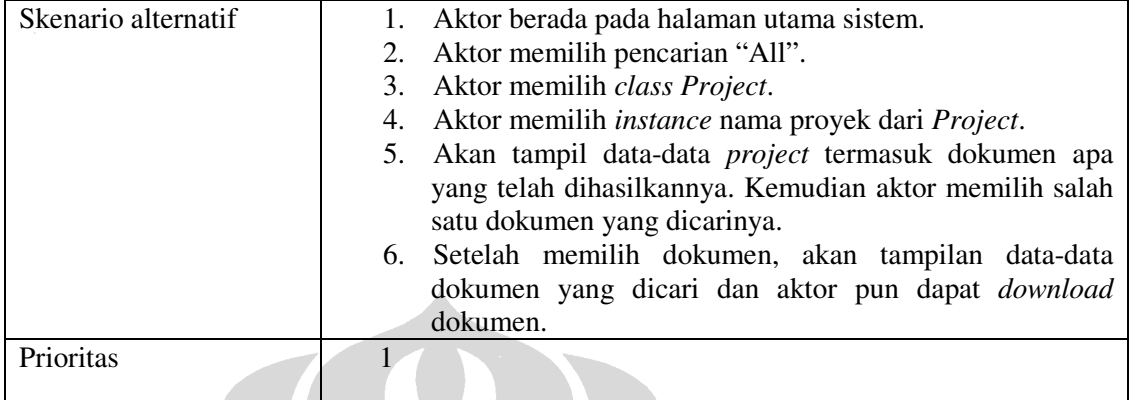

# **4.5.5** *Use Case* **Menambah Data** *Person, Project, Product,* **dan** *Competency***.**

 Menambah data *class* yang ditampilkan pada sistem dilakukan oleh *engineer*. *Use case* ini merupakan salah satu *use case* untuk meng*update* data. Penambahan dilakukan secara otomatis pada sistem. Berikut penjelasan *use case*.

| Nama Use Case         | Use Case Menambah Data Person, Project, Product, dan<br>Competency.                                                                                                    |
|-----------------------|----------------------------------------------------------------------------------------------------|
| Aktor utama           | Engineer                                                                                                    |
| Kondisi awal          | Aktor utama memilih link "Update Data"                                                                                                    |
| Kondisi akhir         | Aktor utama telah berhasil menambah data person, product,<br>project, dan competency ke dalam sistem.                                                                                                    |
| Skenario sukses utama | Aktor berada pada halaman administration area.<br>Aktor memilih <i>link</i> "Update Data", kemudian pilih "Add<br>2.<br>Data".<br>Sistem menampilkan empat class yang dapat ditambah<br>3.<br>datanya. Aktor dapat memilih class manapun untuk<br>melakukan penambahan data.<br>4. Setelah aktor masuk ke dalam <i>class</i> yang dipilih, sistem<br>akan menampilkan atribut-atribut yang dimiliki oleh class<br>tersebut. Berikut tampilan atribut masing-masing class:<br>4.a Class Person : upload foto, nama, e-mail,<br>homepage, telepon, alamat, area bidang, anggota<br>dari proyek apa, produk yang ditulis atau<br>dikembangkan olehnya, kompetensi yang |

Tabel 4.11 Use Case Menambah Data Person, Project, Product, dan Competency

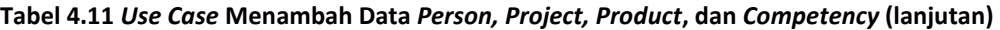

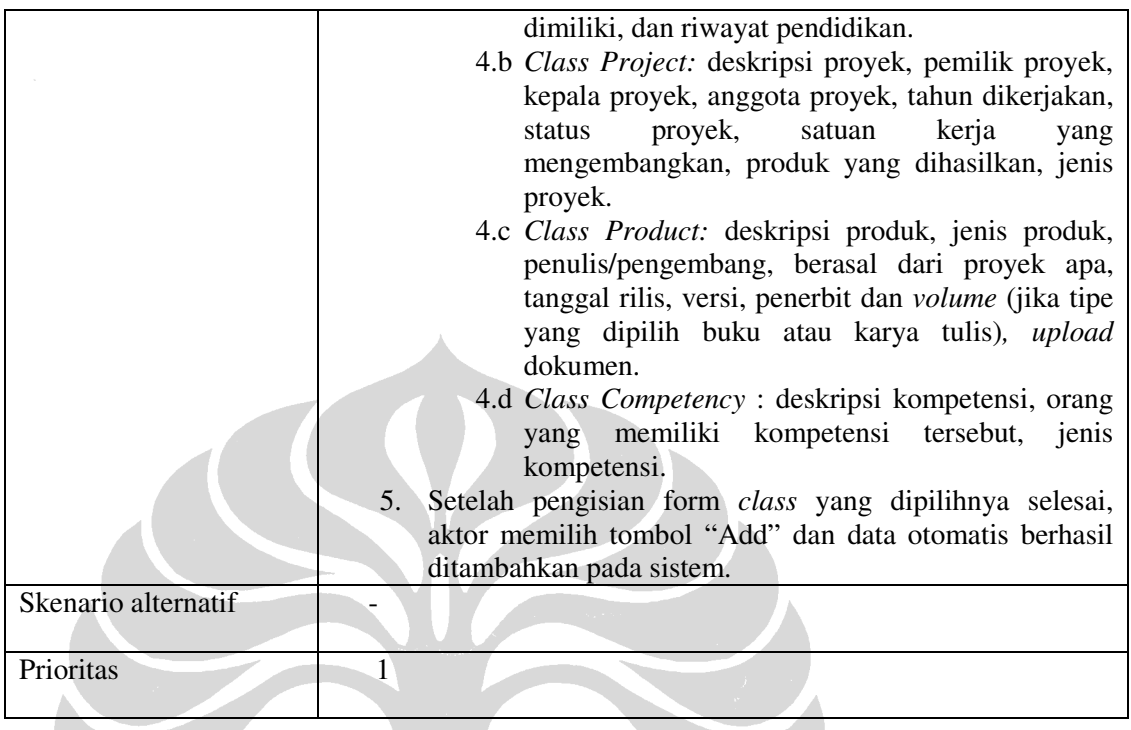

# **4.5.6** *Use Case* **Mengubah Data** *Person, Project, Product,* **dan** *Competency*

 Selain menambah data, melakukan *update* data dapat dilakukan dengan cara mengubah data pada empat *class* yang tersedia. Aktor yang dapat mengakses fitur ini adalah *engineer*. Berikut penjelasan *use case* mengubah data.

| Nama Use Case         | Use Case Mengubah Data Person, Project, Product, dan<br>Competency.                                                                |
|-----------------------|----------------------------------------------------------------------------------------------------|
| Aktor utama           | Engineer                                                                                                    |
| Kondisi awal          | Aktor utama memilih link "Update Data"                                                                                             |
| Kondisi akhir         | Aktor utama telah berhasil mengubah sebagian data <i>person</i> ,<br><i>product, project, dan competency ke dalam sistem.</i>      |
| Skenario sukses utama | Aktor berada pada halaman <i>administration</i> area.<br>1.<br>Aktor memilih <i>link</i> "Update Data", kemudian pilih "Edit<br>2. |
|                       | Data".<br>3. Sistem menampilkan empat class yang dapat diubah<br>datanya. Aktor dapat memilih <i>class</i> manapun untuk           |

Tabel 4.12 Use Case Mengubah Data Person, Project, Product, dan Competency

62

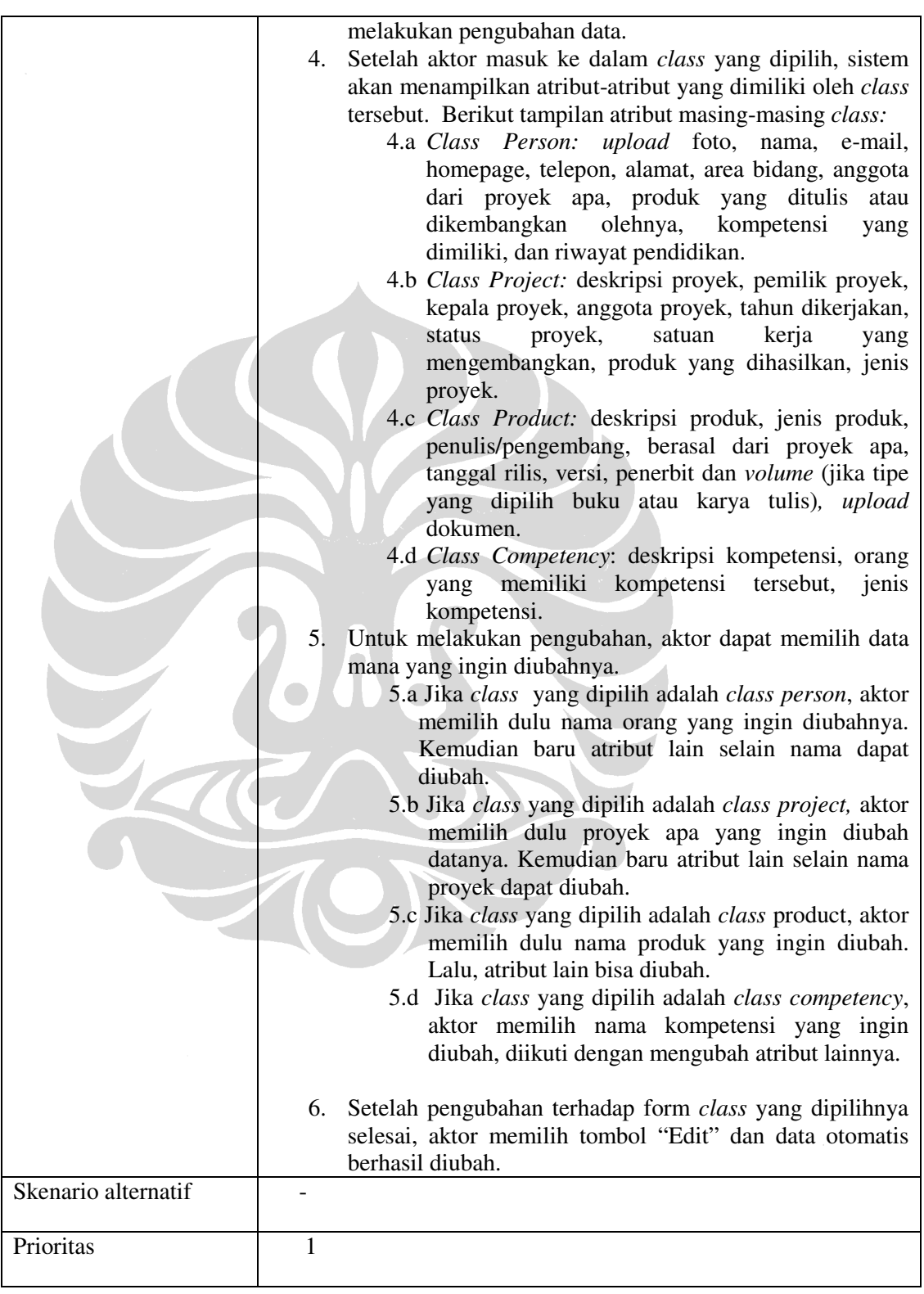

## Tabel 4.12 Use Case Mengubah Data Person, Project, Product, dan Competency (lanjutan)

63

## **4.5.7** *Use Case* **Menghapus Data** *Person, Project, Product,* **dan** *Competency*

 Penghapusan data pada empat *class* dilakukan menyeluruh. *Use case* ini dilakukan oleh *engineer*. Sistem akan meng-*update* otomatis data yang telah dihapus pada halaman *web*. Berikut merupakan penjelasan *use case*.

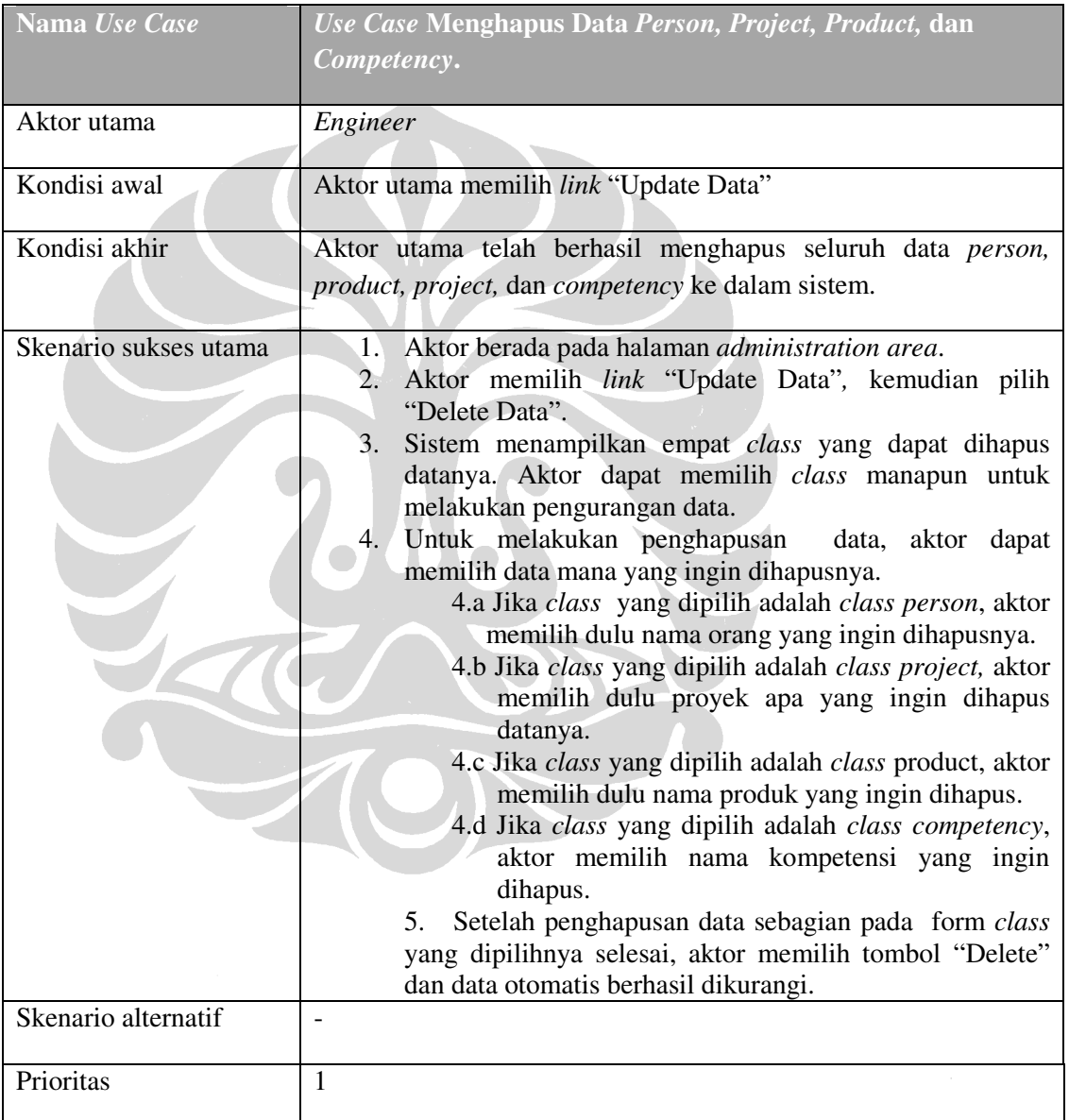

#### Tabel 4.13 Use Case Menghapus Data Person, Project, Product, dan Competency

## **4.5.8** *Use Case* **Menyebarkan Artikel Bebas**

 Use case ini digunakan oleh seluruh *knowledge worker* dan berfungsi sebagai media komunikasi diantara mereka. Penyebaran (*sharing*) artikel bebas melalui sebuah *blog* yang berjalan secara *independent* . Dengan menggunakan *blog* ini, para pengguna dapat *posting*, menyebarkan, melihat serta membuat komentar artikelartikel yang dapat dikategorikan sebagai artikel bebas ataupun artikel terkait dengan proyek yang dimiliki dan diikuti oleh BPPT. Berikut ini penjelasan *use case* menyebarkan artikel bebas.

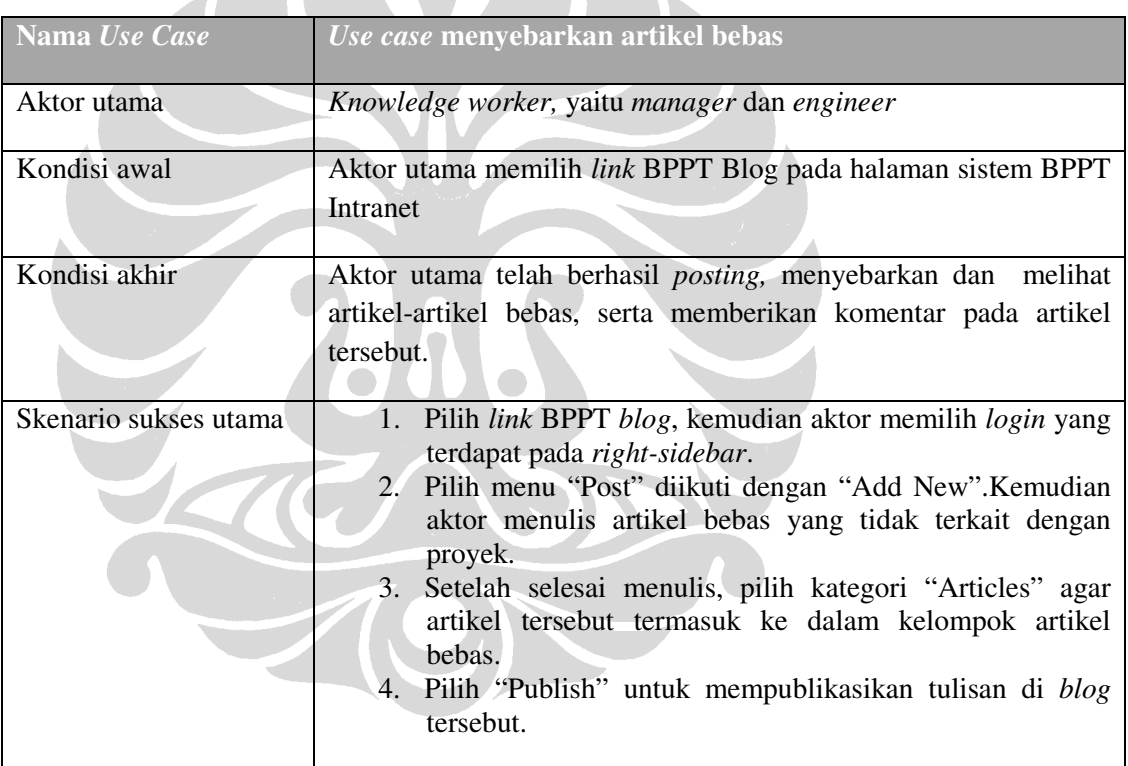

## Tabel 4.14 Use Case Menyebarkan Artikel Bebas

| Skenario alternatif | Setelah                                                               | berhasil                                                           | posting | dan |
|---------------------|-----------------------------------------------------------------------|--------------------------------------------------------------------|---------|-----|
|                     |                                                                       | menyebarkan/mempublikasikan (sharing info), aktor pun dapat        |         |     |
|                     | melihat artikel-artikel tersebut dan menambahkan komentar             |                                                                    |         |     |
|                     | (sharing komunikasi) sesama knowledge worker.                         |                                                                    |         |     |
|                     | 1. Pilih <i>link</i> BPPT <i>blog</i> , kemudian aktor dapat langsung |                                                                    |         |     |
|                     |                                                                       | melihat artikel-artikel yang telah di- <i>posting</i> oleh dirinya |         |     |
|                     |                                                                       | sendiri ataupun knowledge worker lainnya.                          |         |     |
|                     |                                                                       | 2. Pilih kategori "Articles" pada right-sidebar untuk melihat      |         |     |
|                     |                                                                       | artikel-artikel yang dikategorikan sebagai artikel bebas           |         |     |
|                     |                                                                       | (tidak berkaitan dengan proyek yang diikuti dan                    |         |     |
|                     |                                                                       | dikembangkan oleh BPPT).                                           |         |     |
|                     |                                                                       | 3. Untuk memberikan komentar, pilih menu "Comments"                |         |     |
|                     | yang                                                                  | terdapat di setiap artikel yang dipublikasi.                       |         |     |
|                     |                                                                       | Kemudian, aktor dapat menulis komentar (dapat berupa               |         |     |
|                     |                                                                       | informasi, pertanyaan, ide, dll) sehingga komunikasi               |         |     |
|                     |                                                                       | dapat terjadi melalui media blog ini.                              |         |     |
|                     |                                                                       |                                                                    |         |     |
| Prioritas           |                                                                       |                                                                    |         |     |
|                     |                                                                       |                                                                    |         |     |

Tabel 4.14 Use Case Mengubah Data Person, Project, Product, dan Competency (lanjutan)

# **4.5.9** *Use Case* **Menyebarkan Artikel Terkait Proyek**

 Sama seperti *use case* menyebarkan artikel bebas, hanya saja konten yang berbeda yaitu artikel yang dapat di-*posting*, disebarkan, dilihat dan diberikan komentar adalah konten terkait dengan proyek yang dikerjakan dan diikuti oleh BPPT. Berikut penjelasannya pada tabel berikut ini.

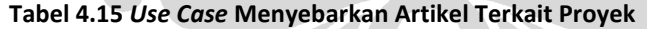

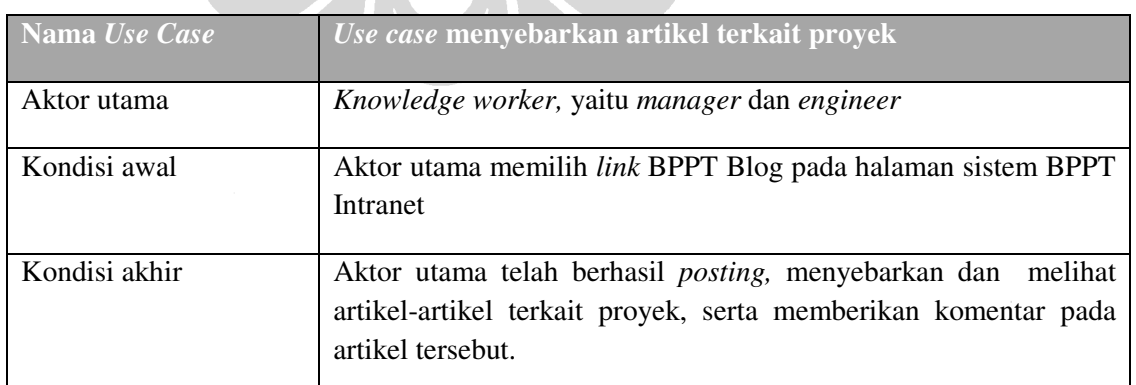

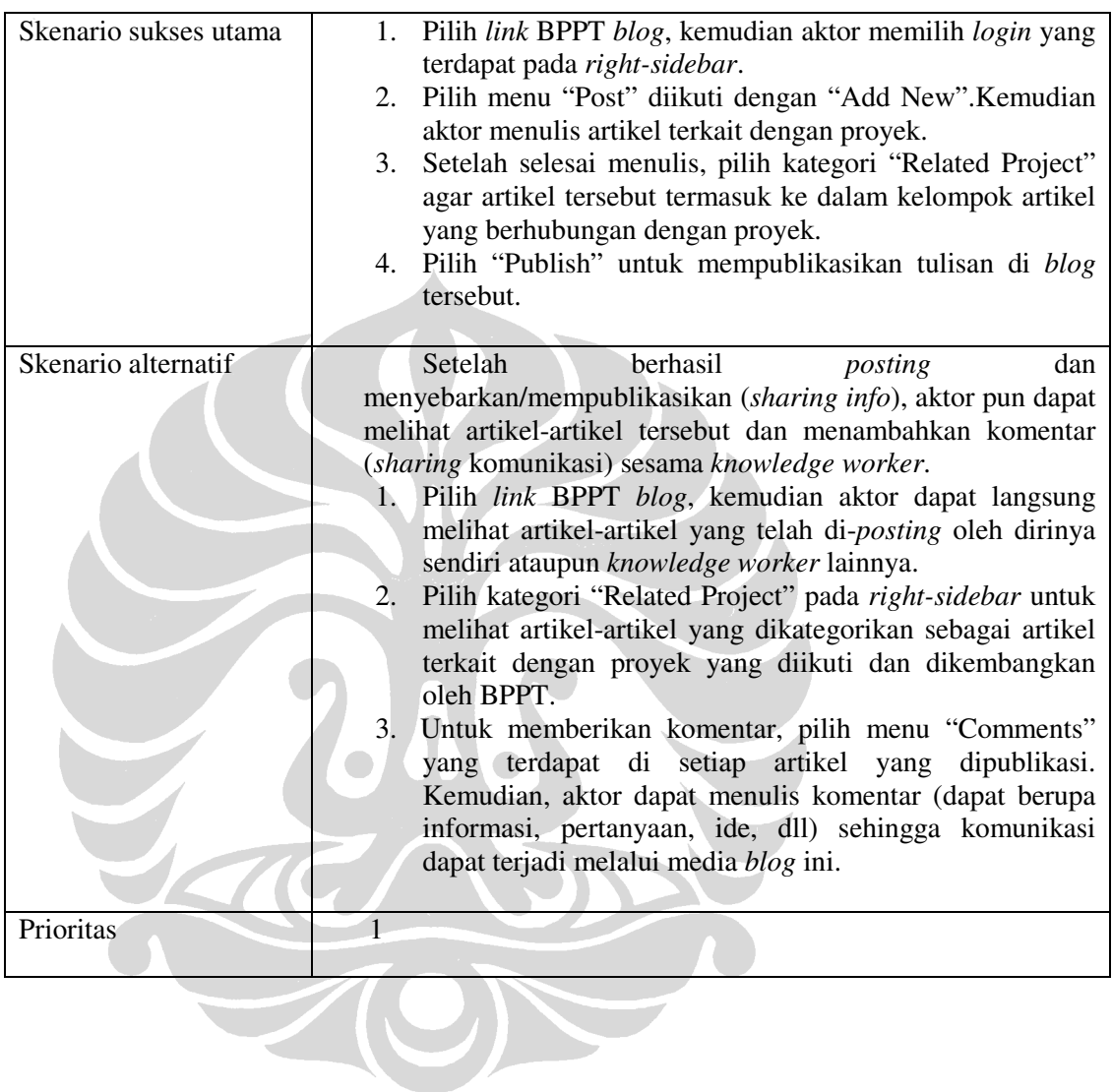

### Tabel 4.15 Use Case Menyebarkan Artikel Terkait Proyek (lanjutan)

## **4.5.10** *Use Case Authentication* **dan** *Authorization*

*Use case* ini digunakan sebagai otentikasi dan otorisasi ( hak level akses) pada sistem BPPT intranet. Semua *knowledge worker* memiliki hak akses yang berbeda. Berikut penjelasannya.

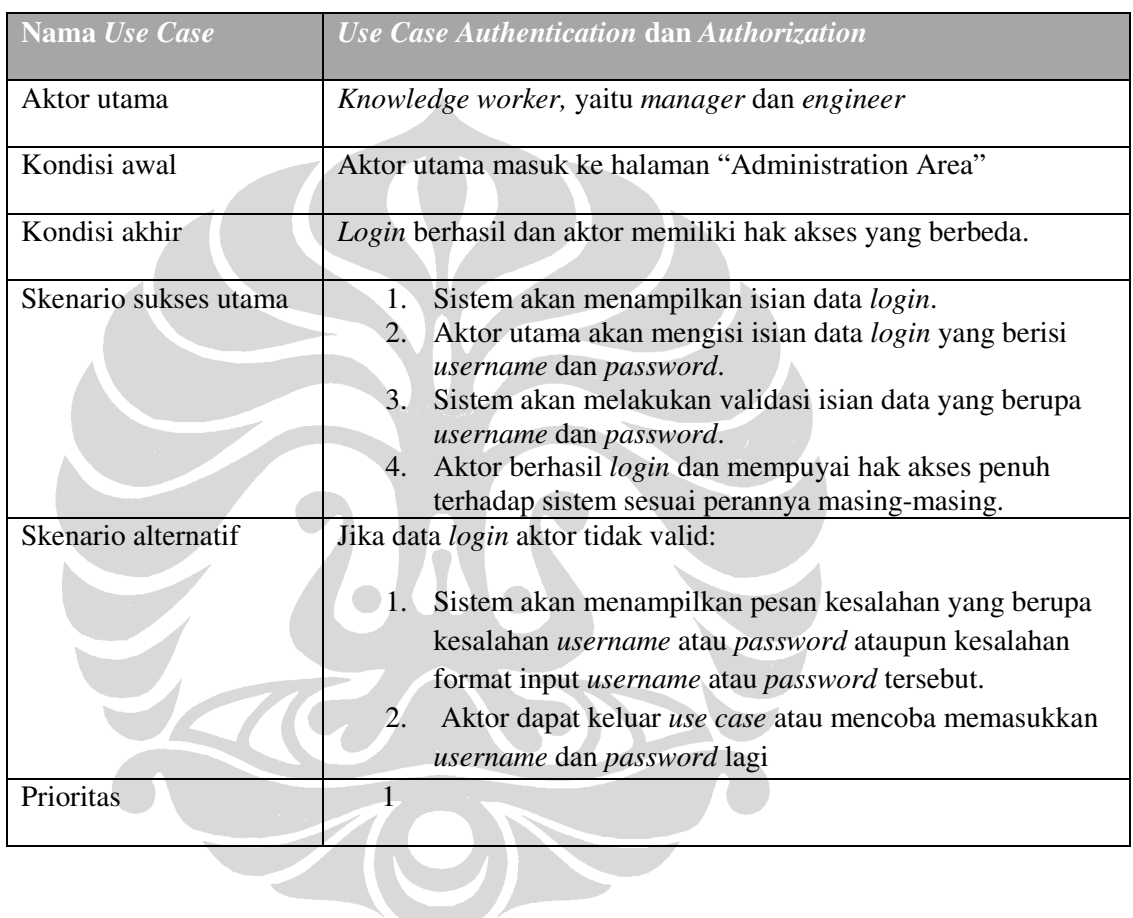

#### Tabel 4.16 Use Case Authentication dan Authorization

## **5. IMPLEMENTASI DAN EVALUASI**

Bab ini akan menjelaskan mengenai beberapa langkah yang dikerjakan pada tahap implementasi pengembangan *knowledge management system*, yaitu BPPT Intranet, *use case* apa saja yang telah diimplementasikan kedalam sistem dan tampilan prototipe berbasis disain GUI, *testing* atau evaluasi berdasarkan pemenuhan analisis *requirement tracking*. Penjelasan langkah-langkah akan dirincikan ke dalam subbab-subbab berikut ini.

## **5.1Persiapan** *Instance Data*

Setelah membuat disain ontologi BPPT, hal yang dilakukan adalah menyiapkan *instance* data. Dalam portalCore, *instance* data ditampilkan menggunakan format RDF dengan sintaks .n3. Pertama–tama, *instance* disimpan dalam file dengan format *spreadsheet* (.xls) yang diubah kembali formatnya menjadi (.csv), kemudian dengan menggunakan RDF123 yang berfungsi sebagai *converter* ke dalam format RDF. Akan tetapi, terlebih dahulu membuat *mapping graph* menggunakan RDF123 tersebut sehingga hasilnya disimpan dalam *output* berupa .n3.

Berdasarkan ontologi BPPT yang telah dibuat, terdapat lima *class* utama yang seluruhnya akan dibuatkan *instance* data, yaitu *class Person, Project, Product, Competency,* dan *Organization* sehingga akan ada lima *file* dengan tipe .csv. Kelima *file* ini berisikan atribut-atribut yang ditampilkan dalam suatu tabel. Masing-masing atribut inilah yang akan diisi dengan *instance* data. Tiap satu baris pada tabel menghasilkan satu *instance* data. Berikut ini merupakan atribut pada tiap-tiap *class* yang digunakan.

*1. Person* terdiri dari 14 atribut, yaitu id, nama, nip, email, homepage, telepon, alamat, bidang, kompetensi1, kompetensi2,kompentesi3, kompetensi4, foto, pendidikan.

- *2. Project* terdiri dari 13 atribut, yaitu id, nama, deskripsi, kepala, pemilikproyek, tahun, anggota1, anggota2, anggota3, satuankerja, partisipan, statusproyek, tipe.
- *3. Product* terdiri dari 13 atribut, yaitu id, tipe, nama, pengarang1, pengarang2, pengarang3, tanggal, versi, penerbit, volume, deskripsi, proyek, link.
- *4. Competency* terdiri dari 3 atribut, yaitu id, tipe, nama.
- *5. Organization,* terdiri dari 3 atribut, yaitu id, tipe, nama.

Kemudian, dibuatlah *map graph* dengan menggunakan RDF123. Berikut salah satu contoh *map graph* untuk *class Product*.

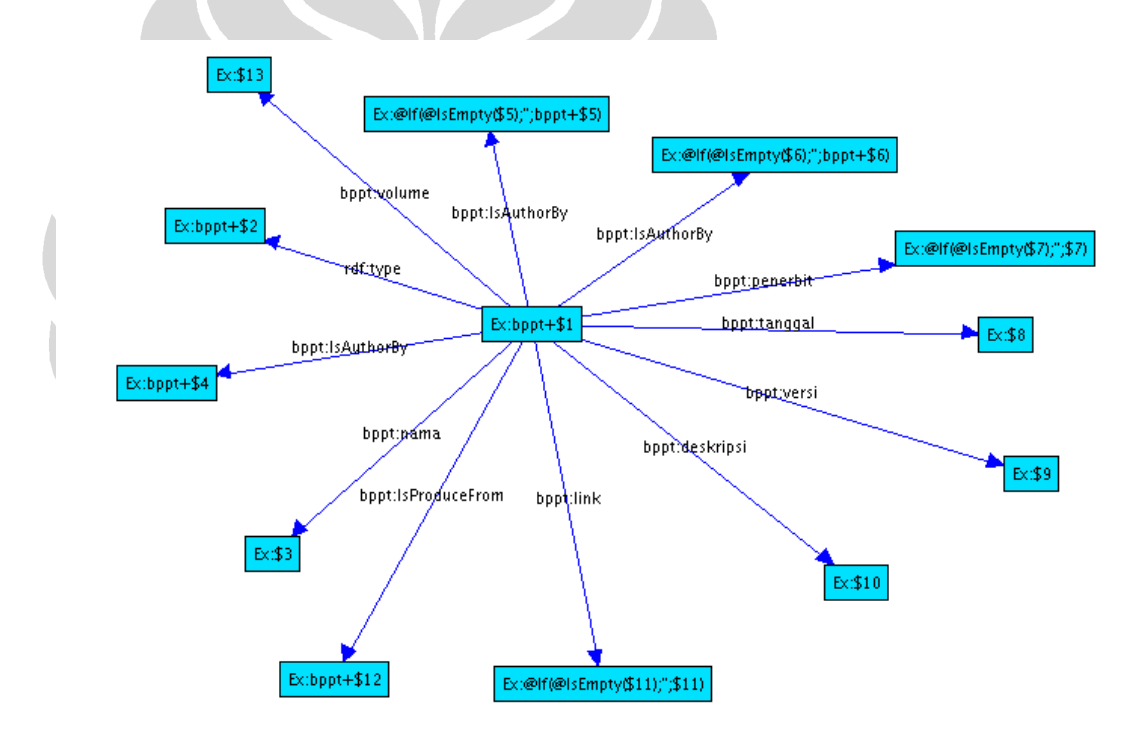

#### Gambar 5.1 Map Graph Class Product

Pengerjaan *map graph* tentunya memiliki format tertentu dalam penggunaan *namespace*, yaitu Ex:, \$n, *logical expression* @If(B;E;E) dan @IsEmpty(E). *Map graph* disimpan dengan tipe *file* .xgmml dan dapat di-*convert* menjadi format RDF.[2] Konversi dilakukan dengan memilih menu "Output" pada RDF123 dan

diikuti dengan memilih "View SpreadSheet in RDF". Lalu, simpan file dengan memilih "Display type: N3". Pada ontologi BPPT dihasilkan lima file dengan tipe .xgmml dan .n3. Sintaks .n3 dapat dilihat pada contoh di bawah ini.

```
# Base: http://mybase 
@prefix : <#> . 
@prefix bppt: <http://www.owl-ontologies.com/Ontology1240287328.owl#>. 
@prefix rdf: <http://www.w3.org/1999/02/22-rdf-syntax-ns#>.
@prefix rdf123: <http://rdf123.umbc.edu/ns/> . 
bppt:BSE 
      a bppt:Bidang_Sistem_Elektronika ; 
      bppt:nama "Bidang Sistem Elektronika" .
```
## **5.2 Pendefinisian Rules**

Pendefinisian *rules* bertujuan untuk proses *inference* disimpan dalam file bernama "BPPT.rules". Selain ontologi dan *instance* data, *rule* juga merupakan input pada portal BPPT Intranet. Pada portalCore, terdapat RDFS *Closure Rules* yang telah didefinisikan. Berikut beberapa *rules* yang telah terdefinisikan, antara lain:

```
[rdfs2: (?x ?p ?y), (?p rdfs:domain ?c) -> (?x rdf:type ?c)] 
[rdfs3: (?x ?p ?y), (?p rdfs:range ?c) -> (?y rdf:type ?c)] 
 [rdfs5a: (?a rdfs:subPropertyOf ?b), (?b rdfs:subPropertyOf ?c) -> (?a 
rdfs:subPropertyOf ?c)] 
[rdfs5b: (?a rdf:type rdf:Property) -> (?a rdfs:subPropertyOf ?a)] 
[rdfs6: (?a ?p ?b), (?p rdfs:subPropertyOf ?q) -> (?a ?q ?b)] 
[rdfs7: (?a rdf:type rdfs:Class) -> (?a rdfs:subClassOf ?a)] 
[rdfs8: (?a rdfs:subClassOf ?b), (?b rdfs:subClassOf ?c) -> (?a 
rdfs:subClassOf ?c)] 
[rdfs9: (?x rdfs:subClassOf ?y), (?a rdf:type ?x) -> (?a rdf:type ?y)]
```
- $\bullet$   $r$ dfs2 menjelaskan bahwa suatu relasi p menghubungkan x dengan y, jika relasi p memiliki batasan domain c, maka x *instance* dari c.
- rdfs3 menjelaskan bahwa suatu relasi p menghubungkan x dengan y, jika relasi p memiliki batasan *range* c, maka x *instance* dari c.
- rdfs5a menjelaskan bahwa jika a *subproperty* dari b, dan b *subproperty* dari c, maka a juga *subproperty* dari c.
- rdfs5b menjelaskan bahwa suatu *property* adalah *subproperty* dari dirinya sendiri.
- rdfs6 menjelaskan bahwa suatu relasi p menghubungkan a dengan b, jika relasi p *subproperty* dari q, maka relasi q pun menghubungkan a dengan b.
- rdfs7 menjelaskan bahwa suatu *class* adalah *subclass* dari dirinya sendiri.
- rdfs8 menjelaskan bahwa jika a *subclass* b, dan b *subclass* c, maka a juga subclass c.
- rdfs9 menjelaskan bahwa jika x *subclass* y, a *instance* x, maka a juga *instances* y.

Sedangkan *rules* yang didefinisikan khusus pada BPPT Intranet sesuai dengan disain ontologi yang *instance* data memiliki dua jenis *rules*, yaitu *transitive* dan *inverse*. Pendefinisian *rules* berikut disesuaikan dengan lima *class* yang ada. Berikut masing-masing penjelasannya, yaitu:

1. *Rule* untuk menyatakan seseorang bekerja pada bidang tertentu.

```
(?A bppt:IsDoing ?B), (?B bppt:DevelopedBy ?C) -> (?C bppt:IsWorkOnBy ?A). 
(?X bppt:IsWorkOnBy ?Y) -> (?Y bppt:WorksOn ?X) .
```
*Rule* ini menjelaskan bahwa jika A mengerjakan proyek B, dan proyek B dikembangkan oleh bidang C, maka bidang C tersebut dijalankan oleh A.

2. *Rule* untuk menyatakan proyek dilakukan oleh seseorang.

```
(?A bppt:Produce ?B), (?B bppt:IsAuthorBy ?C) -> (?C bppt:IsDoing ?A) . 
(?X bppt:IsDoing ?Y) -> (?Y bppt:DoneBy ?X) . 
(?A bppt:HeadBy ?B)-> (?A bppt:DoneBy ?B) . 
(?A bppt:ParticipatedBy ?B)-> (?A bppt:DoneBy ?B) .
```
*Rule* ini menjelaskan bahwa jika proyek A menghasilkan produk B, dan produk B ditulis atau dikembangkan oleh seorang C, maka seorang C tersebut melakukan proyek A. *Rules* tambahan ada pada baris 3 dan 4 yaitu jika proyek A dikepalai oleh B, maka proyek A tersebut juga dilakukan oleh B. Lalu, jika proyek A diikuti oleh B, maka proyek A tersebut juga dilakukan oleh B. Dengan kata lain, *rules* tambahan ini menyatakan bahwa jika orang yang mengepalai atau berperan sebagai narasumber pada suatu proyek, ia pun juga mengerjakan proyek tersebut.

3. *Rule* untuk menyatakan seseorang menulis atau mengembangan suatu produk.

```
(?A bppt:IsProduceFrom ?B), (?B bppt:DoneBy ?C) -> (?C bppt:IsAuthorBy ?A). 
(?X bppt:IsAuthorBy ?Y) -> (?Y bppt:AuthorOf ?X) .
```
*Rule* ini menjelaskan bahwa jika produk A dihasilkan dari suatu proyek B, dan proyek B dikerjakan oleh seorang C, maka seorang C menulis atau mengembangkan produk A.

4. *Rule* untuk membantu visualisasi dalam penamaan (*labeling*) pada *class Product, Project, Competency,* dan *Organization*.

```
(?A bppt:nama ?B) -> (?A rdfs:label ?B) . 
(?A rdf:type bppt:Project), (?A bppt:nama ?B) -> (?A rdfs:label ?B) . 
(?A rdf:type bppt:Product), (?A bppt:nama ?B) -> (?A rdfs:label ?B) . 
(?A rdf:type bppt:Competency), (?A bppt:nama ?B) -> (?A rdfs:label ?B) . 
(?A rdf:type bppt:Organization), (?A bppt:nama ?B) -> (?A rdfs:label ?B) .
```
5. *Rule* untuk *inverse property.*

```
(?A bppt:AuthorOf ?B) -> (?B bppt:IsAuthorBy ?A) . 
(?A bppt:Developes ?B) -> (?B bppt:DevelopedBy ?A) . 
(?A bppt:IsWorkOnBy ?B) -> (?B bppt:WorksOn ?A) . 
(?A bppt:Has ?B) -> (?B bppt:IsHad ?A) . 
(?A bppt:HeadOf ?B) -> (?B bppt:HeadBy ?A) . 
(?A bppt:IsProduceFrom ?B) -> (?B bppt:Produce ?A) . 
(?A bppt:ParticipatedBy ?B)-> (?B bppt:Participate ?A) .
```
## **5.3 Konfigurasi Portal BPPT Intranet**

Konfigurasi utama yang dilakukan dalam penggunaan *component reuse* portalCore untuk pengembangan BPPT Intranet ini adalah mendefinisikan *datasource* yang dapat dilihat dalam WEB-INF/config/sources.n3, yaitu sebuah *file* RDF dengan sintaks N3. [19]

## **5.3.1 Pendefinisian** *Datasource*

Setiap *datasource* harus didefinisikan sebagai *resource* dengan tipe pcv:DataSource beserta penjelasan *properties* . Deskripsi penamaan pada *datasource* juga dapat dilakukan pada konfigurasi file, sehingga akan tampil seperti ini: [19]

```
rdf:type pcv:DataSource ; 
     rdfs:label "Project" ; 
     pcv:encoding "p2"; 
    pcv:order "20"^^xsd:integer ;
     dc:description "Prototype Research Portal" ;
```
 Pada konfigurasi *datasource* ini juga membutuhkan beberapa data. Data dikategorikan ke dalam tiga kelompok, yaitu ontologi, *instance* data, dan *closure rule*.

```
pcv:sourceURL <portal://data/personbppt.n3> ;
   pcv:sourceURL <portal://data/orgbppt.n3> ;
    pcv:sourceURL <portal://data/productbppt.n3> ;
    pcv:sourceURL <portal://data/competencybppt.n3> ;
    pcv:sourceURL <portal://data/projectbppt.n3> ;
    pcv:ontologySourceURL <portal://data/ontologyBPPT.owl> ;
    pcv:closureRulesURL <portal://data/BPPT.rules> ;
```
Pendefinisian *datasource* pada konfigurasi *datasource* BPPT Intranet diperlukan tiga *class*, yaitu *Person, Project,* dan *Product*. Selain itu, ada *datasource* tambahan yang menampilkan semua *class*. *Source code* dapat dilihat secara lengkap pada lampiran D.

### **1.3.2 Pendefinisian** *Facets*

Setelah mendefinisikan *datasource,* konfigurasi portalCore dilakukan pada pendefinisian *face*t untuk navigasi data. Spesifikasi *facet* menggunakan pcv:facet *property* sedangkan pcv:linkProp untuk menampilkan objek yang dicari berdasarkan *property*. Terdapat dua *subclass* dari pcv:Facet, yaitu pcv:HierarchicalFacet (*resources* yang terindeks diklasifikasikan dengan pengaturan sktruktur hirarki dan pcv:AlphaRangeFacet ( *resources* dikelompokkan berdasarkan huruf pertama dari *literal-valued property*). Sebuah *facet* yang dideklarasikan hanya pcv:Facet akan berfungsi sebagai *flat facet* yang akan menampilkan *instance* yang dihubungkan oleh sebuah *property*. [19] Ketiga macam *facet* tersebut ditampilkan dalam bentuk seperti ini

#### \_ Competency [What is this facet?]

Elektronika Analog (6) | OS: Windows, Linux (instalasi konfigurasi) (4) | PC Troubleshooting (5) | Pemrograman Perl (4) | Pemrograman Web (4) | Pemrograman java (1) | Troubleshooting PC (Beginner) (3) More options

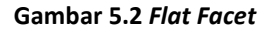

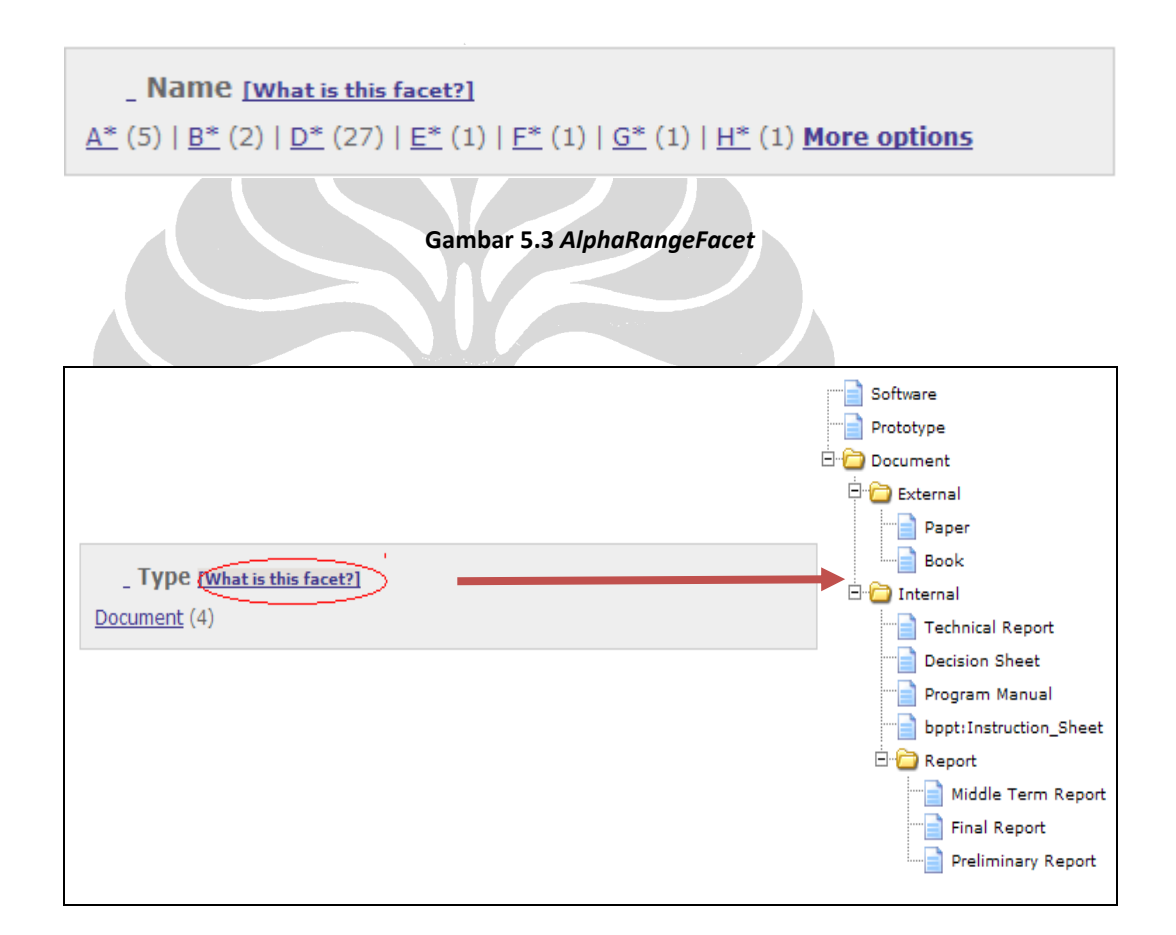

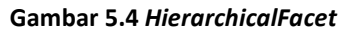

Pada BPPT Intranet pendefinisian *facet* dilakukan untuk tiga entitas, yaitu *Person, Project,* dan *Product.* Berikut salah satu contoh sintaks dalam pendefinisian *facet Project*.

```
 pcv:facet bppt:p2titleFacet; 
     pcv:facet bppt:p2typeFacet; 
     pcv:facet bppt:p2personFacet; 
     pcv:facet bppt:p2fieldFacet; 
     pcv:facet bppt:p2yearFacet; 
     pcv:facet bppt:p2productFacet; 
bppt:p2titleFacet a pcv:AlphaRangeFacet; 
       rdfs:label "Title" ; 
        pcv:linkProp bppt:nama; 
      pcv:order "1"^^xsd:integer;
 . 
bppt:p2typeFacet a pcv:HierarchicalFacet; 
         rdfs:label "Type"; 
        pcv:linkProp rdf:type; 
        pcv:widenP rdfs:subClassOf ; 
        pcv:facetBase bppt:Project ; 
        pcv:order "2"^^xsd:integer;
 .
```
Jumlah seluruh *facet* pada BPPT Intranet ada sebanyak 15 *flat facet*, 1 *alpharangefacet ,* dan 1 *hierarchicalfacet* pada *datasource*. Tabel 5.1 berikut ini akan menerangkan *facet-facet* pada tiga entitas yang akan ditampilkan.

| $\overline{Classes}$ | <b>Facets</b>                              |
|----------------------|--------------------------------------------|
|                      |                                            |
| <b>Person</b>        | Name, Product, Field, Competency           |
|                      |                                            |
| Project              | Title, Field, Type, Year, Person, Product  |
|                      |                                            |
| <b>Product</b>       | Type, Release Date, Title, Project, Author |
|                      |                                            |

Tabel 5.1 Facets Untuk Person, Project, dan Product

### **1.3.3 Pendefinisian** *Templates*

Pada portalCore menggunakan *velocity template engine* untuk membangun tampilan *web* dari data RDF. *Templates* ini digunakan untuk memungkinkan tiap *datasource* menggunakan *template* yang berbeda untuk setiap fungsi. Pendefinisian *templates* sebanyak jumlah *class utama*, yaitu *Person, Project, Product, Competency,* dan *Organization*. Berikut tampilan pendefinisian *templates*.

```
 pcv:template [a pcv:Template; 
    pcv:templateContext "page" ; 
 pcv:templatePath <portal://templates/pagePersonBPPT.vm> ; 
 pcv:templateClass bppt:Person; 
    ]; 
    pcv:template [a pcv:Template; 
    pcv:templateContext "page" ; 
                          <portal://templates/pageProjectBPPT.vm> ;
   pcv:templatePath <portal://temp<br>pcv:templateClass bppt:Project;
    ]; 
    pcv:template [a pcv:Template; 
    pcv:templateContext "page" ; 
 pcv:templatePath <portal://templates/pageProductBPPT.vm> ; 
 pcv:templateClass bppt:Product; 
    ]; 
    pcv:template [a pcv:Template; 
    pcv:templateContext "page" ; 
   pcv:templatePath <portal://templates/pageOrgBPPT.vm> ;
              pcv:templateClass bppt:Organization; 
    ]; 
    pcv:template [a pcv:Template; 
   pcv:templateContext "page" ;<br>pcv:templatePath <portal
                          <portal://templates/pageCompetencyBPPT.vm> ;
    pcv:templateClass bppt:Competency; 
     ];
```
#### **5.4 Visualisasi** *Templates* **BPPT Intranet**

 Pada tahap visualisasi *templates*, portalCore membagi tampilan menjadi tiga, yaitu *browse page, results page*, dan *resource page*. *Browse page* merupakan halaman yang menampilkan *facets* dari suatu *class*, *results page* adalah halaman hasil pemilihan *browse-facets*, sedangkan *resources page* menampilkan deskripsi dari suatu *resource*. Modifikasi *code* dilakukan pada *resource page*. [2] *Resources page* untuk BPPT Intranet sebanyak lima *file* sesuai dengan *class utama* pada disain

ontologi serta pada saat pendefinisian *facet* (dapat dilihat pada subbab 4.3), sebagai salah satu contoh *file*nya portal://templates/**pageCompetency.vm**.Berikut merupakan daftar *templates* dan *properties* yang ditampilkan pada BPPT Intranet yang dijelaskan pada tabel 5.2.

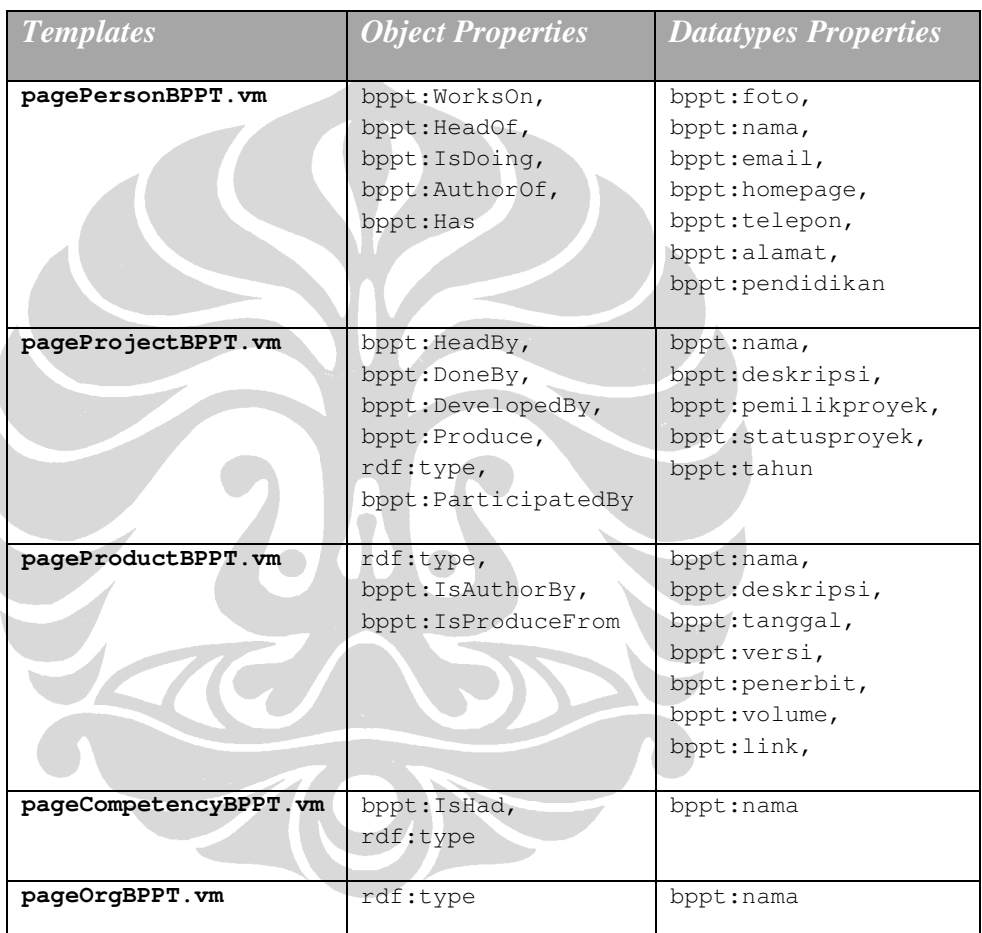

#### Tabel 5.2 Daftar Templates

 Salah satu bagian dari *code* pada *resources page* yang telah dimodifikasi dapat dilihat di bawah ini. *Code* yang akan dijelaskan diambil dari *template file* pageProjectBPPT.vm.

```
<tr> <td width="10%"><b> Status: </b> </td>
                <td width="90%"> 
                $resource.getPropertyValue("bppt:statusproyek") 
               \langle t \rangle\langletr>
<tr height="8"></tr> 
#if ($resource.hasProperty("bppt:DevelopedBy")) 
        <tr> 
               <td><b> Field Area: </b></td>
               <td>
                  #foreach ($p in $resource.findProperties("bppt:DevelopedBy")) 
                        #foreach ($v in $p.values) 
                               $v.render("leaf", $request) 
                        #end 
                #end 
               \langle t \rangle\langle/tr>
<tr height="8"></tr> 
#end
```
Pada *code* di atas, *statement* yang akan ditampilkan berupa tabel. Terdapat *statement* yang menyatakan adanya tambahan dua baris pada tampilan *resources page*, yaitu Status dan *Field Area*. Pada bagian yang berisi atribut Status, jika *resource Project* memiliki *property* "statusproyek", maka status akan ditambahkan dalam satu baris. Sedangkan pada bagian yang berisi atribut *Field Area*, jika *resource Project* memiliki *property* "DevelopedBy", maka *field area* akan ditambahkan dalam satu baris. Masih dalam bagian *Field Area*, terdapat proses *recursive* untuk mendapatkan *value* dari *resource* yang dihubungkan oleh *property*  "DevelopedBy" kemudian membuat *link* menuju halaman *resource* tersebut.

80

### **5.5 Hasil Prototipe BPPT Intranet**

Berdasarkan Bab III Analisis dan Disain, terdapat beberapa *use case* yang sudah terimplementasi dengan baik dan ada pula *use case* yang belum terimplementasi tetapi telah dibuat prototipe berdasarkan disain GUI (*Graphic User Interface*).

### **1.5.1 Prototipe Berdasarkan Implementasi** *Component Reuse*

Implementasi *component reuse* portalCore dan *blog* Wordpress untuk BPPT Intranet diantaranya memiliki fungsi-fungsi *faceted browse, text search, refined search, download document, posting* artikel dan komentar. Semua fungsi-fungsi ini telah dapat digunakan dan dilihat melalui *use cases* berikut yang telah diimplementasikan. Berdasarkan tujuan pengembangan *knowledge management system* di BPPT, tujuan yang berhasil diimplementasikan dalam sistem ini adalah mendukung pekerjaan atau proyek tim yang terdistribusi, mendukung komunikasi antara individu (*knowledge* worker), *sharing* informasi dan pengetahuan berdasarkan proyek yang dikembangkan di BPPT (sebagian diimplementasi dan sebagian masih berupa prototipe GUI).

Pada tujuan mendukung pekerjaan atau proyek tim yang terdistribusi, *use cases* diantaranya *Use Case* Mencari Arsip *Project* , *Use Case* Mencari Dokumen Berdasarkan *Person, Use Case* Mencari Person Berdasarkan *Skill.* Sedangkan tujuan mendukung komunikasi antara individu, yaitu *Use Case* Menyebarkan Artikel Bebas, dan *Use Case* Menyebarkan Artikel Terkait Proyek. Lalu untuk tujuan *sharing* informasi dan pengetahuan baru satu *use case* yang sudah diimplementasikan, yaitu *Use Case* Mencari Dokumen Terkait *Current* Project Berdasarkan *Project Name.* Penjelasan *flow* berdasarkan skenario utama analisis *use case* dapat dilihat berikut ini.

## *Use Case* Mencari Arsip *Project*

o Aktor berada pada halaman utama sistem dan kemudian memilih *class Project.*

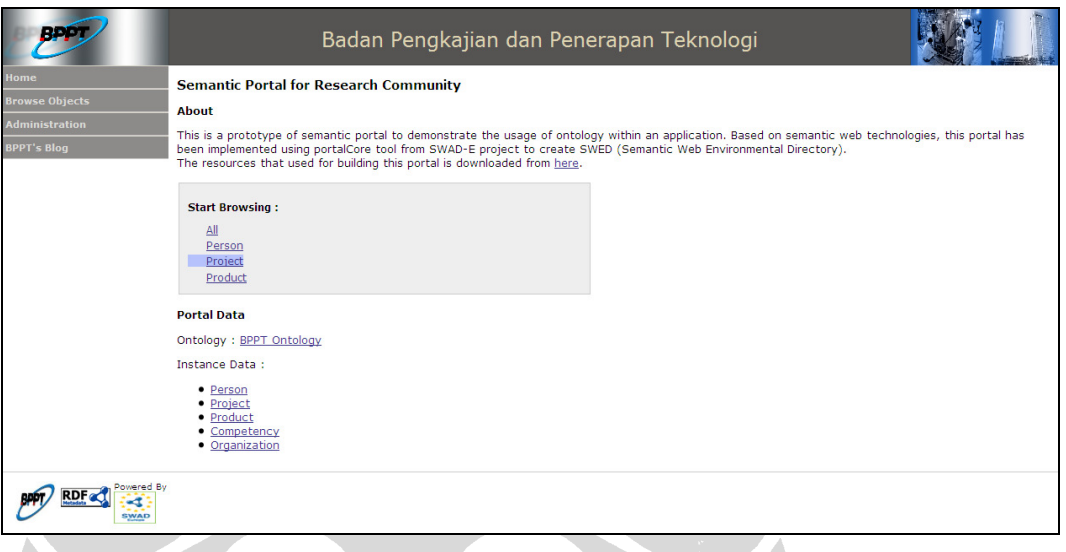

### Gambar 5.5 Halaman Utama Pilih Class Project

o Aktor dapat mencari proyek yang dikembangkan BPPT dengan memilih salah satu dari *facet* yang tersedia. *Facets* tersebut yaitu *name, field, type, year, person*, dan *product.* Pencarian inilah yang disebut juga dengan *faceted browse*.

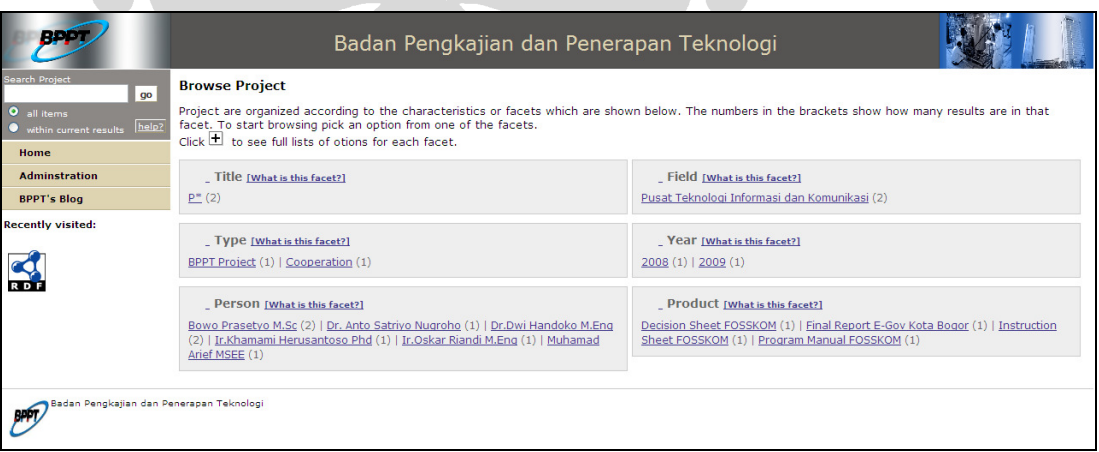

#### Gambar 5.6 Project's Facets

o Aktor memilih *instance* proyek yang ingin dicarinya dengan masuk ke *results page.*

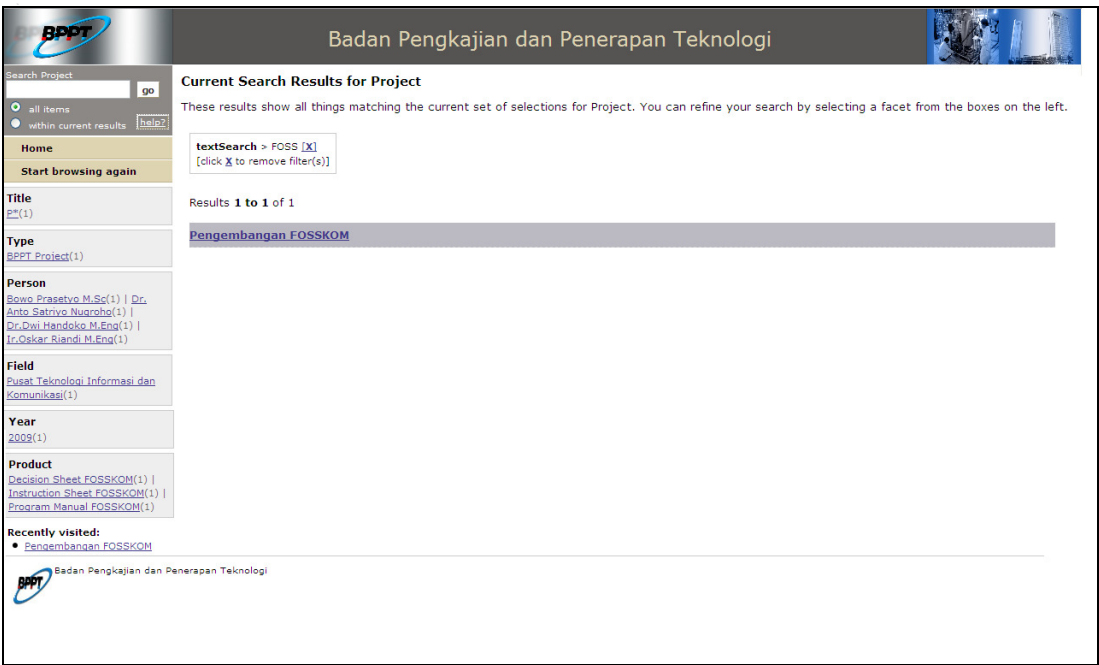

## Gambar 5.7 Result Page Project

o Aktor berhasil mendapatkan arsip proyek pada halaman *resource page*.

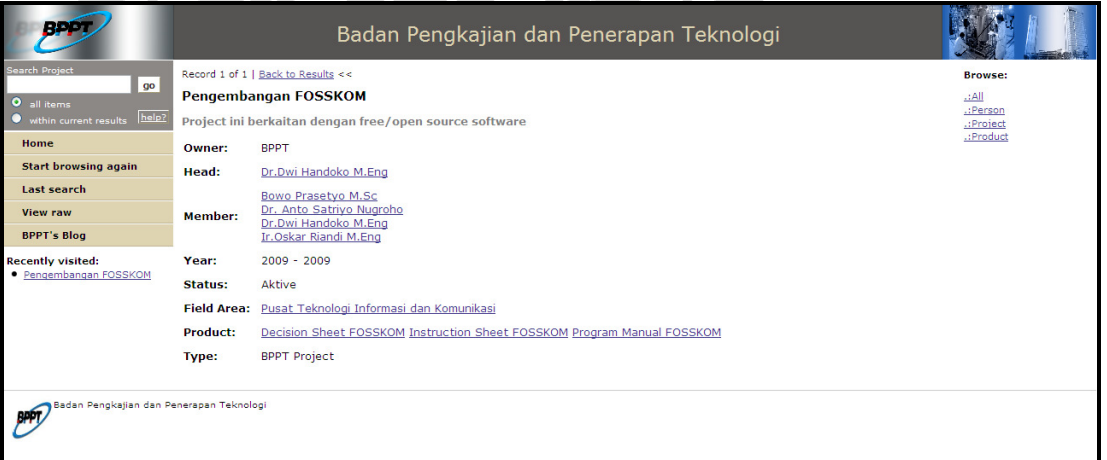

Gambar 5.8 Resource Page Project

## *Use Case* Mencari Dokumen Berdasarkan *Person*

o Aktor berada pada halaman utama sistem kemudian memilih *class Product.*

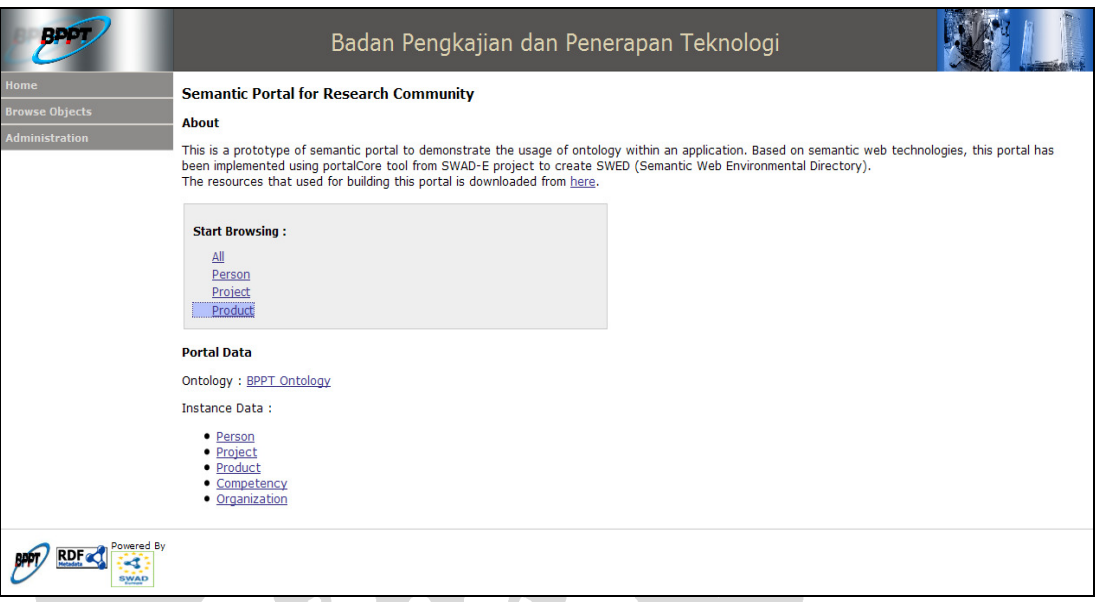

### Gambar 5.9 Halaman Utama Pilih Class Product

o Aktor dapat mencari dokumen yang ditulis oleh seseorang dengan memilih salah satu dari *facet* yang tersedia yaitu *facet author.*

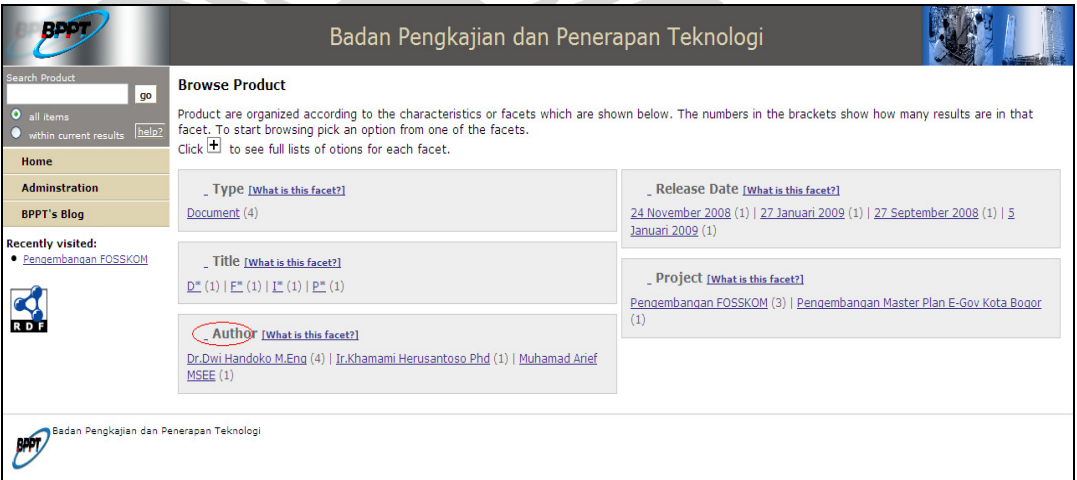

Gambar 5.10 Pilih Facet Author

o Aktor memilih *instance* dokumen yang ingin dicarinya dengan memilih *facet Type "Document"*. Hal ini dikarenakan jika memilih langsung *instance* yang tampil tanpa memilih *facet*, aktor dapat memilih *instance product* selain dokumen. Inilah yang dimaksud dengan *refined search.*

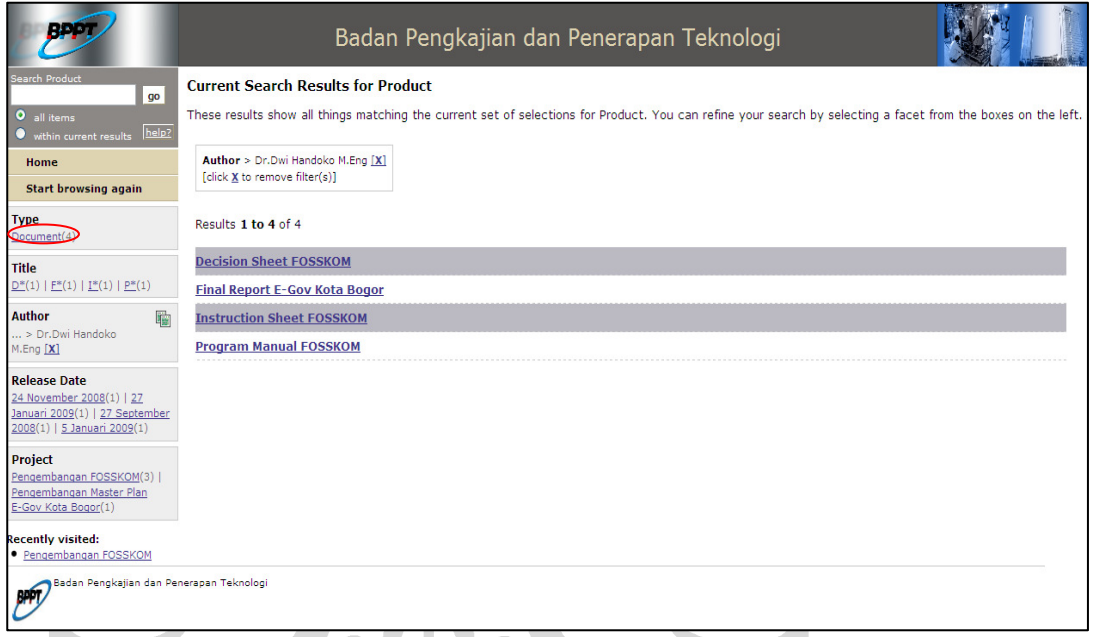

Gambar 5.11 Pilih Type Document pada Result Page

**TAN SE** 

o Pilih *instance* dokumen kemudian aktor dapat melihat data dokumen sekaligus *download* dokumen tersebut.

| BF 1                                                                                                    |                                                                                                    |                                                                                         | Badan Pengkajian dan Penerapan Teknologi |                                                             |
|----------------------------------------------------------------------------------------------------|----------------------------------------------------------------------------------------------------|-----------------------------------------------------------------------------------------|------------------------------------------|-------------------------------------------------------------|
| Search Product<br>go<br>O all items<br>within current results help?                                                                                                    | Record 1 of 4   Back to Results <<   Next >><br><b>Decision Sheet FOSSKOM</b><br><b>Description</b>                                                 |                                                                                         |                                          | <b>Browse:</b><br>.H.<br>.:Person<br>.:Project<br>.:Product |
| Home<br><b>Start browsing again</b><br><b>Last search</b><br><b>View raw</b><br><b>BPPT's Blog</b><br><b>Recently visited:</b><br>• Pengembangan FOSSKOM<br>· Decision Sheet FOSSKOM | Type:<br><b>Author or Developer:</b><br><b>Product Of:</b><br><b>Release Date:</b><br><b>Version:</b><br><b>Download Related Document: Cocument</b> | Decision Sheet<br>Dr.Dwi Handoko M.Eng<br>Pengembangan FOSSKOM<br>5 Januari 2009<br>1.0 |                                          |                                                             |
| Badan Pengkajian dan Penerapan Teknologi<br>RADT                                                                                                    |                                                                                                    |                                                                                         |                                          |                                                             |

Gambar 5.12 Resource Page Download Document

- *Use Case* Mencari Person Berdasarkan *Skill*
	- o Aktor berada pada halaman utama sistem, kemudian memilih *class Person.*

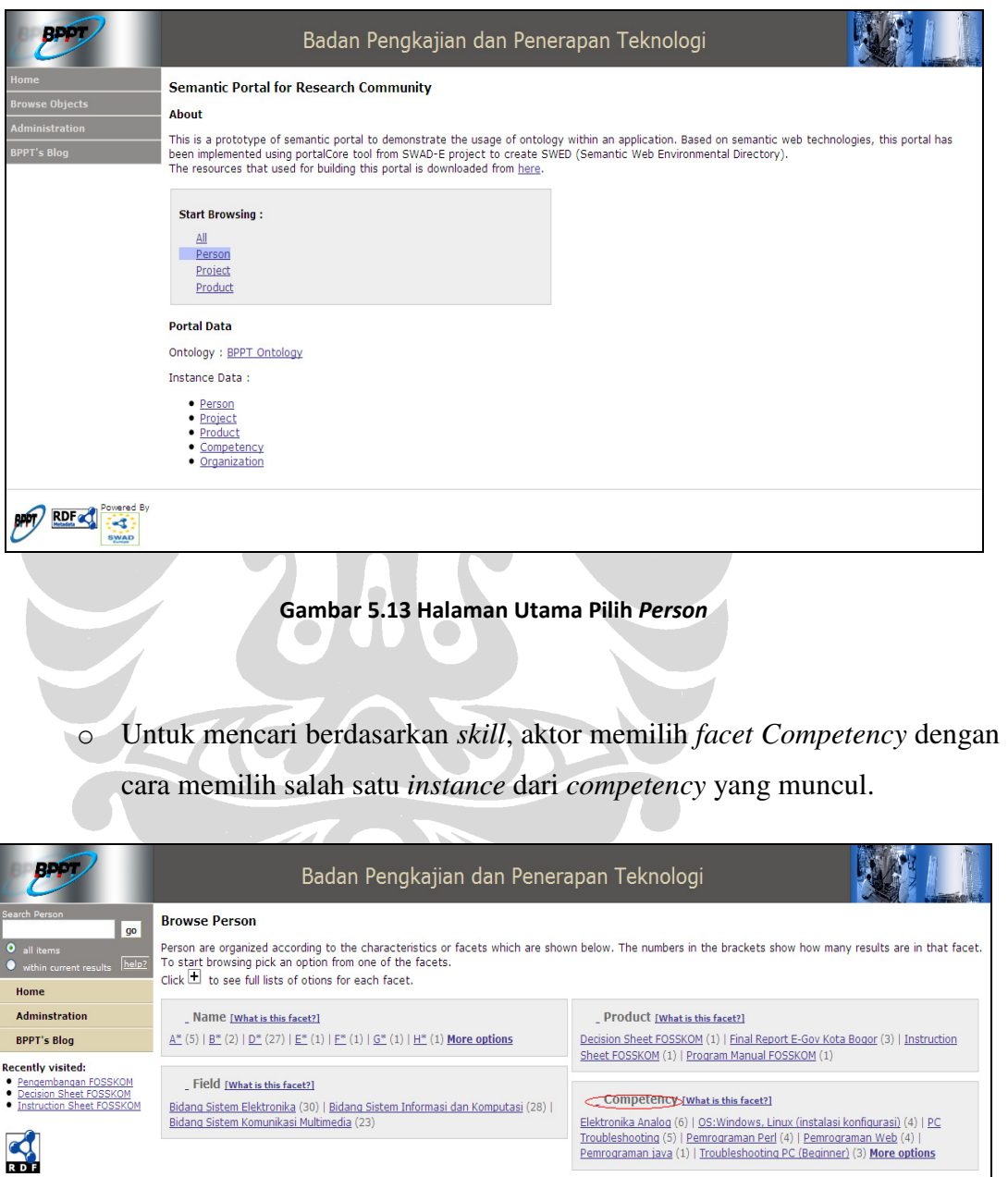

#### Gambar 5.14 Facet Competency pada Browse Page

86

**PPPT**<br>Pedan Pengkajian dan Penerapan Teknologi<br>PPPT

o Aktor memperoleh data *person* yang dicarinya.

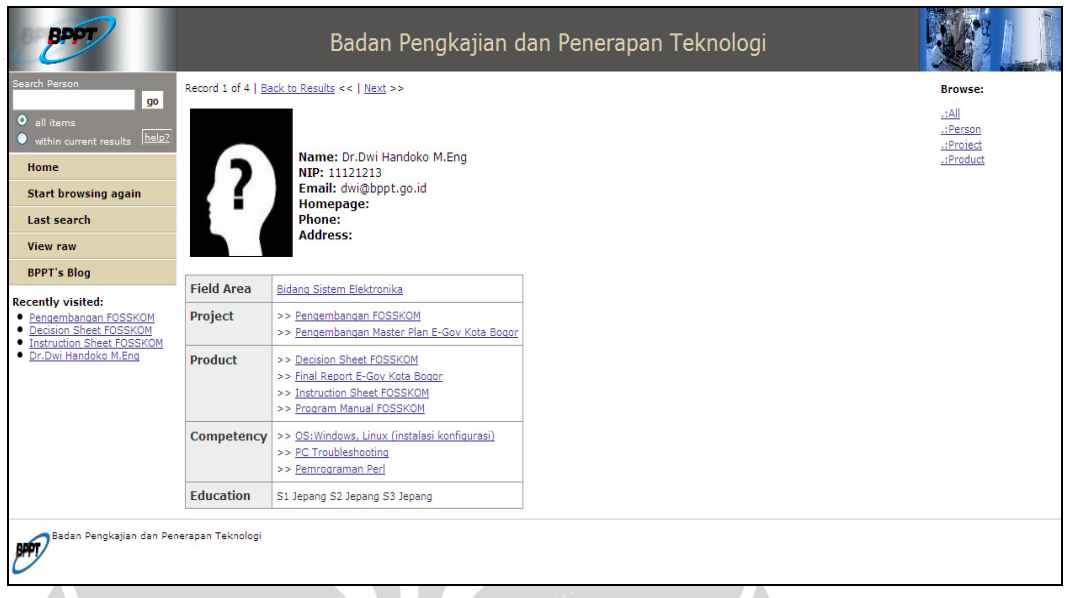

### Gambar 5.15 Resource Page Person

*Use Case* Menyebarkan Artikel Bebas (*flow* dari skenario alternatif *use case*)

 $\sqrt{1 - \frac{1}{2}}$ 

o Pilih *link* BPPT *blog*, kemudian aktor dapat langsung melihat artikel-artikel yang telah di-*posting* oleh dirinya sendiri ataupun *knowledge worker* lainnya.

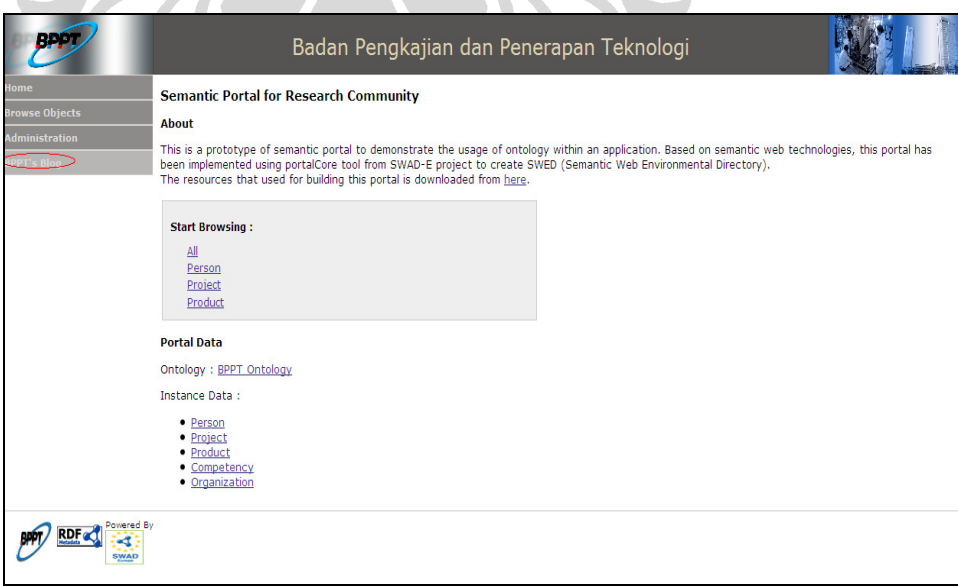

Gambar 5.16 Pilih Link "BPPT Blog"

o Pilih kategori "Articles" pada *right-sidebar* untuk melihat artikel-artikel yang dikategorikan sebagai artikel bebas (tidak berkaitan dengan proyek yang diikuti dan dikembangkan oleh BPPT).

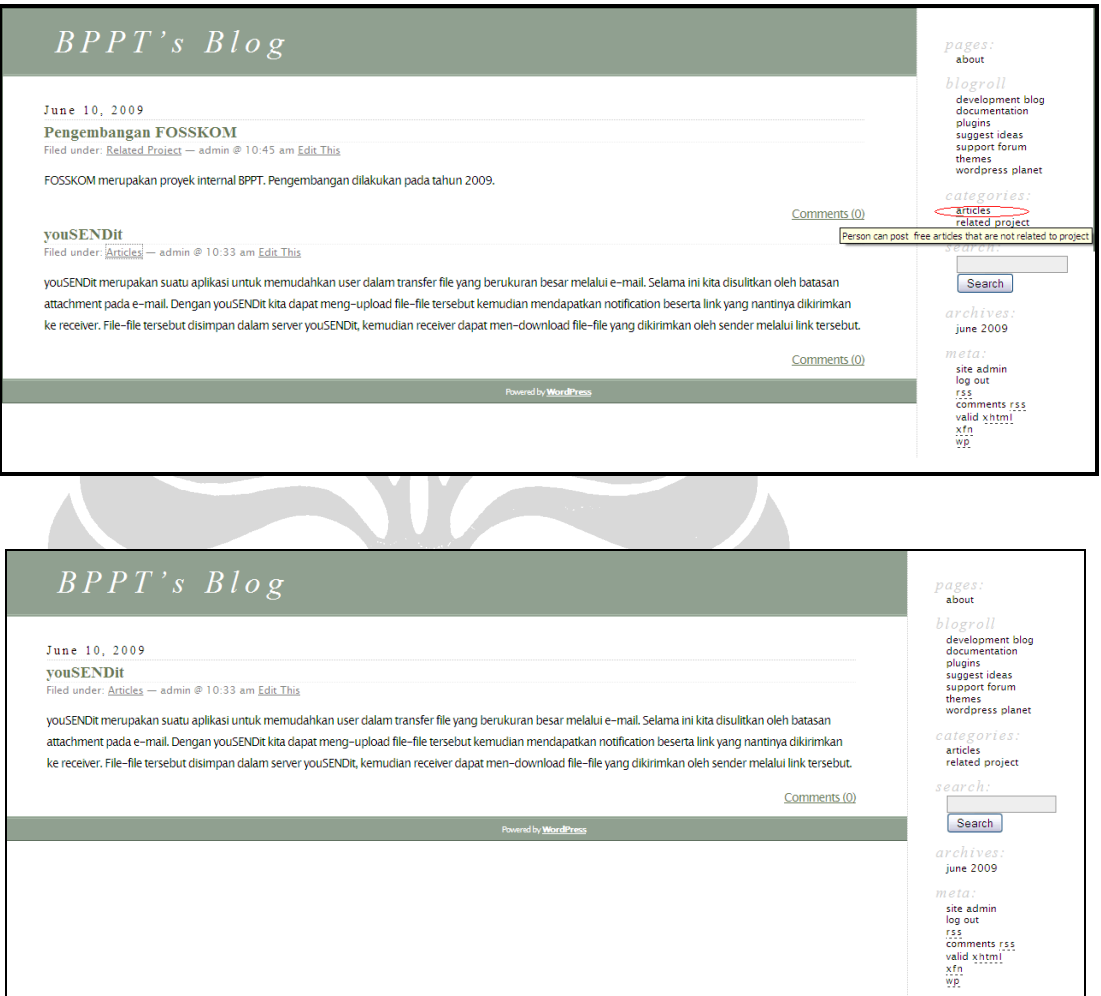

Gambar 5.17 Pilih Kategori "Articles"

o Untuk memberikan komentar, pilih menu "Comments" yang terdapat di setiap artikel yang dipublikasi. Kemudian, aktor dapat menulis komentar (dapat berupa informasi, pertanyaan, ide, dll) sehingga komunikasi dapat terjadi melalui media *blog* ini.

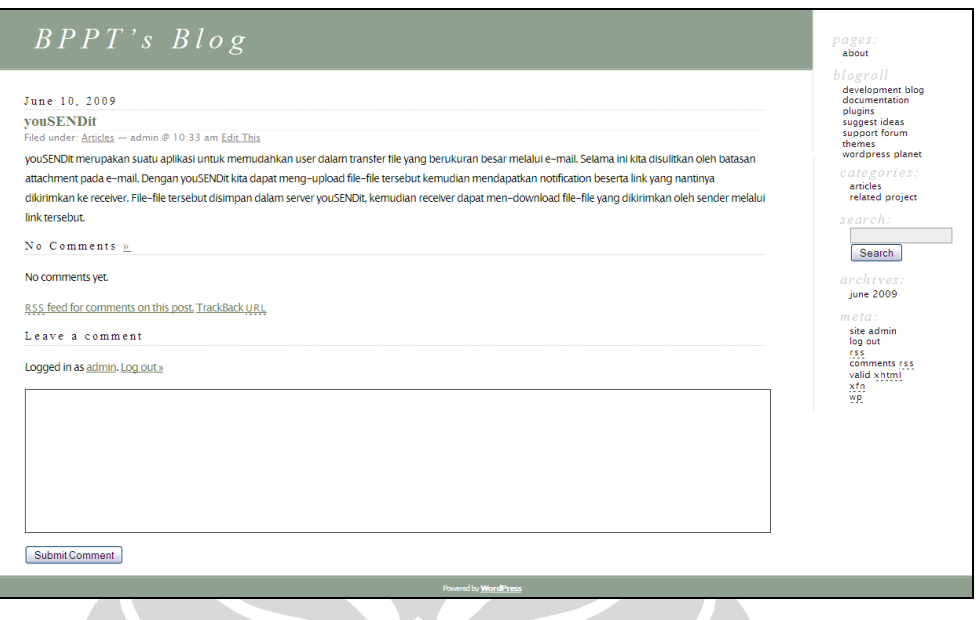

### Gambar 5.19 Posting Komentar pada Artikel Bebas

- *Use Case* Menyebarkan Artikel Terkait Proyek (*flow* dari skenario alternatif *use case*)
	- o Pilih *link* BPPT *blog*, kemudian aktor dapat langsung melihat artikelartikel yang telah di-*posting* oleh dirinya sendiri ataupun *knowledge worker* lainnya.

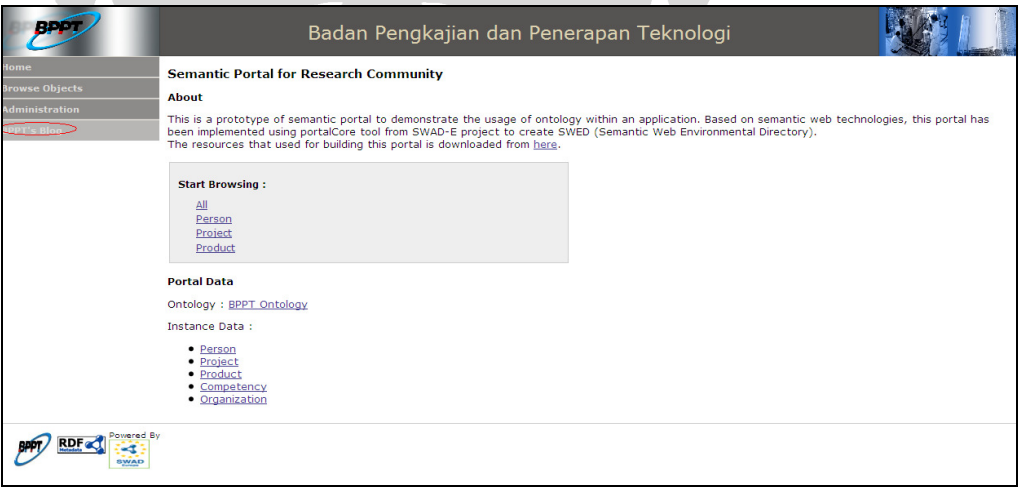

Gambar 5.20 Pilih Link "BPPT Blog"

o Pilih kategori "Related Project" pada *right-sidebar* untuk melihat artikelartikel yang dikategorikan sebagai artikel terkait dengan proyek yang diikuti dan dikembangkan oleh BPPT.

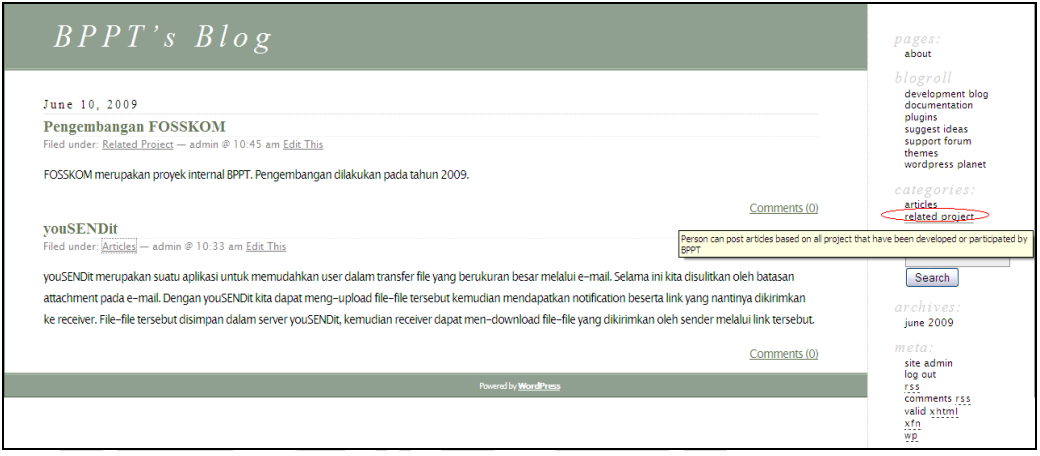

Gambar 5.21 Pilih Kategori "Related Project"

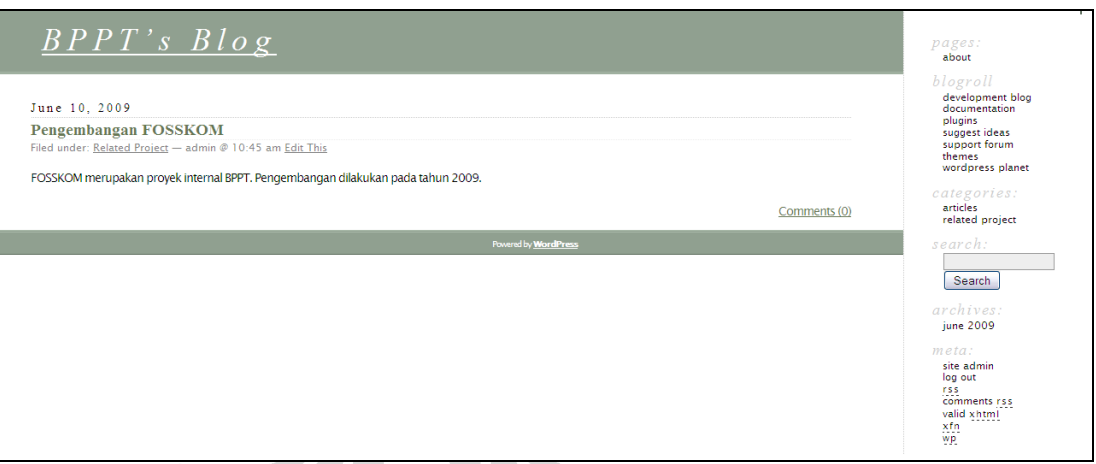

Gambar 5.22 Hasil Pilihan Kategori "Related Project"

o Untuk memberikan komentar, pilih menu "Comments" yang terdapat di setiap artikel yang dipublikasi. Kemudian, aktor dapat menulis komentar (dapat berupa informasi, pertanyaan, ide, dll) sehingga komunikasi dapat terjadi melalui media *blog* ini.

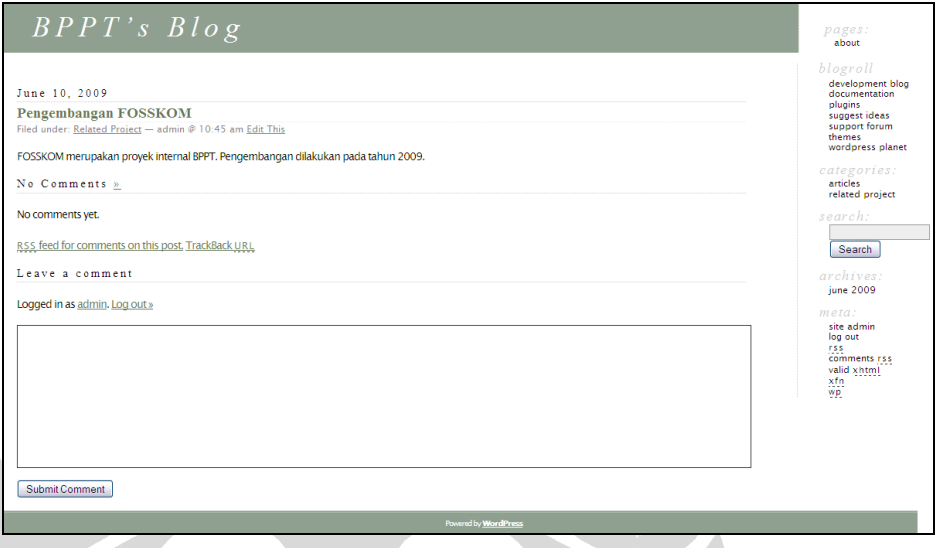

Gambar 5.23 Posting Komentar pada Artikel Terkait Proyek

*Use Case* Mencari Dokumen Terkait Current *Project* Berdasarkan *Project Name*

o Aktor berada pada halaman utama sistem kemudian memilih *class Product.*

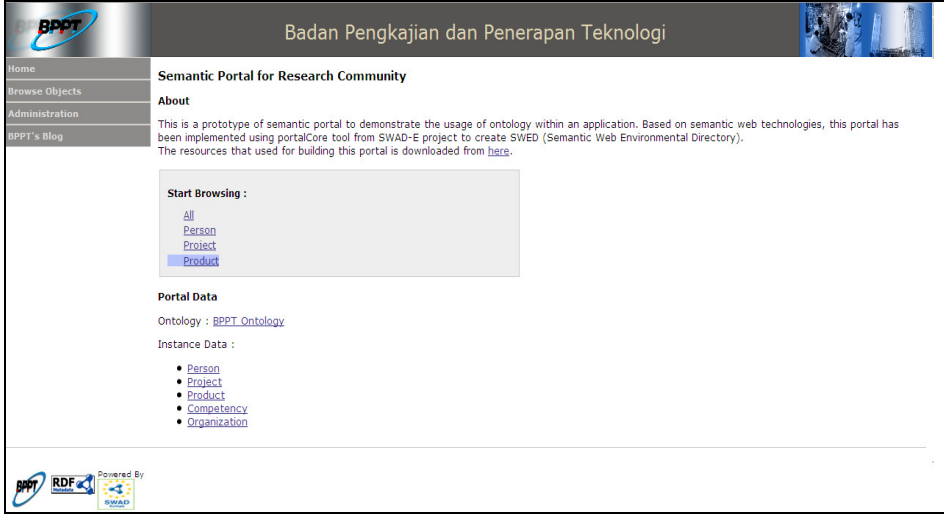

#### Gambar 5.24 Halaman Utama Pilih Product

o Aktor dapat mencari dokumen yang dihasilkan oleh proyek BPPT dengan memilih salah satu dari *facet* yang tersedia yaitu *facet project name.*

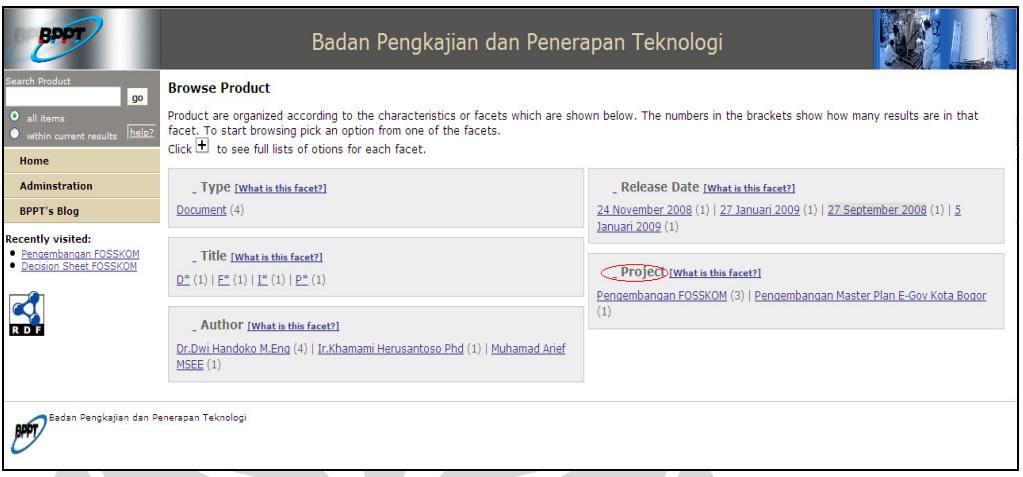

### Gambar 5.25 Pilih Facet Project

o Aktor memilih *instance* dokumen yang ingin dicarinya dengan memilih *facet Type "Document"*. Hal ini dikarenakan jika memilih langsung *instance* yang tampil tanpa memilih *facet*, aktor dapat memilih *instance product* selain dokumen.

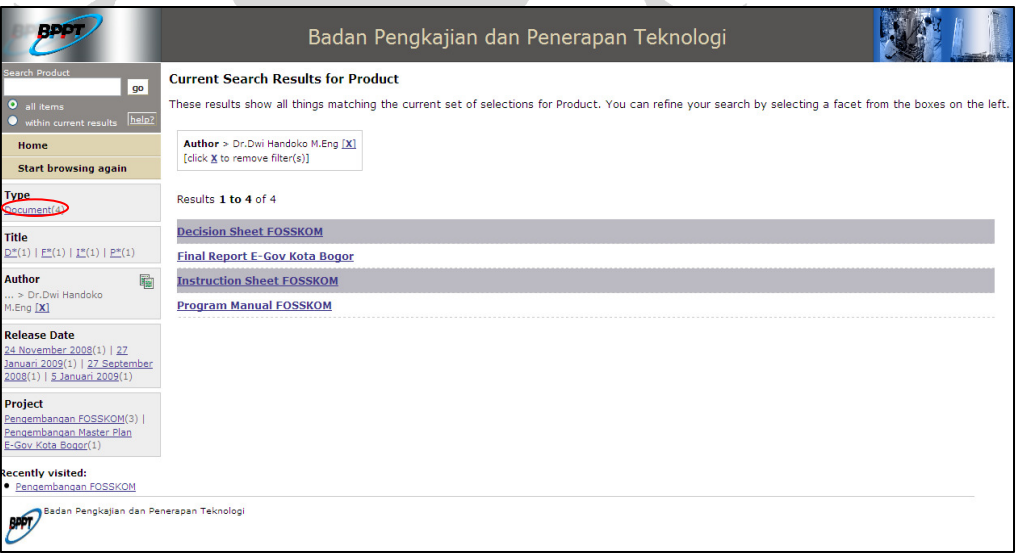

Gambar 5.26 Pilih Type Document

o Pilih *instance* dokumen kemudian aktor dapat melihat data dokumen sekaligus *download* dokumen tersebut .

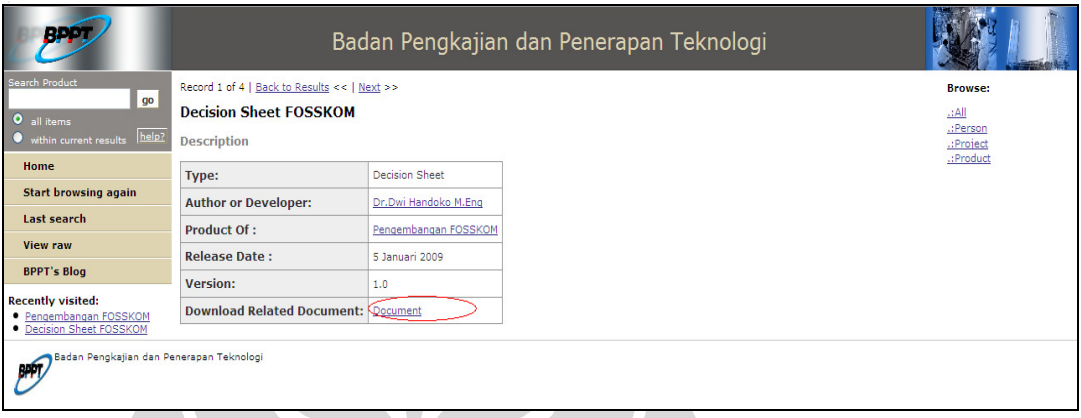

Gambar 5.27 Tampilan Resource Page Product

## **5.5.2 Prototipe Berdasarkan Disain GUI**

Terdapat beberapa *use cases* pula yang masih belum diimplementasikan. Seperti yang sudah dijelaskan sebelumnya pada tujuan pengembangan, yaitu *sharing* informasi dan pengetahuan berdasarkan proyek yang dikembangkan di BPPT baru satu *use case* yang diimplementasikan, yaitu *Use Case* Mencari Dokumen Terkait *Current Project* Berdasarkan *Project Name* . Sedangkan *Use Case Update* (Tambah, Ubah, Hapus) Data *Person, Project, Product,* dan *Competency* baru berupa disain GUI. Berikut *flow* masing-masing *use cases*.

*Use Case* Menambah Data *Person, Project, Product,* dan *Competency*

Contoh *flow* pada salah satu *class*, yaitu *class Project.* 

o Aktor berada pada halaman administration area. Kemudian aktor memilih *link* "Update Data".

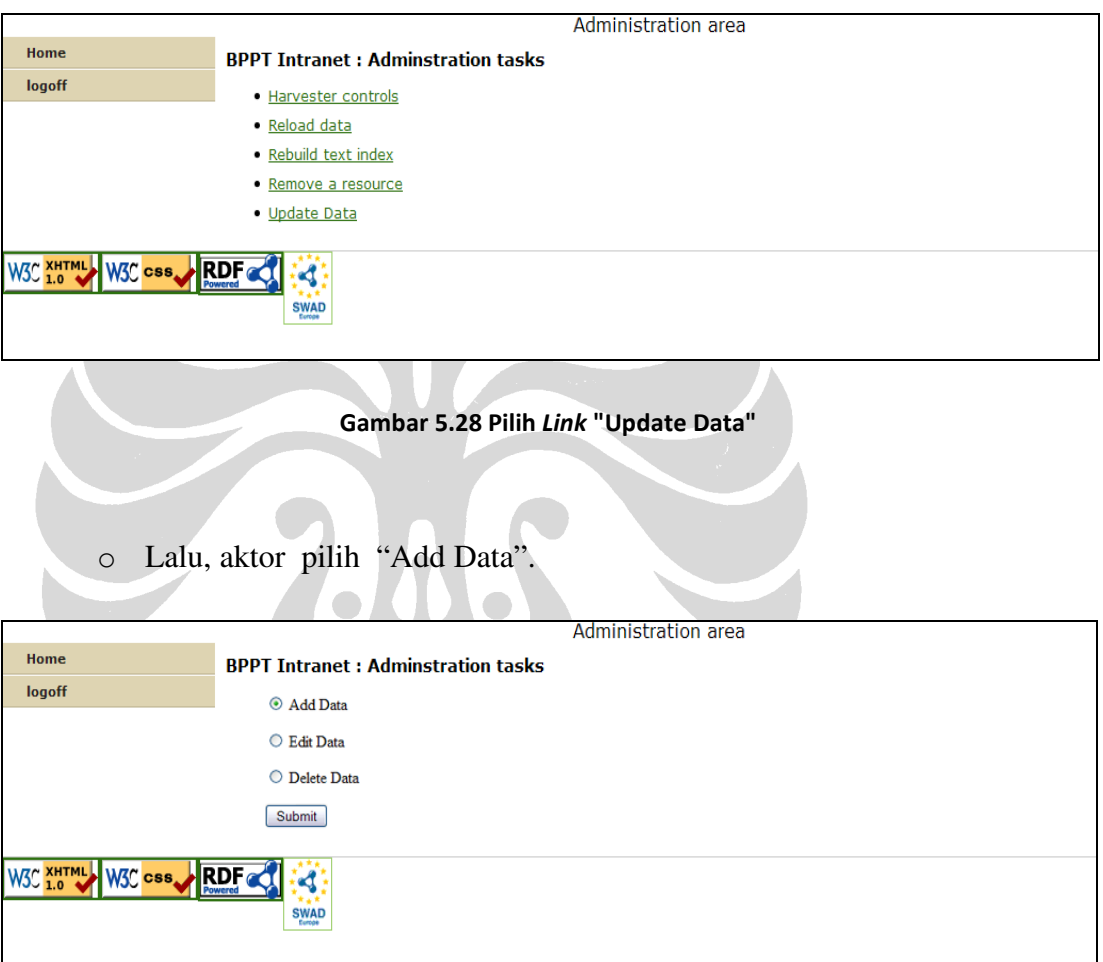

Gambar 5.29 Pilih Link "Add Data"

o Sistem menampilkan empat *class* yang dapat ditambah datanya. Aktor dapat memilih *class Project* untuk melakukan penambahan data.

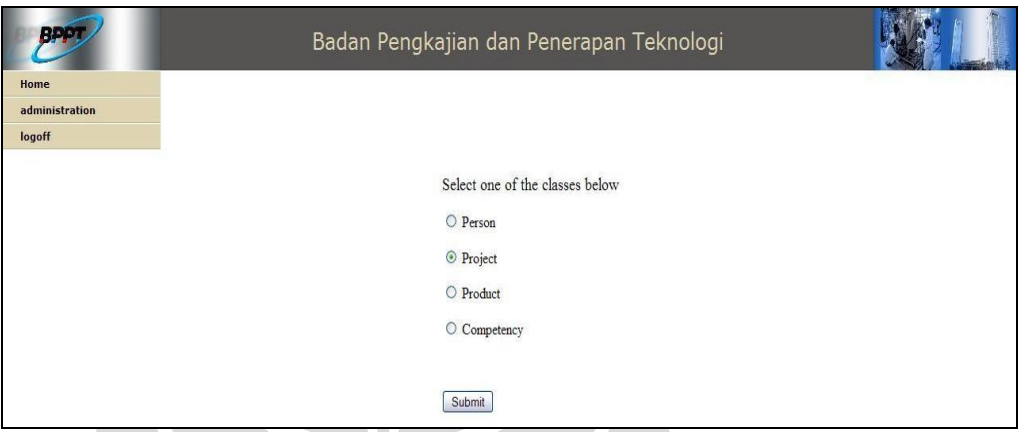

Gambar 5.30 Pilih Class Project

o Setelah aktor masuk ke dalam class *Project* yang dipilih, sistem akan menampilkan atribut-atribut deskripsi proyek, pemilik proyek, kepala proyek, anggota proyek, tahun dikerjakan, satuan kerja yang mengembangkan, produk yang dihasilkan, status proyek, jenis proyek, partisipan (diisi ketika memilih tipe *Participation Project*).

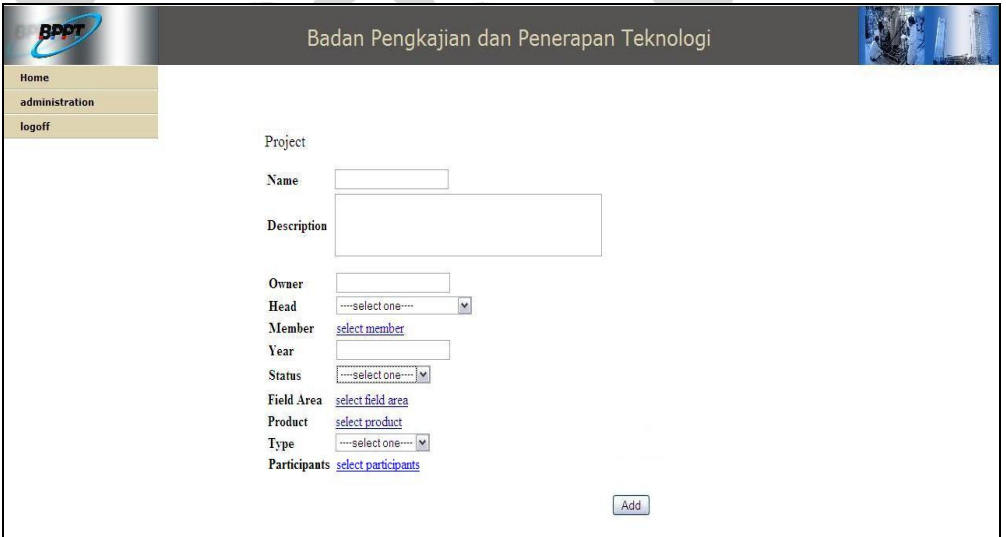

Gambar 5.31 Form Tambah Data Project

o Setelah pengisian form class yang dipilihnya selesai, aktor memilih tombol "Add" dan data otomatis berhasil ditambahkan pada sistem.

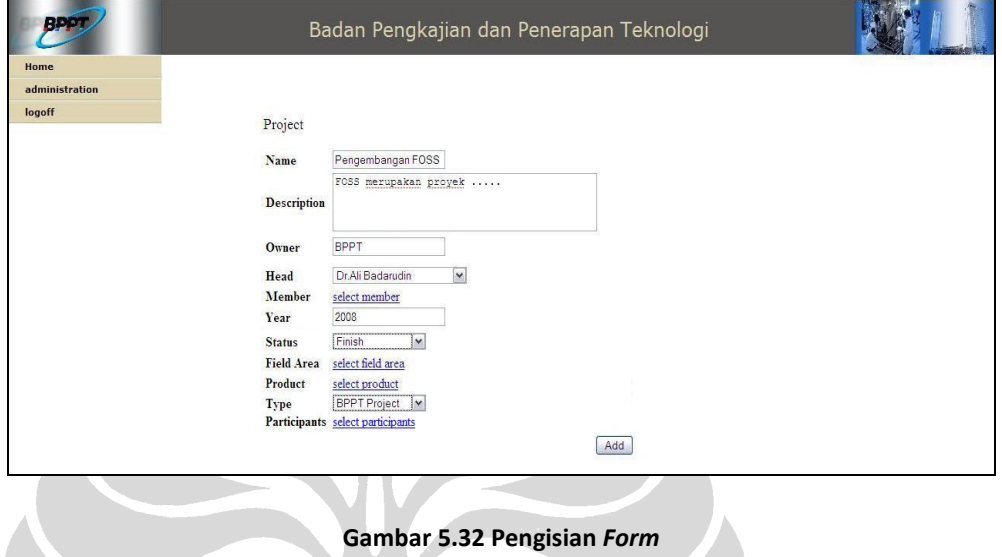

*Use Case* Mengubah Data *Person, Project, Product,* dan *Competency*

Contoh *flow* pada salah satu *class*, yaitu *class Project.* 

o Aktor berada pada halaman administration area. Lalu, aktor memilih *link* "Update Data".

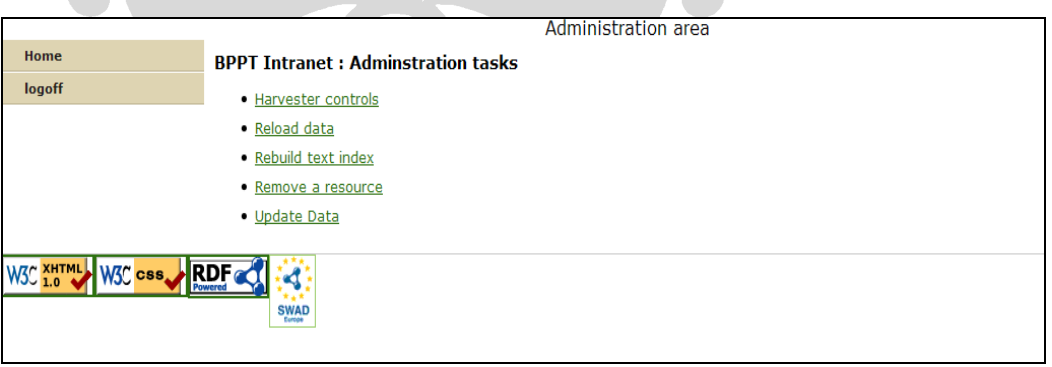

Gambar 5.33 Pilih Link "Update Data"

o Kemudian aktor pilih "Edit Data".

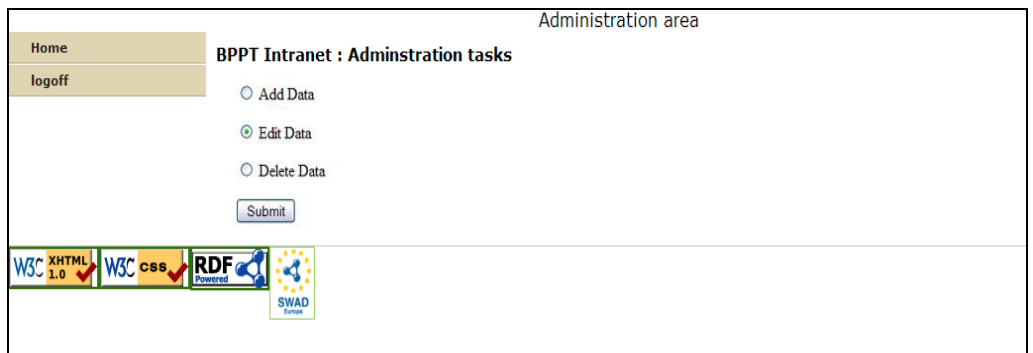

Gambar 5.34 Pilih Link "Edit Data"

o Sistem menampilkan empat *class* yang dapat diubah datanya. Aktor dapat memilih *class Project* untuk melakukan pengubahan data.

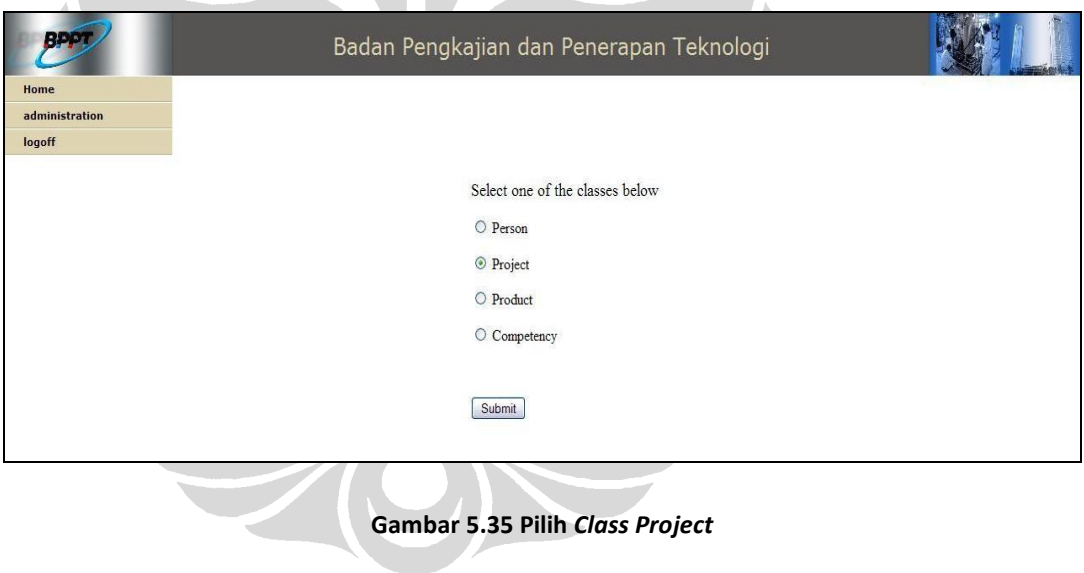

o Setelah aktor masuk ke dalam *class Project* yang dipilih, sistem akan menampilkan atribut-atribut deskripsi proyek, kepala proyek, pemilik proyek, anggota proyek, tahun dikerjakan, satuan kerja yang mengembangkan, produk yang dihasilkan, status proyek, jenis proyek, partisipan.

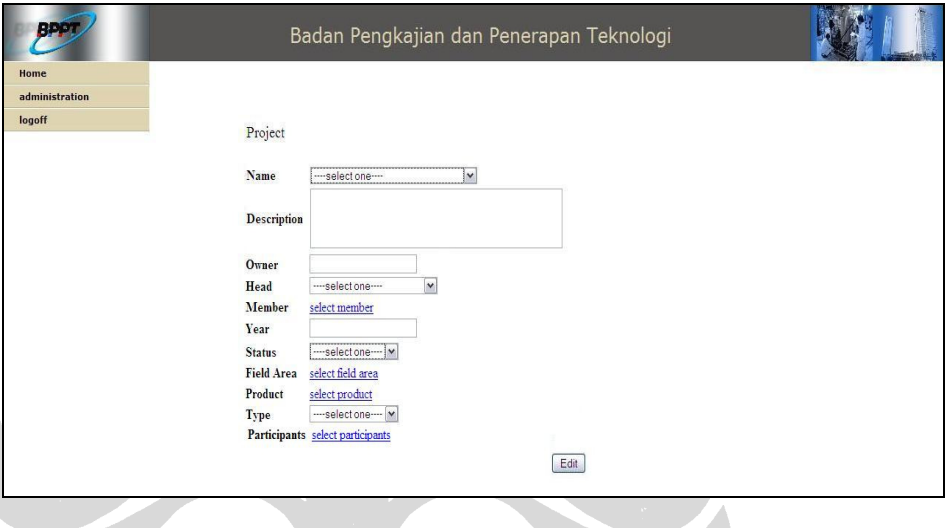

Gambar 5.36 Form Ubah Data Project

o Untuk melakukan pengubahan, aktor dapat memilih data mana yang ingin diubahnya. Jika *class* yang dipilih adalah *class project*, aktor memilih dulu proyek apa yang ingin diubah datanya. Kemudian baru atribut lain selain nama proyek dapat diubah.

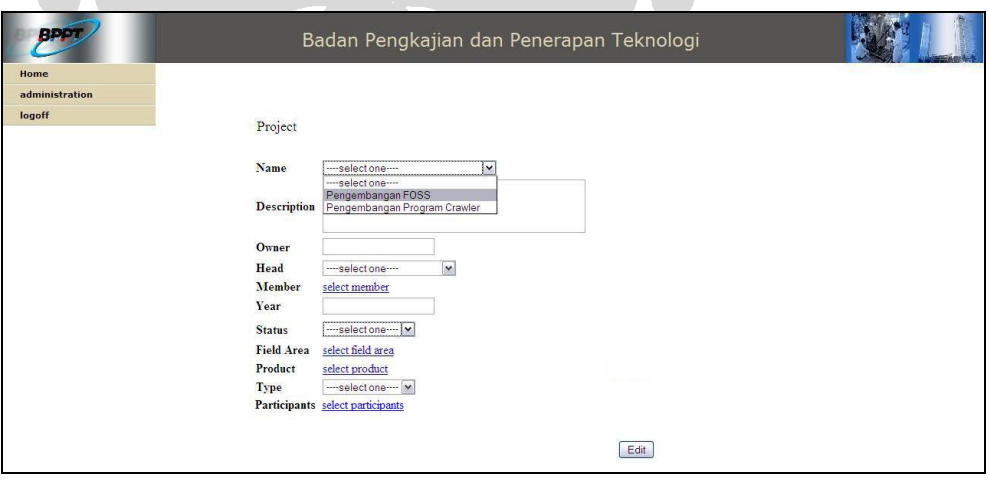

Gambar 5.37 Pilih Project Name

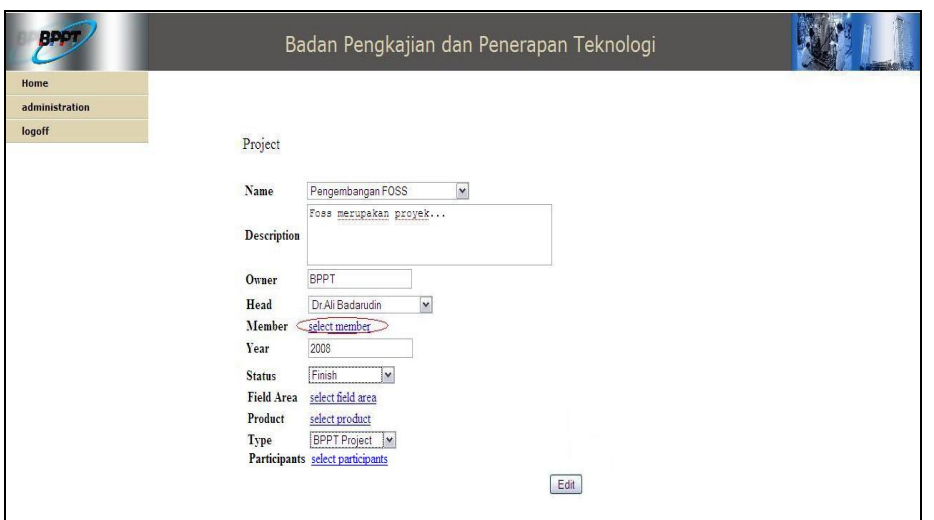

Gambar 5.38 Ubah Data Member

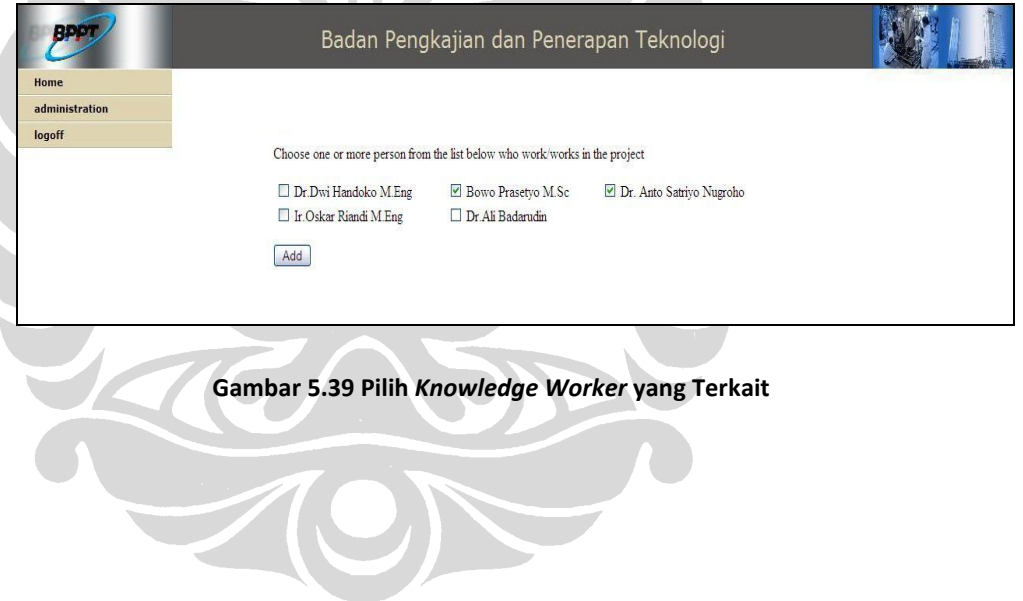

o Setelah pengubahan terhadap form *class* yang dipilihnya selesai, aktor memilih tombol "Edit" dan data otomatis berhasil diubah.

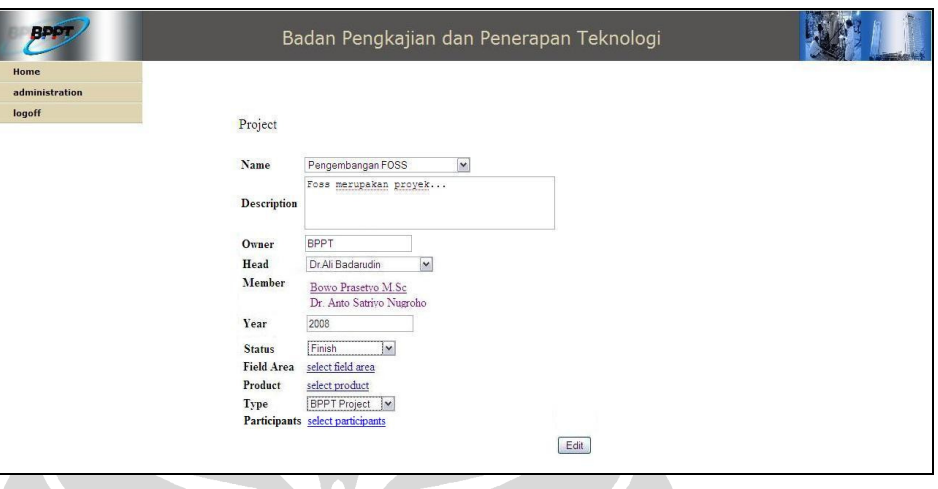

Gambar 5.40 Pilih Button "Edit" Jika Telah Selesai Mengubah Data

*Use Case* Menghapus Data *Person, Project, Product,* dan *Competency*

Contoh *flow* pada salah satu *class*, yaitu *class Project.* 

o Aktor berada pada halaman administration area diikuti dengan memilih *link*  "Update Data".

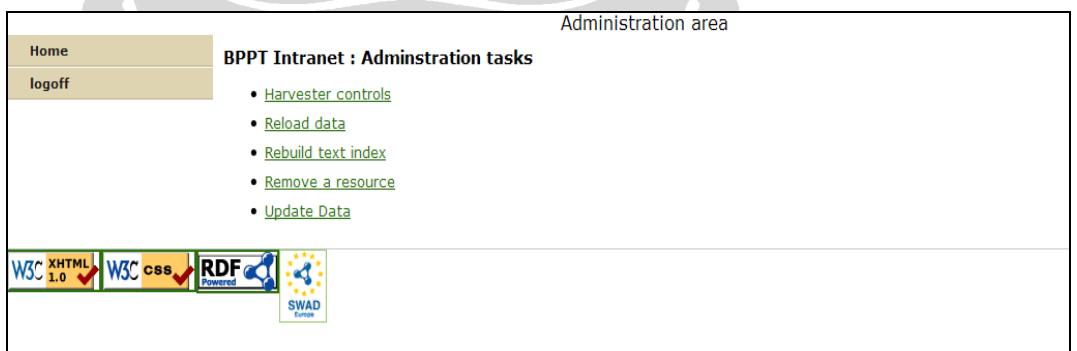

Gambar 5.41 Pilih Link "Update Data"

o Kemudian pilih "Delete Data".

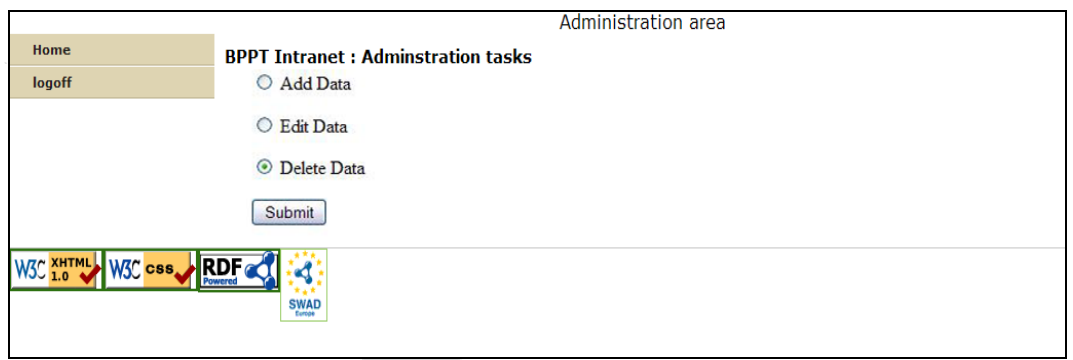

Gambar 5.42 Pilih Link "Delete Date"

o Sistem menampilkan empat *class* yang dapat dihapus datanya. Aktor dapat memilih class *Project* untuk melakukan pengurangan data.

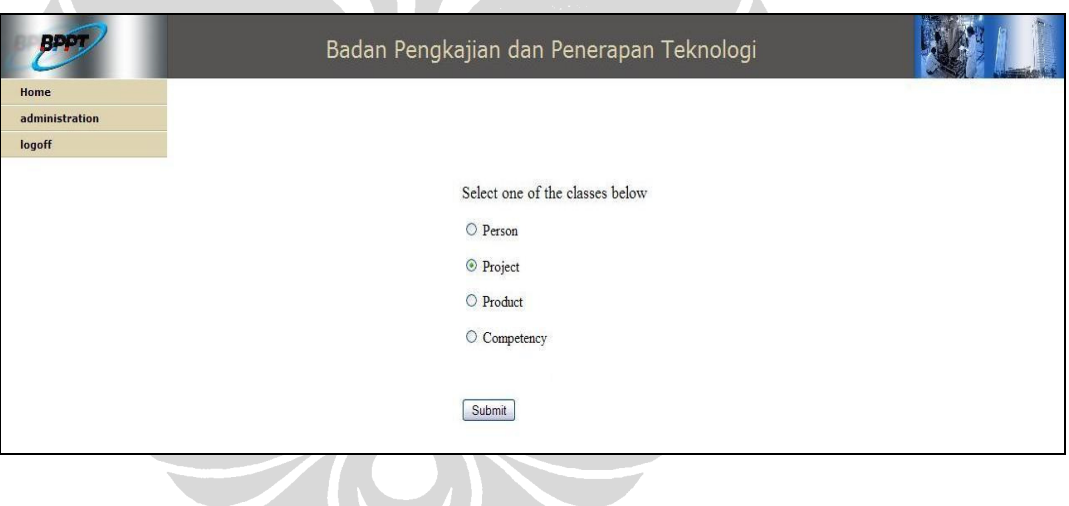

Gambar 5.43 Pilih Class Project

o Untuk melakukan penghapusan data, aktor dapat memilih data mana yang ingin dihapus. Jika *class* yang dipilih adalah *class Project*, aktor memilih dulu proyek apa yang ingin dihapus datanya.

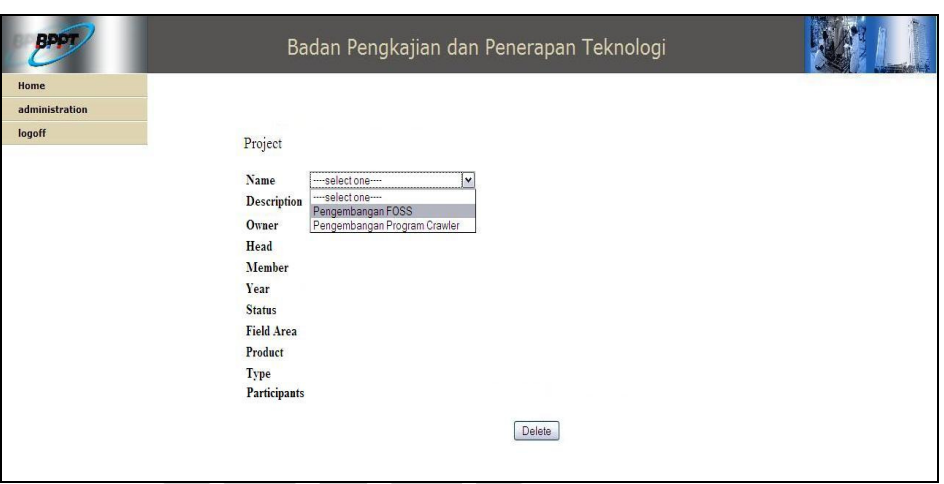

Gambar 5.44 Pilih Project Name yang Ingin Dihapus Datanya

o Setelah penghapusan data sebagian pada form c*lass* yang dipilihnya selesai, aktor memilih tombol "Delete" dan data otomatis berhasil dikurangi.

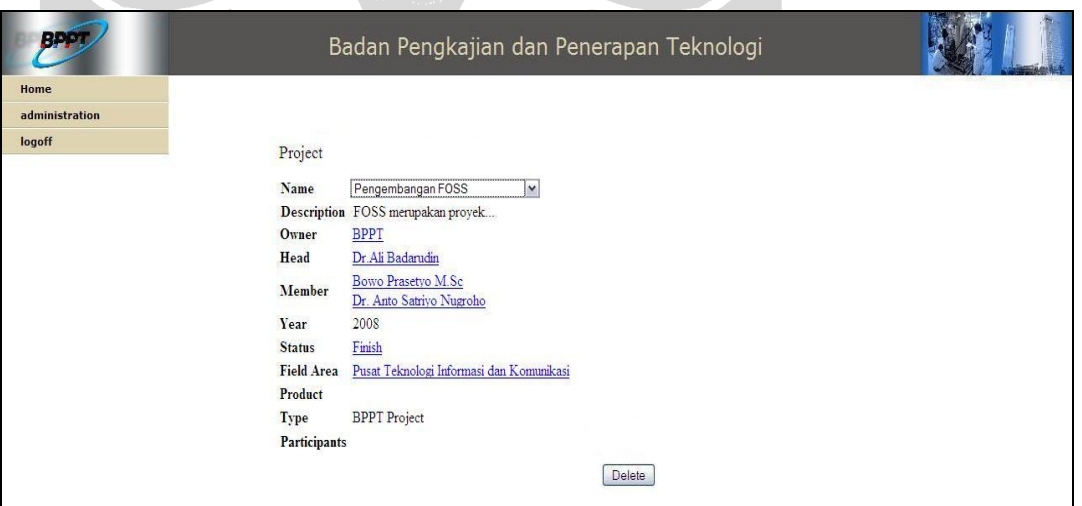

Gambar 5.45 Pilih Button "Delete"

Dari deskripsi-deskripsi ini hasil prototipe berdasarkan pada *existing framework* yang telah diimplementasikan dan juga prototipe yang masih berdasarkan disain GUI dapat dijelaskan dalam sebuah tabel yang berisikan pemetaan antara tujuan pengembangan *knowledge management system* dengan *use cases* yang didisain serta ketersediaan disain GUI dan implementasi.

#### Tabel 5.3 Hasil Prototipe BPPT Intranet

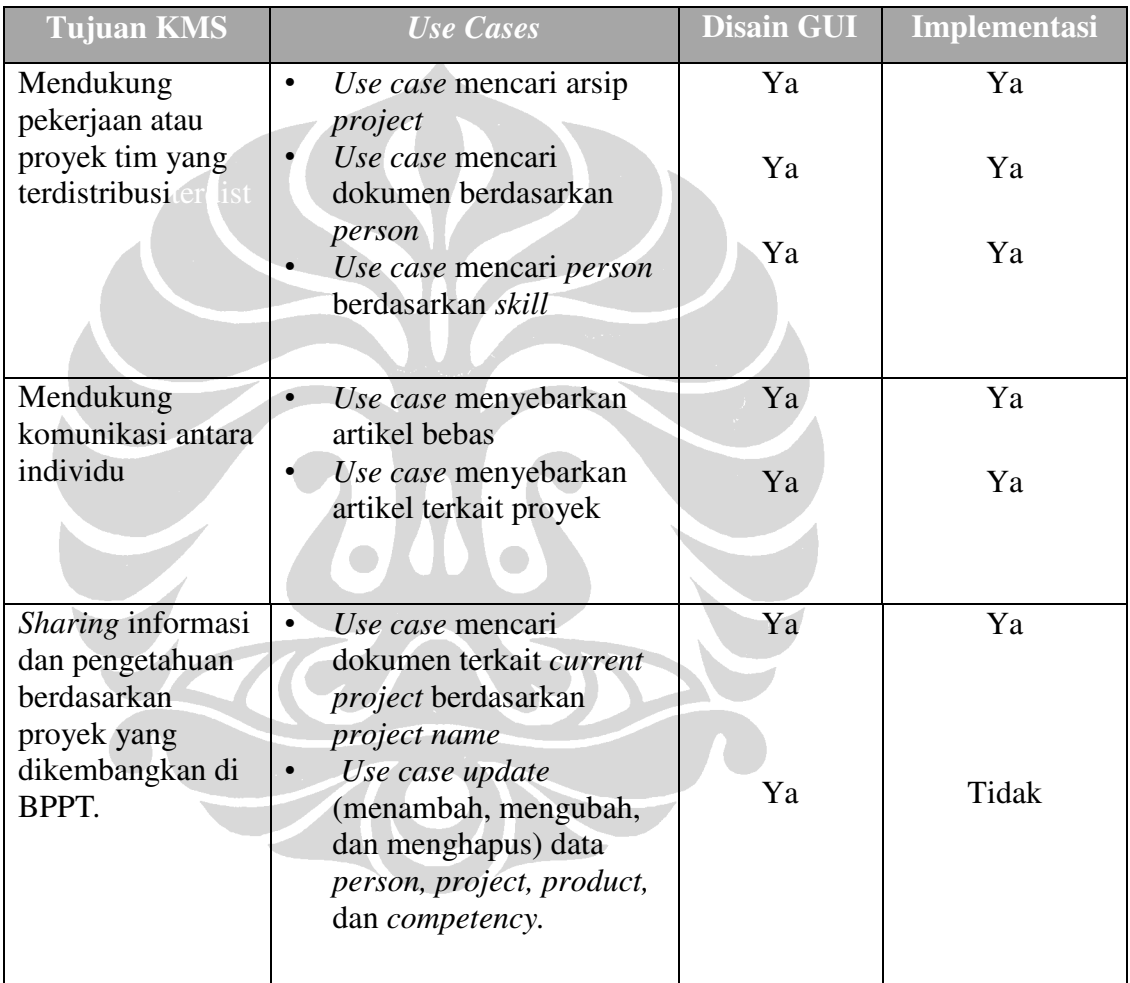

## **1.6** *Functional Test*

Tahapan terakhir berupa *functional test* (uji fungsionalitas) yang bertujuan untuk pengujian terhadap fitur-fitur apakah sudah berfungsi atau belum dan apakah sudah memenuhi *requirement* atau belum. Tabel berikut berisi mengenai daftar

fitur-fitur yang diuji apakah sudah diimplementasi atau berfungsi dengan baik atau masih dalam bentuk disain GUI saja.

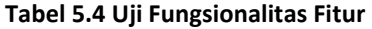

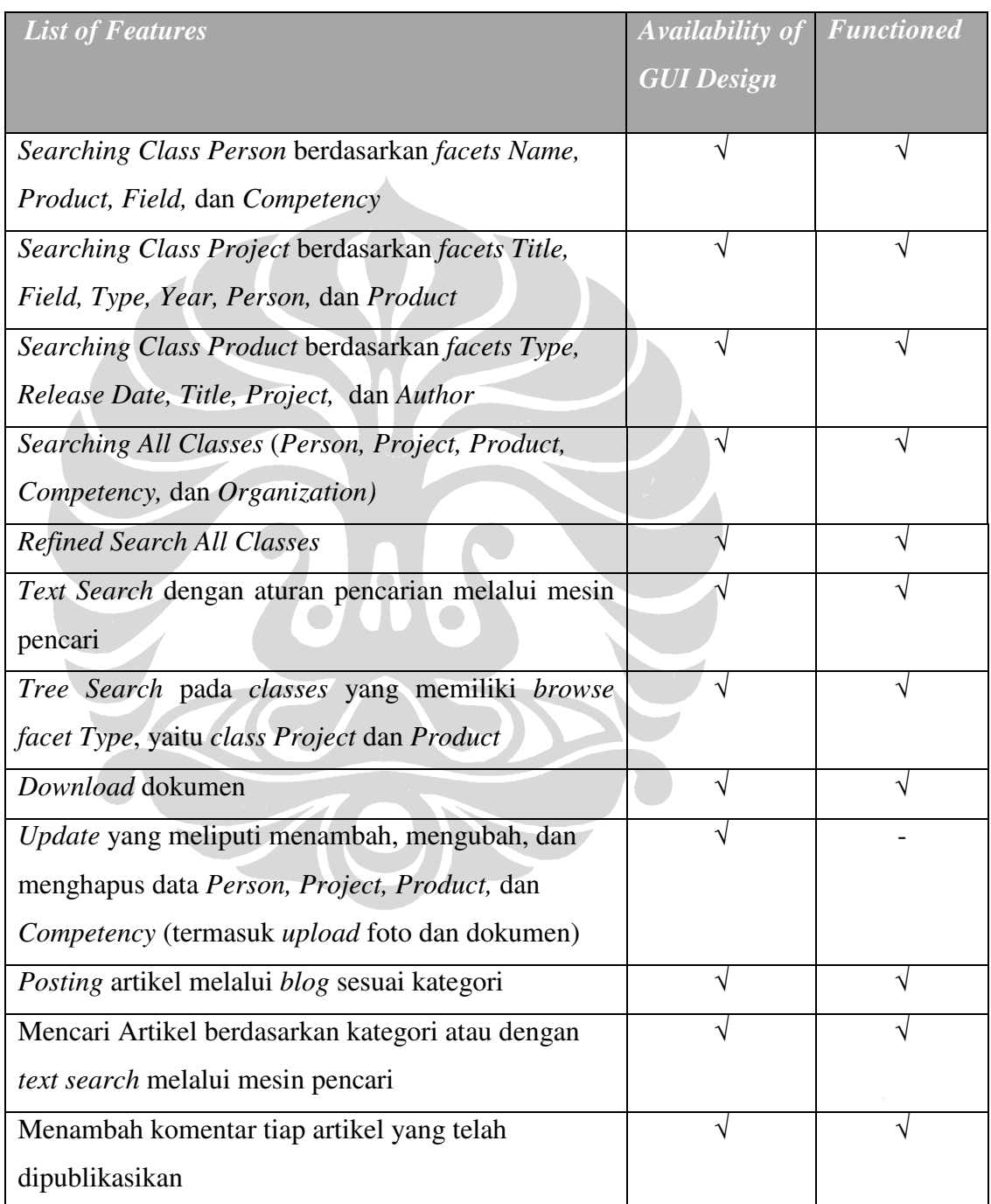